# User-Configurable (U-CON) Driver

© 2023 PTC Inc. All Rights Reserved.

## Table of Contents

| User-Configurable (U-CON) Driver                   | 1  |
|----------------------------------------------------|----|
| Table of Contents                                  | 2  |
| User-Configurable (U-CON) Driver                   | 7  |
| Overview                                           | 8  |
| Setup                                              | 9  |
| Channel Properties — General                       | 10 |
| Tag Counts                                         | 10 |
| Channel Properties — Serial Communications         | 11 |
| Channel Properties — Write Optimizations           | 13 |
| Channel Properties — Advanced                      | 14 |
| Channel Properties — Mode                          | 15 |
| Unsolicited Message Wait Time                      | 16 |
| Device Properties — General                        | 18 |
| Operating Mode                                     | 19 |
| Tag Counts                                         | 19 |
| Device Properties — Scan Mode                      | 19 |
| Device Properties — Ethernet Encapsulation         | 20 |
| Device Properties — Timing                         |    |
| Device Properties — Auto-Demotion                  |    |
| Device Properties — Tag Generation                 |    |
| Driver Configuration                               | 25 |
| Step One: Defining a Server Channel                | 25 |
| Step Two: Defining a Device                        | 25 |
| Step Three: Defining a Device Profile              | 26 |
| Step Four: Testing and Debugging the Configuration | 27 |
| Password Protection                                | 27 |
| Transaction Editor                                 | 29 |
| Tags                                               | 32 |
| Tag Groups                                         | 33 |
| Tag Blocks                                         | 34 |
| Function Blocks                                    | 34 |
| Scratch Buffers                                    |    |
| Global Buffers                                     |    |
| Rolling Buffer                                     |    |
| Initialize Buffers                                 |    |
| · · · · · · · · · · · · · · · · · · ·              |    |

| Event Counters                   | 38 |
|----------------------------------|----|
| Buffer Pointers                  | 38 |
| Transaction Validation           | 38 |
| Transaction Commands             | 39 |
| Add Comment Command              | 42 |
| Cache Write Value Command        | 43 |
| Clear Rolling Buffer Command     | 43 |
| Clear RX Buffer Command          | 44 |
| Clear TX Buffer Command          | 44 |
| Close Port Command               | 44 |
| Compare Buffer Command           | 44 |
| Continue Command                 | 46 |
| Control Serial Line Command      | 46 |
| Copy Buffer Command              | 47 |
| Deactivate Tag Command           | 48 |
| End Command                      | 48 |
| Go To Command                    | 49 |
| Handle Escape Characters Command | 49 |
| Insert Function Block            | 51 |
| Invalidate Tag Command           | 52 |
| Label Command                    | 52 |
| Log Event Command                | 52 |
| Modify Byte Command              | 53 |
| Move Buffer Pointer              | 55 |
| Pause Command                    | 56 |
| Read Response Command            | 57 |
| Seek Character Command           | 59 |
| Seek String Command              | 61 |
| Set Event Counter Command        | 62 |
| Test Bit within Byte Command     | 63 |
| Test Character Command           | 65 |
| Test Checksum Command            | 66 |
| Test Device ID Command           | 68 |
| Test Frame Length Command        | 69 |
| Test String Command              | 70 |
| Transmit Command                 | 71 |
| Transmit Byte Command            | 71 |
| Undata Tag Command               | 72 |

| Write Character Command                                         | 73  |
|-----------------------------------------------------------------|-----|
| Write Checksum Command                                          | 74  |
| Write Data Command                                              | 76  |
| Write Device ID Command                                         | 76  |
| Write Event Counter Command                                     | 77  |
| Write String Command                                            | 78  |
| Unsolicited Transactions                                        | 80  |
| Updating the Server                                             | 82  |
| Device Data Formats                                             | 83  |
| Dynamic ASCII Formatting                                        | 90  |
| Format Alternating Byte ASCII String                            | 92  |
| Format ASCII Integer                                            | 93  |
| Format ASCII HEX Integer                                        | 94  |
| Format ASCII Multi-Bit Integer                                  | 95  |
| Format ASCII Real                                               | 96  |
| Format ASCII String                                             | 97  |
| Format ASCII Hex String                                         | 98  |
| Format ASCII Hex String From Nibbles                            | 99  |
| Format ASCII Integer (Packed 6 Bit)                             | 100 |
| Format ASCII Real (Packed 6 Bit)                                | 101 |
| Format ASCII String (Packed 6 Bit)                              |     |
| Format Multi-Bit Integer                                        |     |
| Format Unicode String                                           |     |
| Format UnicodeLoHi String                                       | 105 |
| Format Date / Time                                              |     |
| Checksum Descriptions                                           | 107 |
| ASCII Character Table                                           | 112 |
| ASCII Character Table (Packed 6 Bit)                            | 113 |
| Tips and Tricks                                                 | 115 |
| Bit Fields: Using the Modify Byte and Copy Buffer Commands      | 115 |
| Branching: Using the conditional, Go To, Label and End Commands | 116 |
| Dealing with Echoes                                             | 116 |
| Debugging: Using the Diagnostic Window and Quick Client         | 117 |
| Delimited Lists                                                 | 118 |
| Moving the Buffer Pointer                                       |     |
| Scanner Applications                                            |     |
| Slowing Things Down: Using the Pause Command                    | 124 |

| Transferring Data Between Transactions: Using Scratch Buffers                                                                                                    | 125    |
|----------------------------------------------------------------------------------------------------|--------|
| Data Types Description                                                                                                    | 126    |
| Address Descriptions                                                                                                    | 128    |
| Error Descriptions                                                                                                    | 129    |
| Missing address.                                                                                                    | 130    |
| Device address <address> contains a syntax error.</address>                                                                                                    | 130    |
| Address <address> is out of range for the specified device or register.</address>                                                                                    | 131    |
| Device address <address> is not supported by model <model name="">.</model></address>                                                                                | 131    |
| Data type <type> is not valid for device address <address>.</address></type>                                                                                         | 131    |
| Device address <address> is read only.</address>                                                                                                    | 131    |
| Array support is not available for the specified address: <address>.</address>                                                                                       | 132    |
| COMn does not exist.                                                                                                    | 132    |
| Error opening COMn.                                                                                                    | 132    |
| COMn is in use by another application.                                                                                                    | 132    |
| Unable to set comm properties on COMn.                                                                                                    | 133    |
| Communications error on <channel name=""> [<error mask="">].</error></channel>                                                                                       | 133    |
| Unable to create serial I/O thread.                                                                                                    | 133    |
| Device <device name=""> is not responding.</device>                                                                                                    | 134    |
| Unable to write to <address> on device <device name="">.</device></address>                                                                                          | 134    |
| RX buffer overflow. Stop characters not received.                                                                                                    | 135    |
| RX buffer overflow. Full variable length frame could not be received.                                                                                                | 135    |
| Unable to locate Transaction Editor executable file.                                                                                                    | 135    |
| Copy Buffer command failed for address <address.transaction> - <source destination=""/> buffer</address.transaction>                                                 |        |
| bounds.                                                                                                    |        |
| Failed to load the global file.                                                                                                    |        |
| Go To command failed for address <address.transaction> - label not found.</address.transaction>                                                                      |        |
| Mod Byte command failed for address <address.transaction> - write buffer bounds</address.transaction>                                                                | 137    |
| Test Character command failed for address <address.transaction> - source buffer bounds</address.transaction>                                                         |        |
| Test Checksum command failed for address <address.transaction> - read buffer bounds</address.transaction>                                                            |        |
| Test Checksum command failed for address <address.transaction> - data conversion.</address.transaction>                                                              |        |
| Test Device ID command failed for address <address.transaction> - read buffer bounds</address.transaction>                                                           |        |
| Test Device ID command failed for address <address.transaction> - data conversion.</address.transaction>                                                             |        |
| Test String command failed for address <address.transaction> - source buffer bounds</address.transaction>                                                            |        |
| Update Tag command failed for address <address.transaction> - <read bounds.<="" buffer="" counte="" event="" scratch="" td=""><td></td></read></address.transaction> |        |
| Write Character command failed for address <address.transaction> - destination buffer boun</address.transaction>                                                     | ds.140 |
| Write Checksum command failed for address <address.transaction> - write buffer bounds</address.transaction>                                                          | 140    |
| Write Checksum command failed for address <address.transaction> - data conversion</address.transaction>                                                              | 140    |
| Write Data command failed for address <address.transaction> - write buffer bounds.</address.transaction>                                                             | 141    |

| 1 | dex                                                                                                    | 147   |
|---|----------------------------------------------------------------------------------------------------|-------|
|   | XML loading error: Range exceeds source buffer size of <max buffer="" size=""> bytes for a <command/>.</max>     | .146  |
|   | <format> is invalid.</format>                                                                                    | . 145 |
|   | XML loading error: The string <string> entered for a Write String command with format</string>                   |       |
|   | XML loading error: The two buffers of a <command/> are the same. The buffers must be unique.                     | 145   |
|   | XML loading error: The number of unsolicited transaction keys exceeds the set key length: <key length="">.</key> |       |
|   | Unable to save password protected device profile in XML format.                                                  |       |
|   | Insert Function Block command failed for address <address.transaction> - Invalid FB.</address.transaction>       | . 144 |
|   | Seek Character command failed for address <address.transaction> - label not found.</address.transaction>         | .144  |
|   | Move Pointer command failed for address <address.transaction>.</address.transaction>                             | . 144 |
|   | Unsolicited message dead time expired.                                                                           | . 143 |
|   | Unsolicited message receive timeout.                                                                             | .143  |
|   | Tag update for address <address> failed due to data conversion error.</address>                                  | .142  |
|   | Write String command failed for address <address.transaction> - destination buffer bounds</address.transaction>  | . 142 |
|   | Write Device ID command failed for address <address.transaction> - data conversion.</address.transaction>        | . 142 |
|   | Write Device ID command failed for address <address.transaction> - write buffer bounds</address.transaction>     | .141  |
|   | Write Data command failed for address <address.transaction> - data conversion.</address.transaction>             | .141  |

### User-Configurable (U-CON) Driver

Help version 1.131

#### **CONTENTS**

#### **Overview**

What is the User-Configurable (U-CON) Driver?

#### Setup

How do I configure a device for use with the User-Configurable (U-CON) Driver?

### **Driver Configuration**

How do I configure the driver for use with a particular device?

### **Transaction Editor**

How do I use the Transaction Editor to create a profile for a particular device?

### **Tips and Tricks**

Where can I see some example solutions to common driver profile development problems?

### **Data Types Description**

What data types does the User-Configurable (U-CON) Driver support?

### **Address Descriptions**

How do I reference a data location in a device using the User-Configurable (U-CON) Driver?

#### **Error Descriptions**

What error messages are produced by the driver?

### Overview

The User-Configurable (U-CON) Driver provides a reliable way to connect User-Configurable (U-CON) Ethernet and serial devices to OPC client applications; including HMI, SCADA, Historian, MES, ERP, and countless custom applications. While other drivers are designed specifically for use with a single device type, or a small family of closely related devices, the User-Configurable (U-CON) Driver can be programmed to work with a very wide variety of serial and Ethernet devices. Driver profiles are created using the integrated Transaction Editor. Transaction elements are selected from context aware menus, thus eliminating the need to learn scripting languages and greatly reducing the possibility of errors.

#### **Features**

The User-Configurable (U-CON) Driver is completely integrated with the server. Custom drivers can be developed, debugged, and run from the server itself. Such tight integration with the server ensures that all of the important features users demand from other drivers are available to the custom driver projects. These features include full OPC 1.0 and 2.0 compliance, DDE support, tag browsing, automatic tag database generation, diagnostics and Event Logging. The server may also be configured to run as a Windows service.

The server's Ethernet Encapsulation feature is supported and may be used in solicited or unsolicited mode. This feature is used to communicate with serial devices connected to a terminal server such as the Digi One RealPort or the Lantronix CoBox over an Ethernet network. It also is used to develop driver profiles for native Ethernet devices.

Like any other serial driver for the server, custom driver projects will have modem support, communication port configuration and standard error handling features with configurable retries and timeouts. Furthermore, the server's built in diagnostics display is used to easily diagnose communications problems during driver profile development.

The User-Configurable (U-CON) Driver is based on the same technology found in every other driver available for the server. With the User-Configurable (U-CON) Driver, users get all of the benefits of a true multi-threaded 32-bit environment without the need to learn the intricacies of Microsoft Windows development.

### Setup

#### **Supported Devices**

The User-Configurable (U-CON) Driver can be configured to work with a wide range of serial devices.

#### Supported Models

NumericID StringID

#### **Communication Protocol**

Most protocols can be accommodated.

#### **Supported Communication Properties**

Baud Rate: 300, 600, 1200, 2400, 9600, 19200, or 38400.

Parity: None, Even, or Odd. Data Bits: 5, 6, 7, or 8. Stop Bits: 1 or 2.

Note: Not all devices support the listed configurations.

#### **Channel and Device Limits**

The maximum number of channels supported by this driver is 256. The maximum number of devices supported by this driver is 256 per channel.

### Ethernet Encapsulation

This driver supports Ethernet Encapsulation in both solicited and unsolicited modes. Ethernet Encapsulation allows the driver to communicate with serial devices attached to an Ethernet network using a terminal server (such as the Lantronix DR1). It may be enabled through the Communications dialog in Channel Properties. For more information, refer to the Channel Properties Serial Communication.

#### Flow Control

When using an RS232 / RS485 converter, the type of flow control that is required will depend on the needs of the converter. Some converters do not require any flow control, whereas others require RTS flow. Consult the converter's documentation to determine its flow requirements. An RS485 converter that provides automatic flow control is recommended.

Note: When using the manufacturer's supplied communications cable, it is sometimes necessary to choose a flow control setting of RTS or RTS Always under the Channel Properties.

#### Inter-Request Delay

This option limits how often requests are sent to a device. It will override the normal polling frequency of tags associated with the device, as well as one-shot reads and writes. Delays will not be used if the channel is in unsolicited mode. This delay can be useful when dealing with devices with slow turnaround times and in cases where network load is a concern. Configuring a delay for a device will affect communications with all other devices on the channel. As such, it is recommended that any device that requires an inter-request delay be isolated to a separate channel if possible. Users may set the inter-request delay from 0 to 300000 milliseconds (5 minutes). The default setting of 0 disables this feature.

See Also: Defining a Server Channel

### Channel Properties — General

This server supports the use of multiple simultaneous communications drivers. Each protocol or driver used in a server project is called a channel. A server project may consist of many channels with the same communications driver or with unique communications drivers. A channel acts as the basic building block of an OPC link. This group is used to specify general channel properties, such as the identification attributes and operating mode.

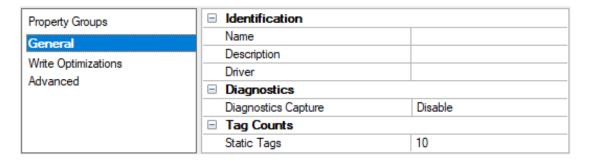

#### Identification

**Name**: Specify the user-defined identity of this channel. In each server project, each channel name must be unique. Although names can be up to 256 characters, some client applications have a limited display window when browsing the OPC server's tag space. The channel name is part of the OPC browser information. The property is required for creating a channel.

For information on reserved characters, refer to "How To... Properly Name a Channel, Device, Tag, and Tag Group" in the server help.

**Description**: Specify user-defined information about this channel.

Many of these properties, including Description, have an associated system tag.

**Driver**: Specify the protocol / driver for this channel. Specify the device driver that was selected during channel creation. It is a disabled setting in the channel properties. The property is required for creating a channel.

Note: With the server's online full-time operation, these properties can be changed at any time. This includes changing the channel name to prevent clients from registering data with the server. If a client has already acquired an item from the server before the channel name is changed, the items are unaffected. If, after the channel name has been changed, the client application releases the item and attempts to reacquire using the old channel name, the item is not accepted. Changes to the properties should not be made once a large client application has been developed. Utilize proper user role and privilege management to prevent operators from changing properties or accessing server features.

#### Diagnostics

**Diagnostics Capture**: When enabled, this option makes the channel's diagnostic information available to OPC applications. Because the server's diagnostic features require a minimal amount of overhead processing, it is recommended that they be utilized when needed and disabled when not. The default is disabled

- Note: This property is not available if the driver does not support diagnostics.
- For more information, refer to "Communication Diagnostics" and "Statistics Tags" in the server help.

#### **Tag Counts**

**Static Tags**: Provides the total number of defined static tags at this level (device or channel). This information can be helpful in troubleshooting and load balancing.

### Channel Properties — Serial Communications

Serial communication properties are available to serial drivers and vary depending on the driver, connection type, and options selected. Below is a superset of the possible properties.

Click to jump to one of the sections: <u>Connection Type</u>, <u>Serial Port Settings</u> or <u>Ethernet Settings</u>, and <u>Operational Behavior</u>.

#### Notes:

- With the server's online full-time operation, these properties can be changed at any time. Utilize
  proper user role and privilege management to prevent operators from changing properties or
  accessing server features.
- Users must define the specific communication parameters to be used. Depending on the driver, channels may or may not be able to share identical communication parameters. Only one shared serial connection can be configured for a Virtual Network (see <u>Channel Properties</u> <u>Serial Communications</u>).

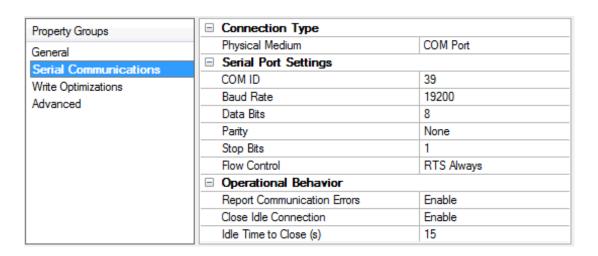

### Connection Type

**Physical Medium**: Choose the type of hardware device for data communications. Options include Modem, Ethernet Encapsulation, COM Port, and None. The default is COM Port.

- 1. **None**: Select None to indicate there is no physical connection, which displays the **Operation with no Communications** section.
- 2. COM Port: Select Com Port to display and configure the Serial Port Settings section.
- 3. **Modem**: Select Modem if phone lines are used for communications, which are configured in the **Modem Settings** section.
- 4. **Ethernet Encap.**: Select if Ethernet Encapsulation is used for communications, which displays the **Ethernet Settings** section.
- 5. **Shared**: Verify the connection is correctly identified as sharing the current configuration with another channel. This is a read-only property.

### Serial Port Settings

**COM ID**: Specify the Communications ID to be used when communicating with devices assigned to the channel. The valid range is 1 to 9991 to 16. The default is 1.

Baud Rate: Specify the baud rate to be used to configure the selected communications port.

Data Bits: Specify the number of data bits per data word. Options include 5, 6, 7, or 8.

Parity: Specify the type of parity for the data. Options include Odd, Even, or None.

**Stop Bits**: Specify the number of stop bits per data word. Options include 1 or 2.

**Flow Control**: Select how the RTS and DTR control lines are utilized. Flow control is required to communicate with some serial devices. Options are:

- None: This option does not toggle or assert control lines.
- DTR: This option asserts the DTR line when the communications port is opened and remains on.
- RTS: This option specifies that the RTS line is high if bytes are available for transmission. After all buffered bytes have been sent, the RTS line is low. This is normally used with RS232/RS485 converter hardware.
- RTS, DTR: This option is a combination of DTR and RTS.
- RTS Always: This option asserts the RTS line when the communication port is opened and remains on.
- RTS Manual: This option asserts the RTS line based on the timing properties entered for RTS Line
  Control. It is only available when the driver supports manual RTS line control (or when the properties
  are shared and at least one of the channels belongs to a driver that provides this support).
   RTS Manual adds an RTS Line Control property with options as follows:
  - Raise: Specify the amount of time that the RTS line is raised prior to data transmission. The valid range is 0 to 9999 milliseconds. The default is 10 milliseconds.
  - **Drop**: Specify the amount of time that the RTS line remains high after data transmission. The valid range is 0 to 9999 milliseconds. The default is 10 milliseconds.
  - **Poll Delay**: Specify the amount of time that polling for communications is delayed. The valid range is 0 to 9999. The default is 10 milliseconds.
- **Tip**: When using two-wire RS-485, "echoes" may occur on the communication lines. Since this communication does not support echo suppression, it is recommended that echoes be disabled or a RS-485 converter be used.

#### **Operational Behavior**

- Report Communication Errors: Enable or disable reporting of low-level communications errors. When enabled, low-level errors are posted to the Event Log as they occur. When disabled, these same errors are not posted even though normal request failures are. The default is Enable.
- Close Idle Connection: Choose to close the connection when there are no longer any tags being referenced by a client on the channel. The default is Enable.
- Idle Time to Close: Specify the amount of time that the server waits once all tags have been removed before closing the COM port. The default is 15 seconds.

#### Ethernet Settings

• Note: Not all serial drivers support Ethernet Encapsulation. If this group does not appear, the functionality is not supported.

Ethernet Encapsulation provides communication with serial devices connected to terminal servers on the Ethernet network. A terminal server is essentially a virtual serial port that converts TCP/IP messages on the Ethernet network to serial data. Once the message has been converted, users can connect standard devices that support serial communications to the terminal server. The terminal server's serial port must be properly configured to match the requirements of the serial device to which it is attached. For more information, refer to "Using Ethernet Encapsulation" in the server help.

- **Network Adapter**: Indicate a network adapter to bind for Ethernet devices in this channel. Choose a network adapter to bind to or allow the OSto select the default.
  - Specific drivers may display additional Ethernet Encapsulation properties. For more information, refer to Channel Properties — Ethernet Encapsulation.

### Modem Settings

- Modem: Specify the installed modem to be used for communications.
- **Connect Timeout**: Specify the amount of time to wait for connections to be established before failing a read or write. The default is 60 seconds.
- **Modem Properties**: Configure the modem hardware. When clicked, it opens vendor-specific modem properties.
- **Auto-Dial**: Enables the automatic dialing of entries in the Phonebook. The default is Disable. For more information, refer to "Modem Auto-Dial" in the server help.
- Report Communication Errors: Enable or disable reporting of low-level communications errors. When enabled, low-level errors are posted to the Event Log as they occur. When disabled, these same errors are not posted even though normal request failures are. The default is Enable.
- Close Idle Connection: Choose to close the modern connection when there are no longer any tags being referenced by a client on the channel. The default is Enable.
- Idle Time to Close: Specify the amount of time that the server waits once all tags have been removed before closing the modem connection. The default is 15 seconds.

### Operation with no Communications

• **Read Processing**: Select the action to be taken when an explicit device read is requested. Options include Ignore and Fail. Ignore does nothing; Fail provides the client with an update that indicates failure. The default setting is Ignore.

### **Channel Properties — Write Optimizations**

The server must ensure that the data written from the client application gets to the device on time. Given this goal, the server provides optimization properties to meet specific needs or improve application responsiveness.

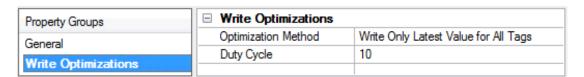

### Write Optimizations

**Optimization Method**: Controls how write data is passed to the underlying communications driver. The options are:

- Write All Values for All Tags: This option forces the server to attempt to write every value to the
  controller. In this mode, the server continues to gather write requests and add them to the server's
  internal write queue. The server processes the write queue and attempts to empty it by writing data
  to the device as quickly as possible. This mode ensures that everything written from the client applications is sent to the target device. This mode should be selected if the write operation order or the
  write item's content must uniquely be seen at the target device.
- Write Only Latest Value for Non-Boolean Tags: Many consecutive writes to the same value can accumulate in the write queue due to the time required to actually send the data to the device. If the server updates a write value that has already been placed in the write queue, far fewer writes are needed to reach the same final output value. In this way, no extra writes accumulate in the server's queue. When the user stops moving the slide switch, the value in the device is at the correct value at virtually the same time. As the mode states, any value that is not a Boolean value is updated in the server's internal write queue and sent to the device at the next possible opportunity. This can greatly improve the application performance.
  - **Note**: This option does not attempt to optimize writes to Boolean values. It allows users to optimize the operation of HMI data without causing problems with Boolean operations, such as a momentary push button.
- Write Only Latest Value for All Tags: This option takes the theory behind the second optimization mode and applies it to all tags. It is especially useful if the application only needs to send the latest value to the device. This mode optimizes all writes by updating the tags currently in the write queue before they are sent. This is the default mode.

**Duty Cycle**: is used to control the ratio of write to read operations. The ratio is always based on one read for every one to ten writes. The duty cycle is set to ten by default, meaning that ten writes occur for each read operation. Although the application is performing a large number of continuous writes, it must be ensured that read data is still given time to process. A setting of one results in one read operation for every write operation. If there are no write operations to perform, reads are processed continuously. This allows optimization for applications with continuous writes versus a more balanced back and forth data flow. **Note**: It is recommended that the application be characterized for compatibility with the write optimization enhancements before being used in a production environment.

#### Channel Properties — Advanced

This group is used to specify advanced channel properties. Not all drivers support all properties; so the Advanced group does not appear for those devices.

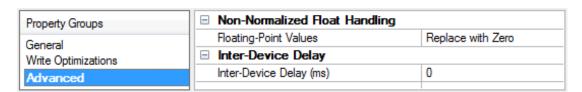

**Non-Normalized Float Handling**: A non-normalized value is defined as Infinity, Not-a-Number (NaN), or as a Denormalized Number. The default is Replace with Zero. Drivers that have native float handling may default to Unmodified. Non-normalized float handling allows users to specify how a driver handles non-normalized IEEE-754 floating point data. Descriptions of the options are as follows:

• **Replace with Zero**: This option allows a driver to replace non-normalized IEEE-754 floating point values with zero before being transferred to clients.

- **Unmodified**: This option allows a driver to transfer IEEE-754 denormalized, normalized, non-number, and infinity values to clients without any conversion or changes.
- Note: This property is disabled if the driver does not support floating-point values or if it only supports the option that is displayed. According to the channel's float normalization setting, only real-time driver tags (such as values and arrays) are subject to float normalization. For example, EFM data is not affected by this setting.
- For more information on the floating-point values, refer to "How To ... Work with Non-Normalized Hoating-Point Values" in the server help.

**Inter-Device Delay**: Specify the amount of time the communications channel waits to send new requests to the next device after data is received from the current device on the same channel. Zero (0) disables the delay.

Note: This property is not available for all drivers, models, and dependent settings.

### Channel Properties — Mode

The device determines the mode; some are designed to work in unsolicited mode (such as scanners and scales) and others only supply data when it is requested or "solicited" (such as most controllers and PLCs). Once the driver's channel mode is set, it cannot be changed: any driver configuration beyond this point is likely incompatible with the new mode of operation.

| Property Groups       | ☐ Mode                           | Mode |   |
|-----------------------|----------------------------------|------|---|
| General               | Unsolicited Mode                 | No   | - |
| Serial Communications | Receive Timeout (ms)             | 1000 |   |
| Write Optimizations   | Dead Time (ms)                   | 1000 |   |
| Advanced              | Key Length                       | 0    |   |
| Mode                  | Log Unsolicited Message Timeouts | No   |   |
| [2](0](0](E           |                                  |      |   |

#### Mode

**Unsolicited Mode**: Specify the type of mode in which the devices communicate. When disabled, the device runs in normal mode (No), where the driver requests data from each device periodically (up to 100 or more times per second per tag). It ignores all data that is not in response to a request. If Unsolicited Mode is enabled (Yes), the driver waits for data to come in from the device and does not request data. The default is No (normal mode).

- For more information, refer to Unsolicited Communications below.
- When using Ethernet Encapsulation, users must configure its mode of operation to match this property.

**Receive Timeout**: Specify the amount of time that the driver should wait to receive the full, unsolicited message. If a full message has not been received by this time (either due to a hardware problem or an incorrectly defined Read Response command), the driver will assume that the next received character is the start of another message. The default is 1000. This property is only available in Unsolicited Mode.

**Dead Time**: Specify how often the driver re-synchronizes itself with the devices after receiving a message with an unknown key. If a message is unrecognizable, the driver will not know where that message ends and the next one begins. The driver allows the entire unrecognized message to come in, and will then wait for a period of time. This dead time must be enough so that it is safe to assume that the next byte received is the beginning of another message. Reasonable values depend upon the target device and should be as small as

possible, but longer than the typical time between bytes in a message. The time between bytes in a message is approximately 8000/baud rate (in milliseconds). The default is 1000 milliseconds. This property is only available in Unsolicited Mode.

• **Note**: Because the dead time starts each time a byte is received, users should not define too large a value. The driver reads individual messages as a single unrecognizable stream.

**Key Length**: Specify the number of characters to use as transaction keys. These characters must be the first characters in a message. The protocols used on a given channel must be such that keys of the same length can uniquely identify all possible messages. The key length may be between 0 and 32 characters. The default is 0. This property is only available in Unsolicited Mode.

The driver can still be used even if the protocol does not permit the use of transaction keys. An example would be a scanner that sends packets starting with the raw data values. In these cases, the transaction key length must be set to zero. This forces the driver to use the first unsolicited transaction defined on the channel to interpret all incoming packets. Because of this, there should be only one device on the channel. Furthermore, that device should have a single block tag or a single non-block tag defined. That tag or tag block may be placed in a group.

For more information on unsolicited transactions and transaction keys, refer to Unsolicited Transactions.

**Log Unsolicited Message Timeouts**: This property is useful when diagnosing communications problems. When checked, a message will be placed in the Event Log each time that the Receive Timeout period expires while receiving an unsolicited message. Such events may be caused by data delays due to network traffic or gateway devices, incorrectly configured transactions, or <a href="Pause">Pause</a> commands in the transactions. The default setting is unchecked.

#### **Unsolicited Communications**

Upon receiving an unsolicited message, the driver must determine what user-defined transaction should be used to interpret the message. To make this possible, users must associate each transaction definition with some property unique to messages of a given type. For example, a device could report changes in input 1 as "IN01xxxx" where xxxx is a 4-byte value, and changes in input 2 as "IN02xxxx". In this case, IN01 would tell the driver to use one transaction that updates an Input\_1 Tag, and IN02 would tell it to use another transaction that updates an Input\_2 Tag. The driver can look up the appropriate transaction using the first four bytes of any message from this particular device as keys. If the protocol does not allow the use of such keys, it is still possible to use this driver by specifying a Key Length of 0.

• Important: Users must not mix devices that send unsolicited data with those that do not on the same channel. It is necessary to separate all devices that issue unsolicited data to one or more channels that are specifically for unsolicited communications. It is possible to mix protocols on an unsolicited channel as long as the transaction keys are the same length and are unique. Users must remember that the channel's mode cannot be changed after it has been defined. This precaution is necessary because any transactions that have been defined previously would likely be incompatible with the new mode.

#### Unsolicited Message Wait Time

Specify the amount of time the device waits for an unsolicited message.

Description of the property is as follows:

Wait Time: Specify the amount of time that the device will wait for unsolicited messages before the
 \_UnsolicitedPcktRcvdOnTime system tag is set to 1. The \_UnsolicitedPcktRcvdOnTime Tag (which is
 displayed by the client application) indicates whether an unsolicited message has been received for a
 given device within the amount of time specified. The default setting is 1000 milliseconds.

### Determining the \_UnsolicitedPcktRcvdOnTime Tag's Status

In the client application, locate the \_UnsolicitedPcktRcvdOnTime tag's Value field.

- If the Value field displays 0, the message was received within the Wait Time amount.
- If the Value field displays 1, the message was not received within the Wait Time amount.
  - Note: For solicited communications, the \_UnsolicitedPcktRcvdOnTime Tag will always display 1. It can be ignored.

### **Device Properties — General**

A device represents a single target on a communications channel. If the driver supports multiple controllers, users must enter a device ID for each controller.

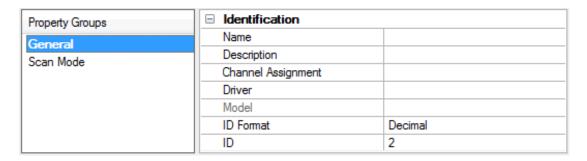

#### Identification

**Name**: Specify the name of the device. It is a logical user-defined name that can be up to 256 characters long and may be used on multiple channels.

- Note: Although descriptive names are generally a good idea, some OPC client applications may have a limited display window when browsing the OPC server's tag space. The device name and channel name become part of the browse tree information as well. Within an OPC client, the combination of channel name and device name would appear as "ChannelName.DeviceName".
- 🖣 For more information, refer to "How To... Properly Name a Channel, Device, Tag, and Tag Group" in server help.

**Description**: Specify the user-defined information about this device.

Many of these properties, including Description, have an associated system tag.

Channel Assignment: Specify the user-defined name of the channel to which this device currently belongs.

Driver: Selected protocol driver for this device.

**Model**: Specify the type of device that is associated with this ID. The contents of the drop-down menu depend on the type of communications driver being used. Models that are not supported by a driver are disabled. If the communications driver supports multiple device models, the model selection can only be changed when there are no client applications connected to the device.

- Note: If the communication driver supports multiple models, users should try to match the model selection to the physical device. If the device is not represented in the drop-down menu, select a model that conforms closest to the target device. Some drivers support a model selection called "Open," which allows users to communicate without knowing the specific details of the target device. For more information, refer to the driver help documentation.
- **ID**: Specify the device's driver-specific station or node. The type of ID entered depends on the communications driver being used. For many communication drivers, the ID is a numeric value. Drivers that support a Numeric ID provide users with the option to enter a numeric value whose format can be changed to suit the needs of the application or the characteristics of the selected communications driver. The format is set by the driver by default. Options include Decimal, Octal, and Hexadecimal.
- Note: If the driver is Ethernet-based or supports an unconventional station or node name, the device's TCP/IP address may be used as the device ID. TCP/IP addresses consist of four values that are separated by periods, with each value in the range of 0 to 255. Some device IDs are string based. There may be additional properties to configure within the ID field, depending on the driver.

### **Operating Mode**

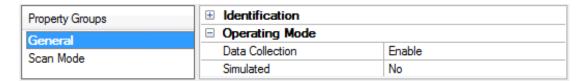

**Data Collection**: This property controls the device's active state. Although device communications are enabled by default, this property can be used to disable a physical device. Communications are not attempted when a device is disabled. From a client standpoint, the data is marked as invalid and write operations are not accepted. This property can be changed at any time through this property or the device system tags.

**Simulated**: Place the device into or out of Simulation Mode. In this mode, the driver does not attempt to communicate with the physical device, but the server continues to return valid OPC data. Simulated stops physical communications with the device, but allows OPC data to be returned to the OPC client as valid data. While in Simulation Mode, the server treats all device data as reflective: whatever is written to the simulated device is read back and each OPC item is treated individually. The data is not saved if the server removes the item (such as when the server is reinitialized). The default is No.

#### Notes:

- 1. This System tag (\_Simulated) is read only and cannot be written to for runtime protection. The System tag allows this property to be monitored from the client.
- 2. When a device is simulated, updates may not appear faster than one (1) second client.

Simulation Mode is for test and simulation purposes only. It should never be used in a production environment.

#### **Tag Counts**

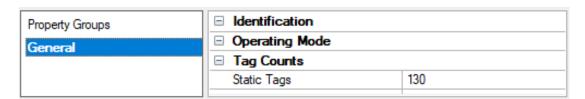

**Static Tags**: Provides the total number of defined static tags at this level (device or channel). This information can be helpful in troubleshooting and load balancing.

### Device Properties — Scan Mode

The Scan Mode specifies the subscribed-client requested scan rate for tags that require device communications. Synchronous and asynchronous device reads and writes are processed as soon as possible; unaffected by the Scan Mode properties.

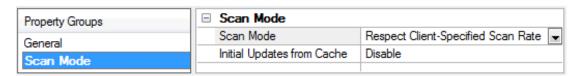

**Scan Mode**: Specify how tags in the device are scanned for updates sent to subscribing clients. Descriptions of the options are:

- Respect Client-Specified Scan Rate: This mode uses the scan rate requested by the client.
- Request Data No Faster than Scan Rate: This mode specifies the value set as the maximum scan rate. The valid range is 10 to 99999990 milliseconds. The default is 1000 milliseconds.
  - **Note**: When the server has an active client and items for the device and the scan rate value is increased, the changes take effect immediately. When the scan rate value is decreased, the changes do not take effect until all client applications have been disconnected.
- Request All Data at Scan Rate: This mode forces tags to be scanned at the specified rate for subscribed clients. The valid range is 10 to 99999990 milliseconds. The default is 1000 milliseconds.
- **Do Not Scan, Demand Poll Only**: This mode does not periodically poll tags that belong to the device nor perform a read to get an item's initial value once it becomes active. It is the OPC client's responsibility to poll for updates, either by writing to the \_DemandPoll tag or by issuing explicit device reads for individual items. For more information, refer to "Device Demand Poll" in server help.
- Respect Tag-Specified Scan Rate: This mode forces static tags to be scanned at the rate specified in their static configuration tag properties. Dynamic tags are scanned at the client-specified scan rate.

Initial Updates from Cache: When enabled, this option allows the server to provide the first updates for newly activated tag references from stored (cached) data. Cache updates can only be provided when the new item reference shares the same address, scan rate, data type, client access, and scaling properties. A device read is used for the initial update for the first client reference only. The default is disabled; any time a client activates a tag reference the server attempts to read the initial value from the device.

### Device Properties — Ethernet Encapsulation

Ethernet Encapsulation is designed to provide communication with serial devices connected to terminal servers on the Ethernet network. A terminal server is essentially a virtual serial port. The terminal server converts TCP/IP messages on the Ethernet network to serial data. Once the message has been converted to a serial form, users can connect standard devices that support serial communications to the terminal server.

- For more information, refer to "How to... Use Ethernet Encapsulation" in server help.
- Ethernet Encapsulation is transparent to the driver; configure the remaining properties as if connecting to the device directly on a local serial port.

| Property Groups        | ☐ Ethernet Settings |        |
|------------------------|---------------------|--------|
| General                | IP Address          |        |
| Scan Mode              | Port                | 2101   |
| Ethernet Encapsulation | Protocol            | TCP/IP |
| Enemet Encapsulation   |                     |        |

**IP Address**: Enter the four-field IP address of the terminal server to which the device is attached. IPs are specified as YYY.YYY.YYY. The YYY designates the IP address: each YYY byte should be in the range of 0 to 255. Each serial device may have its own IP address; however, devices may have the same IP address if there are multiple devices multi-dropped from a single terminal server.

Port: Configure the Ethernet port to be used when connecting to a remote terminal server.

**Protocol**: Set TCP/IP or UDP communications. The selection depends on the nature of the terminal server being used. The default protocol selection is TCP/IP. For more information on available protocols, refer to the terminal server's help documentation.

Notes

- With the server's online full-time operation, these properties can be changed at any time. Utilize
  proper user role and privilege management to prevent operators from changing properties or
  accessing server features.
- 2. The valid IP Address range is greater than (>) 0.0.0.0 to less than (<) 255.255.255.255.

### **Device Properties — Timing**

The device Timing properties allow the driver's response to error conditions to be tailored to fit the application's needs. In many cases, the environment requires changes to these properties for optimum performance. Factors such as electrically generated noise, modem delays, and poor physical connections can influence how many errors or timeouts a communications driver encounters. Timing properties are specific to each configured device.

| Property Groups | ☐ Communication Timeouts |      |
|-----------------|--------------------------|------|
| General         | Connect Timeout (s)      | 3    |
| Scan Mode       | Request Timeout (ms)     | 1000 |
| Timing          | Attempts Before Timeout  | 3    |
| Timing          |                          |      |

#### **Communications Timeouts**

**Connect Timeout**: This property (which is used primarily by Ethernet based drivers) controls the amount of time required to establish a socket connection to a remote device. The device's connection time often takes longer than normal communications requests to that same device. The valid range is 1 to 30 seconds. The default is typically 3 seconds, but can vary depending on the driver's specific nature. If this setting is not supported by the driver, it is disabled.

• **Note**: Due to the nature of UDP connections, the connection timeout setting is not applicable when communicating via UDP.

**Request Timeout**: Specify an interval used by all drivers to determine how long the driver waits for a response from the target device to complete. The valid range is 50 to 9999 milliseconds (167 minutes). The default is usually 1000 milliseconds, but can vary depending on the driver. The default timeout for most serial drivers is based on a baud rate of 9600 baud or better. When using a driver at lower baud rates, increase the timeout to compensate for the increased time required to acquire data.

Attempts Before Timeout: Specify how many times the driver issues a communications request before considering the request to have failed and the device to be in error. The valid range is 1 to 10. The default is typically 3, but can vary depending on the driver's specific nature. The number of attempts configured for an application depends largely on the communications environment. This property applies to both connection attempts and request attempts.

### **Timing**

Inter-Request Delay: Specify how long the driver waits before sending the next request to the target device. It overrides the normal polling frequency of tags associated with the device, as well as one-time reads and writes. This delay can be useful when dealing with devices with slow turnaround times and in cases where network load is a concern. Configuring a delay for a device affects communications with all other devices on the channel. It is recommended that users separate any device that requires an interrequest delay to a separate channel if possible. Other communications properties (such as communication serialization) can extend this delay. The valid range is 0 to 300,000 milliseconds; however, some drivers may

limit the maximum value due to a function of their particular design. The default is 0, which indicates no delay between requests with the target device.

P Note: Not all drivers support Inter-Request Delay. This setting does not appear if it is not available.

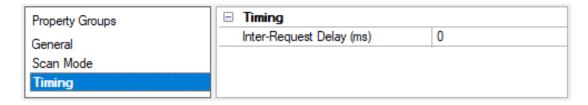

### Device Properties — Auto-Demotion

The Auto-Demotion properties can temporarily place a device off-scan in the event that a device is not responding. By placing a non-responsive device offline for a specific time period, the driver can continue to optimize its communications with other devices on the same channel. After the time period has been reached, the driver re-attempts to communicate with the non-responsive device. If the device is responsive, the device is placed on-scan; otherwise, it restarts its off-scan time period.

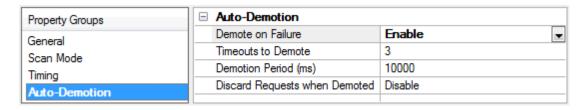

**Demote on Failure**: When enabled, the device is automatically taken off-scan until it is responding again. 

Tip: Determine when a device is off-scan by monitoring its demoted state using the \_AutoDemoted system tag.

**Timeouts to Demote**: Specify how many successive cycles of request timeouts and retries occur before the device is placed off-scan. The valid range is 1 to 30 successive failures. The default is 3.

**Demotion Period**: Indicate how long the device should be placed off-scan when the timeouts value is reached. During this period, no read requests are sent to the device and all data associated with the read requests are set to bad quality. When this period expires, the driver places the device on-scan and allows for another attempt at communications. The valid range is 100 to 3600000 milliseconds. The default is 10000 milliseconds.

**Discard Requests when Demoted**: Select whether or not write requests should be attempted during the off-scan period. Disable to always send write requests regardless of the demotion period. Enable to discard writes; the server automatically fails any write request received from a client and does not post a message to the Event Log.

### **Device Properties — Tag Generation**

The automatic tag database generation features make setting up an application a plug-and-play operation. Select communications drivers can be configured to automatically build a list of tags that correspond to device-specific data. These automatically generated tags (which depend on the nature of the supporting driver) can be browsed from the clients.

If the target device supports its own local tag database, the driver reads the device's tag information and uses the data to generate tags within the server. If the device does not natively support named tags, the

driver creates a list of tags based on driver-specific information. An example of these two conditions is as follows:

- 1. If a data acquisition system supports its own local tag database, the communications driver uses the tag names found in the device to build the server's tags.
- 2. If an Ethernet I/O system supports detection of its own available I/O module types, the communications driver automatically generates tags in the server that are based on the types of I/O modules plugged into the Ethernet I/O rack.
- **Note**: Automatic tag database generation's mode of operation is completely configurable. For more information, refer to the property descriptions below.

| Property Groups | ☐ Tag Generation                        |                  |
|-----------------|-----------------------------------------|------------------|
| General         | On Duplicate Tag                        | Delete on Create |
| Scan Mode       | Parent Group                            |                  |
| Timing          | Allow Automatically Generated Subgroups | Enable           |
| Auto-Demotion   | Create                                  | Create tags      |
| Tag Generation  |                                         |                  |
| Туре            |                                         |                  |

#### On Duplicate Tag

When automatic tag database generation is enabled, the server needs to know what to do with the tags that it may have previously added or with tags that have been added or modified after the communications driver since their original creation. This setting controls how the server handles OPC tags that were automatically generated and currently exist in the project. It also prevents automatically generated tags from accumulating in the server.

For example, if a user changes the I/O modules in the rack with the server configured to **Always Generate on Startup**, new tags would be added to the server every time the communications driver detected a new I/O module. If the old tags were not removed, many unused tags could accumulate in the server's tag space. The options are:

- **Delete on Create**: This option deletes any tags that were previously added to the tag space before any new tags are added. This is the default setting.
- Overwrite as Necessary: This option instructs the server to only remove the tags that the communications driver is replacing with new tags. Any tags that are not being overwritten remain in the server's tag space.
- **Do not Overwrite**: This option prevents the server from removing any tags that were previously generated or already existed in the server. The communications driver can only add tags that are completely new.
- **Do not Overwrite, Log Error**: This option has the same effect as the prior option, and also posts an error message to the server's Event Log when a tag overwrite would have occurred.
- Note: Removing OPC tags affects tags that have been automatically generated by the communications driver as well as any tags that have been added using names that match generated tags. Users should avoid adding tags to the server using names that may match tags that are automatically generated by the driver.

**Parent Group**: This property keeps automatically generated tags from mixing with tags that have been entered manually by specifying a group to be used for automatically generated tags. The name of the group

can be up to 256 characters. This parent group provides a root branch to which all automatically generated tags are added.

Allow Automatically Generated Subgroups: This property controls whether the server automatically creates subgroups for the automatically generated tags. This is the default setting. If disabled, the server generates the device's tags in a flat list without any grouping. In the server project, the resulting tags are named with the address value. For example, the tag names are not retained during the generation process.

• **Note**: If, as the server is generating tags, a tag is assigned the same name as an existing tag, the system automatically increments to the next highest number so that the tag name is not duplicated. For example, if the generation process creates a tag named "Al22" that already exists, it creates the tag as "Al23" instead.

**Create**: Initiates the creation of automatically generated OPC tags. If the device's configuration has been modified, **Create tags** forces the driver to reevaluate the device for possible tag changes. Its ability to be accessed from the System tags allows a client application to initiate tag database creation.

Note: Create tags is disabled if the Configuration edits a project offline.

### **Driver Configuration**

There are four steps required to configure the User-Configurable (U-CON) Driver. Users must define a server channel, define a server device, define a device profile, and then test and debug the configuration. Although the first two steps are relatively simple, the final two steps will most likely require a significant amount of effort and attention.

For more information on a specific step, select a link from the list below.

Step One: Defining a Server Channel
Step Two: Defining a Server Device
Step Three: Defining a Device Profile

Step Four: Testing and Debugging the Configuration

See Also: Password Protection

### Step One: Defining a Server Channel

- 1. To start, create a new server project and create a new channel. In **Device Driver**, select **User-Configurable (U-CON) Driver** from the list of installed drivers.
  - Note: Many devices can be connected to a single channel as long as they can all use the same protocol and driver.
- 2. Specify the <u>Serial Communication</u> properties (such as baud rate, parity, number of data bits, and so forth) required by the devices.
- 3. Configure the Write Optimization properties for the channel.
- 4. Specify the **Advanced** properties as required.
- 5. Specify the Mode to indicate if the devices on this channel communicate in unsolicited mode.
- 6. Once the properties have been specified, click Next.
- 7. Click Finish.

### Step Two: Defining a Device

Users must define a device and its properties.

**General** 

Scan Mode

Ethernet Encapsulation (if in use)

**Timing** 

**Auto-Demotion** 

### **Device IDs**

The ID model supports device IDs in the range of 0 to 65535. The StringID model supports Device IDs consisting of any valid string. The device ID is only meaningful if the transactions use the <u>Write Device ID</u> or <u>Test Device ID</u> commands.

Note: Not all devices recognize the entire range.

### Step Three: Defining a Device Profile

The User-Configurable (U-CON) Driver requires that users define a device profile for each target device. A device profile includes a definition of each tag that the driver serves as well as the sequence of commands necessary to carry out Read and Write requests. This work is completed using the Transaction Editor, which is the graphical user interface of the driver. The Transaction Editor cannot be started if the device is in use. Before accessing, disconnect all client applications.

To invoke the Transaction Editor, double-click on the "U-CON Device Profile" item under the device in the project tree and click the Transaction Editor link. Alternatively, you can launch the **Transaction Editor** by right-clicking on the "U-CON Device Profile" item and select the **Transaction Editor** item.

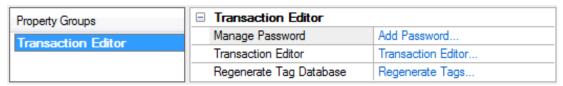

#### Notes:

- The device profile may be password protected. For more information, refer to <u>Password</u> <u>Protection</u>.
- 2. The Transaction Editor can be used to construct groups of tags and transaction command sequences. Its user-defined profile is shown below.

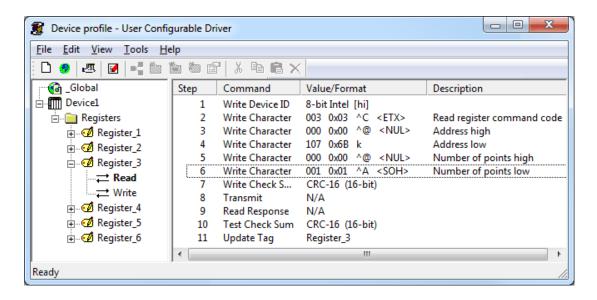

Once a device profile has been created, the tag and transaction definitions can be sent to the server by clicking **Update Server** on the toolbar or main menu. If the Transaction Editor is closed, users will be given the chance to update the server. The tags and groups previously defined with the Transaction Editor will automatically be generated in the server. Remember, the changes have not been saved to file at this point: save the server project every time one of the device profiles is edited. Device profiles are an extension of the standard server project and are saved as part of the server project file (.opf).

At this point, the driver project may be used. Once a driver profile has been created and loaded, the User-Configurable (U-CON) Driver should work just like any other driver plug-in for the server. Changes may be

made to the profile at any time by disconnecting all client applications and then invoking the Transaction Editor from Device Properties. Remember to save the project in between edit sessions.

See Also: Transaction Editor

### Step Four: Testing and Debugging the Configuration

Once a device profile has been created using the Transaction Editor, it should be tested. To do so, first connect the devices and client application and ensure that the data can be read and written correctly. If there are any problems, refer to the server's built-in Diagnostic Window, which can be a very useful tool in debugging the profile.

- For more information on debugging, refer to Tips and Tricks.
- Caution: Although the User-Configurable (U-CON) Driver runtime processor makes every reasonable effort to trap error conditions, it is still possible for certain poorly-defined configurations to cause a driver failure. For this reason, development work should be completed on an isolated system when possible, and the project should be tested thoroughly before going live. Users should also save work frequently.

### **Password Protection**

Device profiles have the option of being password protected, which prevents unauthorized users from launching the Transaction Editor and examining or modifying the profile. Each device profile can have its own password.

- Note: This feature is not the same as the OPC Server's User Manager tool.
  - 1. To enable password protection for a device, double-click the "U-CON Device Profile" item under the Device in the project tree.

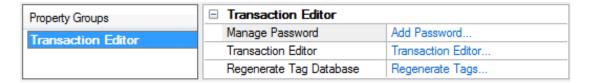

2. If the device does not have a password associated with it, the **Manage Password** field will have an **Add Password ...** link in it. To invoke the Add Password dialog, click this link.

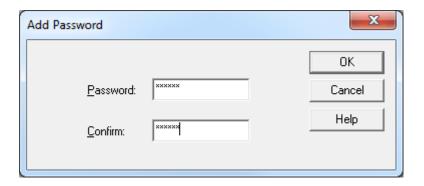

3. In **Password**, specify the desired password. Passwords are not case-sensitive and may be up to 15 characters long.

- 4. In Confirm, retype the password. Once finished, click OK.
  - Note: The server project must be saved after a password has been added.
- 5. Now that the Device Profile has a password assigned to it, a **Change Password**... link will be provided in the **Manage Password** field. To change or remove a password, click this link.

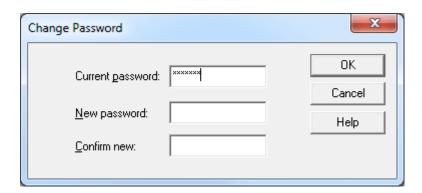

- 6. Users will be required to enter the current password and the new password twice. To disable password protection, leave **New password** and **Confirm new** blank. Passwords are not case-sensitive and may be up to 15 characters long. Users must save the server project after a password is changed.
- 7. To launch the Transaction Editor, click the **Transaction Editor** link. If a password has been assigned to this Device Profile, the user will be prompted to provide the password before the Transaction Editor launches
- 8. To automatically generate the tags that are configured in the Transaction Editor without launching it, click **Regenerate Tag Database**. The link will be enabled when there is a runtime connection and disabled when there is not.
- 9. Once finished, click OK.

#### Transaction Editor

A transaction is a list of simple actions needed to Read data from or Write data to a device. Transactions come in three varieties: **Read**, **Write**, and **unsolicited**.

- Read transactions normally consist of a series of Write commands that build up a Read request string, a Transmit command that triggers the transmission of the request to the device, a Read Response command which waits for the expected response from the device, and an Update Tag command which parses and reformats the desired data from the response and updates the tag's value. A Read response may also employ other commands, including conditionals as the application dictates.
- Write transactions normally consist of a series of Write commands that build up a Write request string, a Transmit command, and possibly a Read response and Update Tag command. One of the Write commands will almost always be a Write Data command that takes the desired Write value from the client application and reformats it as required by the device.
- Unsolicited transactions are related to Read transactions, except that the first executable command must be a <u>Read Response</u> command. Each unsolicited transaction must also have a <u>Transaction Key</u> defined which will help the driver recognize what transaction should process a given message. When the driver is in unsolicited mode, it can only have Write and unsolicited transactions. In normal mode, it can only have Read and Write transactions. For more information on unsolicited transactions, refer to <u>Unsolicited Transactions</u>.

#### Transaction Editor

Normally, a driver is developed for a specific device type or family of closely related devices. The various transaction steps are programmed directly into the driver which allows users to select a driver and go. The User-Configurable (U-CON) Driver fills the need for a non-specific driver that can be used to communicate with a large number of devices for which targeted drivers have not yet been developed. It is up to the user to define the transactions necessary to communicate with the device. This work is done using the integrated Transaction Editor application.

The Transaction Editor is the integrated development environment of the User-Configurable (U-CON) Driver. It provides an intuitive means for configuring the driver. Tags, groupings of tags, and transactions are constructed using contextual pop-up menus. This graphical user interface approach eliminates the need to learn a driver programming or scripting language, and provides a degree of error prevention. All that is needed is an understanding of the particular device protocol in question.

In the OPC server property group, double-click on the "U-CON Device Profile" item under the device in the project treedevice and select the Transaction Editor link (as shown below). Alternatively, you can launch the Transaction Editor by right-clicking on the "U-CON Device Profile" item and select the Transaction Editor item.

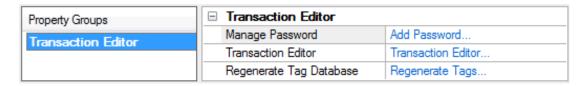

In the Transaction Editor property group, a **Device Profile** can be both created and modified. A Device Profile refers to tags' groupings and transactions and may be password protected. For more information, refer to **Password Protection**.

As shown in the image below, the left pane shows the **Item View** and the right pane shows the **Transaction View**.

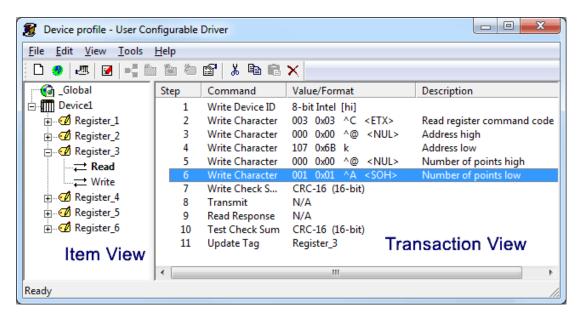

- The Item View displays the hierarchy of OPC items attached to a particular device. The fundamental item type is the tag. Associated with each tag are one or more transactions (represented by "to" and "from" arrow icons). These transactions can be for solicited Reads, Solicited Writes or Unsolicited Reads, and are created automatically whenever a tag is defined. Tags may be attached to the device, placed in tag groups (represented by plain folder icons) or in tag blocks (represented by folders with tags). A tag block is a special kind of group where all the contained tags are updated at once with a single Read or unsolicited transaction common to the block. Block Reads are much more efficient than the functionally equivalent series of individual Reads and should be used whenever possible.
- When a transaction is selected in the item view, the **Transaction View** displays the currently defined sequence of commands that are to take place. When something other than a transaction is selected in the item view, the Transaction View is blank.
- The Edit Option at the top of the screen includes options for adding items, as well as options to cut, paste, delete or show the selected item's properties. The menu options commonly used are also represented on the toolbar for quick access.

#### Adding and Modifying Transactions in the Transaction View

Right-click in the Transaction View to invoke a submenu that provides access to all the available <u>transaction</u> <u>commands</u>. The dialog should appear as shown below.

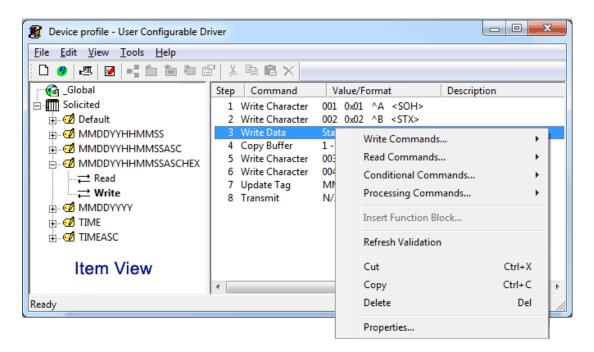

For users without a mouse, individual commands can be selected from the Edit submenus with "alt-character" combinations.

### Updating the OPC Server with the Device Profile

Once all of the groups, tags and transactions have been defined, the device profile must be sent to the server. This is initiated by clicking on the **Update Server** icon or by selecting **File** | **Update Server** from the main menu. The Transaction Editor also provides a chance upon its closing.

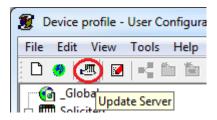

After the device profile has been transferred, the Transaction Editor will shut itself down and the driver will automatically initiate the OPC server's auto tag database generation function. All of the tags that have been defined will instantly appear in the OPC server project.

Note: At this point, the changes have not been saved to file. Click **File** Save to save. Remember to save the OPC server project after each edit session.

#### **Further Information**

Click on any of the following links to learn more about the main help pages for the Transaction Editor.

**Tags** 

**Tag Groups** 

**Tag Blocks** 

**Function Blocks** 

Scratch Buffers

**Global Buffers** 

Rolling Buffers

**Initialize Buffers** 

**Event Counters** 

**Buffer Pointers** 

**Transaction Validation** 

**Transaction Commands** 

**Unsolicited Transactions** 

Updating the Server

**Device Data Formats** 

**Checksum Descriptions** 

**ASCII Character Table** 

### **Tags**

A tag item can be added to the device, a tag group or a tag block. A tag can be added using the main menu, a device right-click menu, or the toolbar. To edit an existing tag, users can either double-click on it or select it and choose **Properties**. Alternatively, utilize the tag's right-click menu or the toolbar.

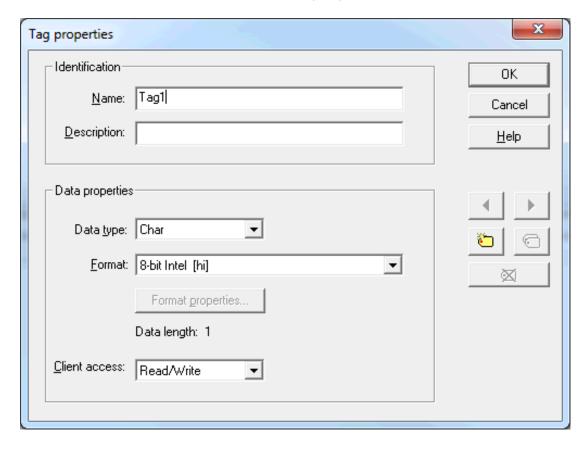

- The **Name** must be set first. If the tag is new, the driver will offer a valid default name that can be changed to any valid name. **Valid names** must start with a letter or digit; consist of only letters, digits, and underscores; be less than 32 characters long; and be unique to the parent device, group, or tag block.
- The **Description** is an optional string that will be displayed along with the tag in the server. It serves no function other than to provide the user additional information about the tag.

- The **Data Type** is the representation of the data when it is exchanged between the server and client applications. The User-Configurable (U-CON) Driver allows any one of the basic data types to be chosen, although the one that best suits the expected range of data values should be chosen.
- The Format Property determines the representation of the data as it is exchanged between the
  server and device. Some formats, such as ASCII Integer, ASCII Real and ASCII String, require additional properties to be set. When this is the case, the Format Properties button will be enabled. The
  format determines how many data bytes will be transferred between the server and device and is
  shown for reference below the Format Properties button.
  - Note: Whenever the format selection is changed, the user defined Format Properties, if any, will be reset to default values appropriate for the format. Always check these settings when available. For more information on formats, refer to Device Data Formats.

By default, a tag is set with Read/Write access, although it can be changed to Read Only by using the drop list box at the bottom of the dialog. The tag will be created with all necessary transactions. Users must, however, define the sequence of commands necessary to carry out each transaction. The access permission can be at any time during an edit session; however, when changing from Read/Write to Read Only, all commands defined for the write transaction will be permanently lost.

Note: Users can create a Write Only tag by selecting Read/Write access and leaving the read transaction empty. In unsolicited mode, tags are created with an unsolicited transaction instead of a Read. For more information, refer to Unsolicited Transactions.

Like the server and many OPC Clients, the tag dialog can be used to browse the tags currently defined at the selected grouping level, duplicate tags and delete tags. This is especially useful when creating many similar tags. These functions can be accessed through the five buttons below the help button.

#### Notes:

- 1. The tag's properties can be changed at any time during an editing session.
- Event counter values are stored in 32-bit buffers. All tags updated from event counters must be configured with 32-bit, 16-bit, or 8-bit Intel (Lo Hi) device data format. For more information, refer to Event Counters.

### **Tag Groups**

Tag groups are provided to organize tags. A tag group item can be added onto the device or onto another group through the main menu, item pop-up menu or the toolbar. An existing group can be edited by selecting and then clicking **Properties** from the main menu, the group's pop-up menu or with the toolbar.

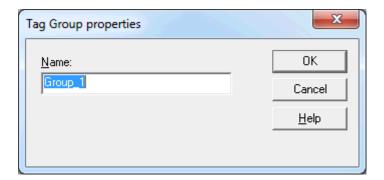

The only user-defined property that a tag group has is its name. Although a valid default name is generated when first creating a new group, it can be changed to any valid name. Valid names must start with a letter or digit; consist of only letters, digits, and underscores; be less than 32 characters long; and be unique to the parent item. A tag group name may not be the same as a tag block at the same level since the server treats blocks as groups. The group's name can be changed at any time during the editing session. Groups may be nested up to three levels deep.

### Tag Blocks

Tag blocks are a special type of group used by the **Transaction Editor** to contain all tags that can be updated by a common read or unsolicited transaction. The transaction common to all tags in the block is attached to the block item in the editor's item view. This common transaction should contain an **Update**Tag command for each tag in the group. Block tags with Read and Write client access permission will each have their own Write transaction. A **tag on group folder** icon in the Transaction Editor represents tag blocks only. The server represents tag blocks with the normal group folder icon.

A tag block item can be added to the device or a tag group. Tag blocks may be added using the main menu, the selected item's pop-up menu, or the toolbar. Existing blocks can be edited by selecting it then clicking **Properties** from the main menu, the right-click menu, or the toolbar.

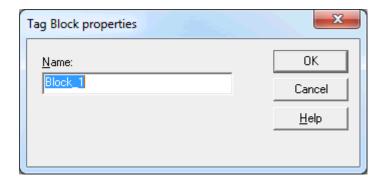

The only user-defined property that a tag block has is its name. Although a valid default name is generated when first creating a new block, it can be changed to any valid name. Valid names must start with a letter or digit; consist of only letters, digits, and underscores; be less than 32 characters long; and be unique to the parent item. A tag block name may not be the same as a tag group at the same level since the server treats blocks as groups. The block's name can be changed at any time during an editing session. Groups and blocks may be nested up to three levels deep.

#### **Function Blocks**

Function blocks can be used to define a series of commands that can be shared by any number of transactions, thus making projects more compact and easier to maintain. Function blocks reside in the U-CON global data store, and may be referenced by any device on any U-CON channel. To create a Function Block, follow the instructions below.

- 1. Invoke the Transaction Editor for any device on a U-CON channel. Select the \_Global item.
- 2. Select New Function Block from the Edit menu or toolbar.

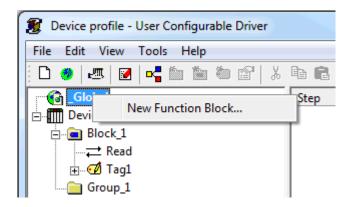

Note: The Function Block dialog should appear as shown below.

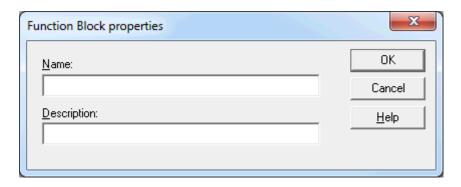

Descriptions of the properties are as follows.

- Name: Valid names must start with a letter or digit; consist of only letters, digits, and underscores; be less than 32 characters long; and be unique.
- Description: An optional description of the function block can be entered here.
- 3. Click **OK** to create the new function block. A new function block item will appear under the \_Global node (item view, left pane). "FBTransaction item" will be displayed under the new function block. Select the transaction item and enter the function block command in the Transaction View as would be done for any other transaction type. For more information, refer to **Insert Function Block Command**.

#### Notes:

- Update Tag and Insert Function Block commands cannot be used in a function block. Update Tag
  commands can only be used in Read, Write and Unsolicited transactions that are explicitly associated
  to a particular tag or block of tags. Function blocks cannot be used within function blocks.
- 2. Be cautious when including **Go To** and **Label** commands in function blocks, as infinite loops can be created. When a Go To command is executed, the driver will scan all commands in the current Read, Write, or Unsolicited transaction from top to bottom looking for a matching Label. Commands in function blocks referenced in the transaction will be scanned in the order in which they appear.

### Scratch Buffers

Each device has 256 scratch buffers associated with it. These buffers can be used to exchange information between transactions defined for that device. Data cannot be copied to a scratch buffer associated with a different device. Data stored in a scratch buffer will exist as long as the OPC server project is running or until the scratch buffer is overwritten in a transaction.

See Also: Global Buffers.

When updating a tag from a scratch buffer, be aware that the value used will be the last value stored in the buffer. Depending on how the transaction is defined, this data may not necessarily represent the current state of a device. If no data has been stored in the scratch buffer at the time the Update Tag command is executed, the tag will be given a value of zero.

See Also: Update Tag Command.

No special measures are taken when a <u>Copy Buffer Command</u> is executed when the buffer in question has not yet been initialized. If there is no data in the buffer, no bytes will be copied.

- For more information (and examples of how to use scratch buffers) refer to Tips and Tricks.
- For instructions on how to initialize a scratch buffer, refer to Initialize Buffers.

#### **Global Buffers**

Global buffers can be used to exchange information among devices. There are 256 global buffers. Each global buffer is associated with all devices under every channel. This is different from a <u>scratch buffer</u>, which is associated with only one device.

- Important: Global buffers should be used with caution because they are associated with all devices for all channels. To exchange device-specific information (e.g., to make device-specific changes), use <a href="mailto:scratch-buffers">scratch-buffers</a>.
- Note: For instructions on initializing a global buffer, refer to Initialize Buffers.

### **Rolling Buffer**

Rolling buffers are similar to scratch buffers but differ in that writes append data rather than replace it. Rolling buffers can be used to exchange information between transactions defined for that device. Data cannot be copied to a rolling buffer associated with a different device. Data stored in a rolling buffer will exist as long as the OPC server project is running or until the rolling buffer is overwritten in a transaction. Each device has an associated Rolling Buffer.

When updating a tag from a rolling buffer, be aware that the value used will be the last value stored in the buffer. Depending on how the transaction is defined, this data may not necessarily represent the current state of a device. If no data has been stored in the rolling buffer at the time the Update Tag command is executed, the tag will be given a value of zero. See Also: Update Tag Command.

#### Initialize Buffers

A preset value for any <u>scratch buffer</u> and/or <u>global buffer</u> can be defined. The buffers will be loaded with these preset values on driver startup. To define buffer presets, follow the instructions below.

1. Click Edit | Initialize Scratch and Global Buffers or click on the toolbar icon as shown below.

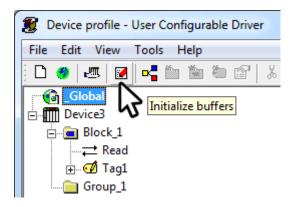

2. The buffer initialization dialog should appear as shown below.

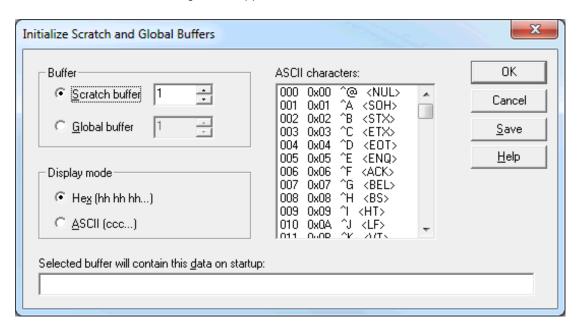

- Buffer: This property is used to specify the buffer for which a preset will be defined.
- **Display mode:** This property is used to specify how the preset data to be displayed in the edit box at the bottom of the dialog. In Hex mode, the hexadecimal value of each byte is displayed. When editing, each byte value must be entered as 2 hex digits (1-9, A-F) with a space separating each byte. If wishing to preset a buffer with an ASCII string, users will find it easier to work in ASCII mode where each data byte is displayed as the equivalent ASCII character. Users will not be able to view or edit preset data that contains non-printable characters in ASCII mode.
- ASCII characters: This scrolling list includes all data byte values in decimal (0-255) and hexadecimal (00 FF), as well as the ASCII character mapped to each value. Users may utilize this as a reference.
   Items may be double-clicked to insert the byte into the preset data field at the bottom of the dialog.
- **Selected buffer will contain this data on startup:** This property displays the preset value for the selected buffer. It can be edited.
- Save: Clicking this button will save the preset value for the selected buffer without closing the dialog.
- OK: Clicking this button will save the preset value for the selected buffer and close the dialog.

# **Event Counters**

Each transaction configured in the project automatically keeps track of how many times it is executed. These numbers are stored in special 32-bit buffers called Event Counters. All counter values are initialized to zero when a U-CON project is first loaded. Counter values can reach 4294967295, at which point they wrap around back to 0. Tags from event counters can also be updated. **Transaction Event Counters** can be especially useful in scanner applications. For more information on their usage, refer to **Scanner Applications**.

**Note**: Event counter values are stored in 32-bit buffers. All tags updated from event counters must be configured with 32-bit, 16-bit, or 8-bit Intel (Lo Hi) device data format.

See Also: Set Event Counter Command and Update Tag command.

### **Buffer Pointers**

The **read buffer**, **write buffer**, **scratch buffer** and **global buffer** each have an individual associated buffer pointer. The pointer is used to store the index or position of a byte in the associated buffer. Pointers can be moved to different bytes by using the <u>Seek Character</u> and <u>Move Buffer Pointer</u> commands. The <u>Update Tag</u> command has an option where data for a tag can be parsed starting at the current buffer pointer position. Buffer pointers are necessary when processing delimited lists. For an example, refer to <u>Tips and</u> Tricks: Delimited Lists.

For convenience, the read and write buffers are automatically reset to the first byte position at the start of each transaction. Since a major use of scratch and global buffers is to exchange data between transactions, scratch buffer pointers and global buffer pointers are not reset. Because of this, use care with relative moves of scratch and global buffer pointers.

#### **Transaction Validation**

The Transaction Editor performs a cursory inspection of the transaction after each edit is applied. Obvious errors are flagged with a yellow warning icon.

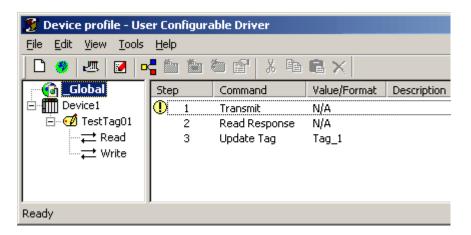

If **Verbose Transaction Validation** mode (located under the Transaction Editor's Tools option) is selected, a message box with a brief explanation of the problem will be shown. For the example above, the message would look a shown below.

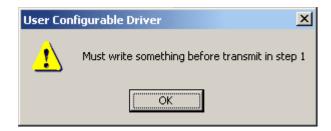

It should be emphasized that the Transaction Editor will only look for the most obvious problems. The absence of warnings is not a guarantee that the transaction definition will work. For more information on diagnosing problems, refer to **Tips and Tricks: Debugging**.

### **Transaction Commands**

Each transaction must be defined so that the driver knows how to exchange data with a device. To do so, users create a list of commands that the driver should execute during a transaction. There are commands for requesting strings to be sent to the device, receiving and storing devices responses, validating responses, parsing data from responses, converting data formats, updating tag values, and so forth.

# **Defining a Transaction**

- 1. To start, select the desired transaction in the Transaction Editor's Item View. Any currently-defined steps will be shown in the Transaction View.
- 2. Next, add a command by right-clicking on the Transaction View. Alternatively, use the Edit menu.

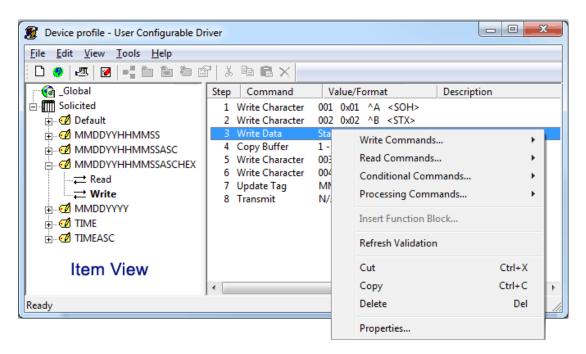

- Note: If the mouse pointer is on a blank portion of the Transaction View when right-clicking, the new command will be added to the end of the list. If right-clicking on an existing command step, a new command will be inserted at that step.
- 3. If the command has properties that must be specified, a dialog will be invoked before the new command is inserted into the transaction step list.
- 4. To edit an existing command, double-click on it. Alternatively, select it and then click Properties.

5. To define other transactions that require similar command sequences, select and copy the commands of one transaction and paste them into the other.

#### Write Commands

### Write Device ID Command

Gets the Device ID set in the server's Device Properties, reformats it if needed, and then places the result on the Write buffer.

#### **Write Event Counter Command**

Appends the value of the event counter to the Write buffer, which makes it possible to use the event count value as a Transaction ID in serial communication packets.

#### **Write Character Command**

Places a specified character on the Write buffer.

### Write String Command

Places the specified string of characters on the Write buffer.

#### **Write Data Command**

Gets the Write value sent down from the client, reformats it if needed, and then places the result on the Write buffer.

### Write Checksum Command

Computes the checksum, reformats it if needed, and then places the result on the Write buffer.

### **Close Port Command**

Closes the COM port associated with the current transaction.

#### Copy Buffer Command

Copies a portion of the Read buffer to the Write buffer.

## **Modify Byte Command**

Sets one or more bits in a byte that was previously placed on the buffer (using the Write value sent down from the client). This is used to modify a byte in the Read, Write, or Scratch buffer.

#### **Pause Command**

Delays the execution of next command.

# Control Serial Line

Controls the RTS and DTR lines to assert/de-assert the line manually.

### **Transmit Command**

Sends the contents of the Write buffer to the devices attached to the channel.

# Cache Write Value Command

Caches the value written in the client.

### **Read Commands**

#### **Read Response**

Stores incoming data in Read buffer.

## **Update Tag Command**

Parses data from the Read buffer, reformats it if needed, and then updates the tag value accordingly.

### **Conditional Commands**

#### **Continue Command**

Tells the driver to do nothing as a result of the test, and proceed to the next command in the transaction. The Continue command has no user-defined properties.

● **Note**: The Continue command is one of several conditional actions available under the five test commands (Test String, Test Character, Test Device ID, Test Bit Within Byte, Test Checksum, and Test Frame Length).

# **Test Device ID Command**

Gets the Device ID set in the server's Device Properties, reformats it if needed, and then compares it with the Device ID in Read buffer. Executes different commands depending on the result.

#### **Test Character Command**

Compares a character in the Read or Write buffer with a specified character. Executes different commands depending on the result.

## Test Bit within Byte Command

Compares a bit within a specified byte from the Read or Write buffer and compares it with a set value. Various actions can be taken depending on the result of the comparison.

#### **Test Checksum Command**

Computes the checksum on portion of Read buffer, reformats it if needed, and then compares it with the checksum in Read buffer. Executes different commands depending on the result.

# **Test String Command**

Instructs the driver to parse a string from a buffer and compare it with a test value.

### **Test Frame Length Command**

Instructs the driver to compare the length of the received frame with a test value.

### **Compare Buffer Command**

Instructs the driver to compare two buffers. Executes different commands depending on the result.

# **Processing Commands**

#### **Clear Rolling Buffer Command**

Sets all bytes in the rolling buffer to 0x00 and the length of the received frame to 0.

## **Clear RX Buffer Command**

Sets all bytes in the Read buffer to 0x00 and the length of the received frame to 0.

#### **Clear TX Buffer Command**

Sets all bytes in the transmit butter to 0x00 and the current length of the Write frame to 0.

## Set Event Counter Command

Sets the event counter of the current transaction to any valid number specified.

### **Deactivate Tag Command**

Deactivates the tag. The transaction will not be executed again.

### **End Command**

Terminates the transaction.

#### Go To Command

Processes the commands following the specified label command.

## **Invalidate Tag Command**

Sets the tag's data as invalid. Client will report "bad quality" for tag data.

## **Label Command**

Marks a transaction step for Go To commands.

## **Add Comment Command**

Inserts a comment or a blank line in the Transaction Editor.

### Log Event Command

Writes a message in the server's Event Log.

#### Seek Character Command

Instructs the driver to search for a given character in a specified buffer.

# Move Buffer Pointer Command

Instructs the driver to change the current position of one of the buffer pointers. Pointers can be moved forward or backward.

### Handle Escape Characters Command

Defines special handling of specific escape characters. For example, adds duplicate escape characters to Writes and removes duplicates from Reads.

# Serial Line Control Commands

### **Control Serial Line Command**

Controls the RTS and DTR lines to assert/de-assert the line manually.

### **Edit Menu Commands**

### **Insert Function Block Command**

Inserts a previously-defined function block into a Read, Write, or Unsolicited transaction.

See Also: Function Block

# Add Comment Command

The **Add Comment** command can be used to insert a comment or a blank line in the <u>Transaction View</u>. For example, the image below shows a blank line inserted above Step 3.

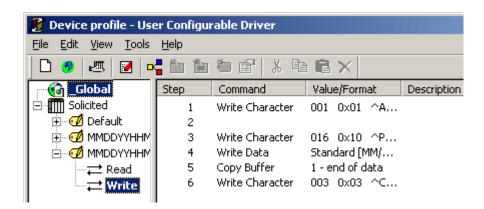

To add an Add Comment command, right-click on the desired step in the <u>Transaction View</u> and then select **Processing Commands** | **Add Comment** from the pop-up menu. Alternatively, select **Edit** | **Add Comment** from the main menu. The comment (or blank line) will be inserted above the current step in the Transaction View. Comment lines have a maximum of 64 characters.

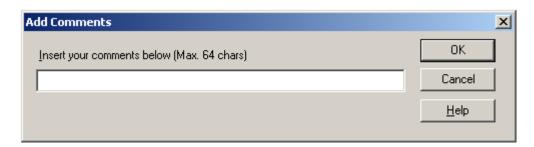

Note: To insert a blank line in the Transaction View, leave the Add Comments dialog field blank and click OK.

# Cache Write Value Command

The **Cache Write Value** command tells the driver to cache the value entered in a Write Data command. It has no user-defined properties.

To add a Cache Write Value command, right-click on the desired step in the Transaction View and then select **Write Commands** | **Cache Write Value**. Alternatively, click **Edit** | **New Write Command**. Then, select **Cache Write Value** from the main menu.

• Caution: This command should be used for devices that are Write Only.

# **Clear Rolling Buffer Command**

The **Clear Rolling Buffer** command tells the driver to set all bytes in the rolling buffer to 0x00 and the length of the received frame to 0. The command has no user-defined properties.

To add a Clear Rolling Buffer command, right-click on the desired step in the Transaction View and then select **Processing Commands** | **Clear Rolling Buffer** from the resulting pop-up menu. Alternatively, click **Edit** | **New Processing Command** | **Clear Rolling Buffer** from the main menu.

• Caution: It is the user's responsibility to call the Clear Rolling Buffer Command. Failure to do so could result in buffer overflows.

### Clear RX Buffer Command

The **Clear RX Buffer** command tells the driver to set all bytes in the read buffer to 0x00 and the length of the received frame to 0. The command has no user-defined properties.

To add a Clear RX Buffer command, right-click on the desired step in the <u>Transaction View</u> and then select **Processing Commands** | Clear RX Buffer from the resulting pop-up menu. Alternatively, click **Edit** | **New Processing Command** and then select **Clear RX Buffer** from the main menu.

## Notes:

- 1. The Clear RX Buffer command does not clear the COM buffer. It only clears the data that has been read by a **Read Response Command**.
- 2. The RX buffer is automatically cleared before each Read Response command is processed.

### Clear TX Buffer Command

The **Clear TX Buffer** command tells the driver to set all bytes in the transmit buffer to 0x00 and the current length of the write frame to 0. The command has no user-defined properties.

To add a Clear TX Buffer command, right-click on the desired step in the <u>Transaction View</u> and then select **Processing Commands | Clear TX Buffer** from the resulting pop-up menu. Alternatively, click **Edit | New Processing Command** and then select **Clear TX Buffer** from the main menu.

Note: The TX buffer is automatically cleared at the beginning of each transaction and after each Transmit and Read Response command.

# **Close Port Command**

The **Close Port** command tells the driver to close the COM port associated with the current transaction. The port will be reopened automatically the next time something is written out of that port. The Close Port command has no user-defined properties.

To add a Close Port command, right-click on the desired step in the <u>Transaction View</u> and then select **Write Commands** | **Close Port** from the resulting pop-up menu. Alternatively, click **Edit** | **New Write Command** and then select **Close Port** from the main menu.

# **Compare Buffer Command**

The **Compare Buffer** command tells the driver to compare specified sections of bytes in two buffers. Various actions can be taken depending on the result of that comparison.

To add a Compare Buffer command, right-click on the desired step in the Transaction View and then select **Conditional Commands | Compare Buffer**. Alternatively, click **Edit | New Conditional Command** and then select **Compare Buffer** from the main menu.

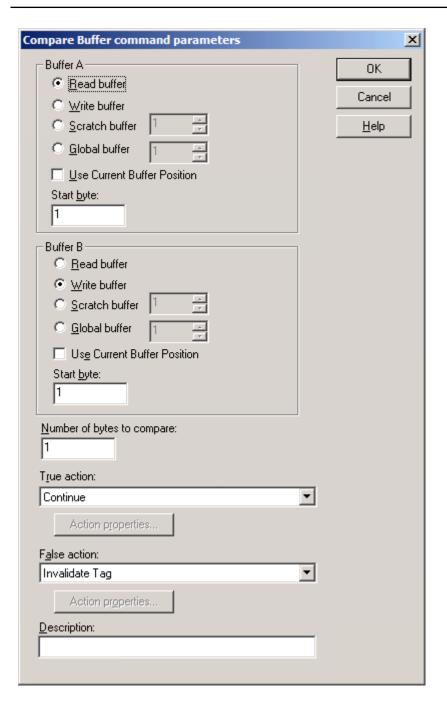

- **Buffer A and Buffer B**: The Read buffer, Write buffer, Scratch buffer or Global buffer may be compared. When selecting the Scratch or Global buffer options, users must also specify the buffer indexes, data source buffers, and the Start Byte within each buffer.
- Start byte: Specify the 1-based index of the first character to be parsed from the buffer.
- Use Current Buffer Position: When checked, the current position for the specified buffer will be used in the test.
- **Number of bytes to compare:** This control specifies the total number of bytes to compare from each buffer
- **True Action:** Specify the action that will occur if the parse bytes from Buffer A equal the parsed bytes from Buffer B.

- False Action: Specify the action that will occur if the bytes do not agree.
- Action properties: If the specified action requires that additional properties be defined, this button will become activated.
- **Description:** Specify notations that will be displayed next to the command type in the Transaction View. Although descriptions are optional, they can also be very useful when reviewing the transaction definition later.

● **Note**: The TX buffer is automatically cleared at the beginning of each transaction and after each Transmit and Read Response command. Following any of these conditions, the TX buffer must be copied to either a scratch buffer or a global buffer before being used in a comparison.

### Continue Command

The **Continue** command is one of several conditional actions available under the five test commands (Test String, Test Character, Test Device ID, Test Bit Within Byte, and Test Checksum). Continue tells the driver to do nothing as a result of the test, and to proceed to the next command in the transaction. The Continue command has no user-defined properties.

#### Control Serial Line Command

The Control Serial Line command allows for manual control of the RTS and DTR lines.

To add a Control Serial Line command, right-click on the desired step in the Transaction View and then select **Write Commands** | **Control Serial Line** from the resulting pop-up menu. Alternatively, click **Edit** | **New Write Command** and then select **Control Serial Line** from the main menu.

**Important:** This command should be used with caution. Before setting the RTS or DTR line high or low, be sure to set the line's default setting before the start of any transaction. Set the line back to default when the transaction completes and whenever there is a failure.

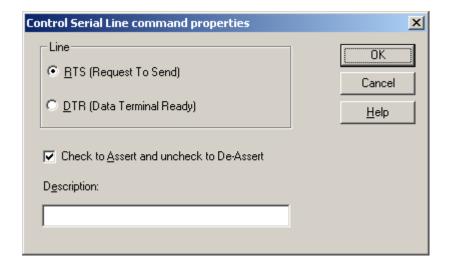

- Line: These options specify the type of line. Options include RTS or DTR. Users must select only one at a time. After completing this dialog window for one line, it can be accessed again to select the other line.
- Check to Assert and uncheck to De-Assert: When checked, the line will be asserted. When unchecked, the line will be de-asserted.

• **Description:** Specify notations that will be displayed next to the command type in the Transaction View. Although descriptions are optional, they can also be very helpful when reviewing the transaction definition later.

# Copy Buffer Command

The **Copy Buffer** command tells the driver to copy a number of bytes from one buffer to another buffer. Bytes copied to the read, write, or rolling buffers are placed after any data currently in that buffer. Scratch buffers and global buffers are flushed before new data is placed in them.

This command is normally used in conjunction with a <u>Modify Byte</u> command to construct a bit field or to store off data from a <u>Read Response</u> that will be used in subsequent transactions. When using this command, users should be aware that the selected source buffer will have valid data. For more information, refer to <u>Tips and Tricks</u>.

To add a Copy Buffer command, right-click on the desired step in the <u>Transaction View</u> and then select **Write Commands** | **Copy Buffer** from the resulting pop-up menu. Alternatively, select **Edit** | **New Write Command** | **Copy Buffer** from the main menu.

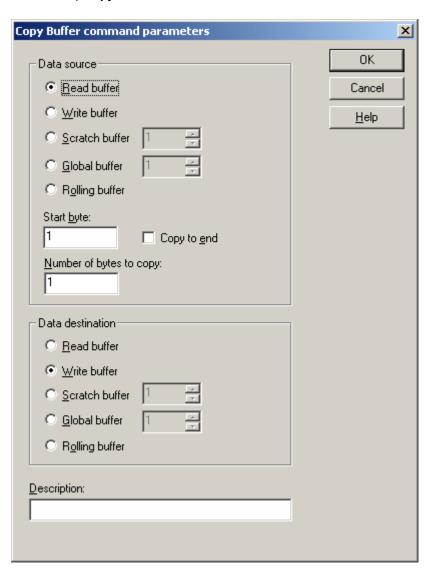

- **Data source:** These options specify the data source. Options include Read buffer, Write buffer, Scratch buffer, Global buffer, or Rolling Buffer.
  - Note: If either the scratch or global buffer is selected, the buffer index must be specified. If there are not enough bytes of data in the buffer, this command is cancelled and the transaction fails. An error message is written to the OPC server's Event Log. Users should be aware of this when using scratch, global, or rolling buffers as the data source.
- **Start byte:** This control specifies at what byte in the source buffer to start the copy operation. The byte positions are addressed using a 1-based index.
- Copy to end: This control tells the driver to copy all of the data from the specified start byte to the last byte of data currently stored in the source buffer.
- **Number of bytes to copy:** This control tells the driver the total number of bytes to copy from the source buffer.
- **Data destination:** Specify the data destination buffer. Options include Read buffer, Write buffer, Scratch buffer, Global buffer, or Rolling buffer.
- **Description:** Specify notations that will be displayed next to the command type in the Transaction View. Although descriptions are optional, they can also be very helpful when reviewing the transaction definition later.

# **Deactivate Tag Command**

The **Deactivate Tag** command tells the driver to set the tag's data quality to bad and to perform no more read or writes for that tag. It has no user-defined properties. Once a tag has been deactivated, it will stay deactivated. The server project must be restarted to reactivate a tag; as such, this command should be used with care.

To add a Deactivate Tag command, right-click on the desired step in the <u>Transaction View</u> and then select **Processing Commands** | **Deactivate Tag** from the resulting pop-up menu. Alternatively, select **Edit** | **New Processing Command** | **Deactivate Tag** from the main menu.

Note: A Deactivate Tag command does not end the current transaction. The tag will remain active until the transaction has completed, thus giving users the chance to do any clean-up work (such as logging a message or writing additional information to the device). To terminate the transaction at the time of tag deactivation, place an **End** command immediately after the Deactivate Tag command.

# **End Command**

The **End** command tells the driver to stop processing the current transaction, and is generally used in conjunction with <u>Go To</u> and <u>Label</u> commands. A typical use of the end command is to prevent the driver from executing steps in a transaction that should only be executed as the result of a conditional command with a Go To. For more information, refer to <u>Branching: Using the conditional, Go To, Label and End Commands</u>. This command has no user-defined properties.

To add an End command, right-click on the desired step in the <u>Transaction View</u> and then select **Processing Commands** | **End** from the resulting pop-up menu. Alternatively, select **Edit** | **New Processing Command** | **End** from the main menu.

#### Go To Command

The **Go To** command tells the driver to search for the specified <u>Label</u> command in the current transaction and proceed from there. For more information, refer to <u>Branching: Using the conditional, Go To, Label</u> and End Commands.

To add a Go To command, right-click on the desired step in the <u>Transaction View</u> and then select <u>Processing Commands</u> | Go To from the resulting pop-up menu. Alternatively, select <u>Edit</u> | New <u>Processing Command</u> | Go To from the main menu.

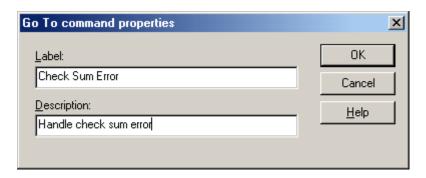

Descriptions of the properties are as follows:

- Label: This property identifies the Label command for which the driver will search upon encountering this command. If the Label command is not found, an error message will be logged and the transaction will terminate.
- **Description:** Specify notations that will be displayed next to the command type in the Transaction View. Although descriptions are optional, they can also be very helpful when reviewing the transaction definition later.
- Note: Go To commands should be used with caution. It is possible to set up "infinite loops" that will cause the driver to become stuck in a transaction. A simple example of an infinite loop is as follows:
  - 1. Label "Jump to here".
  - 2. Go To "Jump to here".

It may be necessary to terminate the server in this event by pressing the "Ctrl-Alt-Del" key combination. Make sure that any transaction that uses a Go To command will always terminate, either by running to the last defined command step or to an **End** command.

## Handle Escape Characters Command

The **Handle Escape Characters** command is used to provide data transparency as required by some binary protocols. Some protocols assign a special meaning to certain character sequences. For example, the end of a variable length frame may be indicated by the sequence DLE ETX (0x10 0x03). A potential problem would exist if the data value 4099 (0x1003) must be transmitted in one of these frames. The receiving application would not know whether these two bytes were part of the data payload or indicate the end of the frame.

This type of ambiguity would typically be resolved or made transparent by doubling all occurrences of the DLE character within the data portion of the frame. Throughout the frame, DLE acts as an escape character, and must be interpreted in the context of what follows. In the example above, the value 4099 would be encoded as "DLE DLE ETX". The receiving application would then interpret all doubled DLE characters as a single data byte with the value 0x10. The Handle Escape Characters command allows the User-Configurable (U-CON) Driver to add escape characters to outgoing frames, and to remove them from received frames.

To add a Handle Escape Characters command, right-click on the desired step in the Transaction View and then select **Processing Commands** | **Handle Escape Characters** from the resulting pop-up menu. Alternatively, select **Edit** | **New Processing Command** | **Handle Escape Characters** from the main menu.

See Also: Transaction View

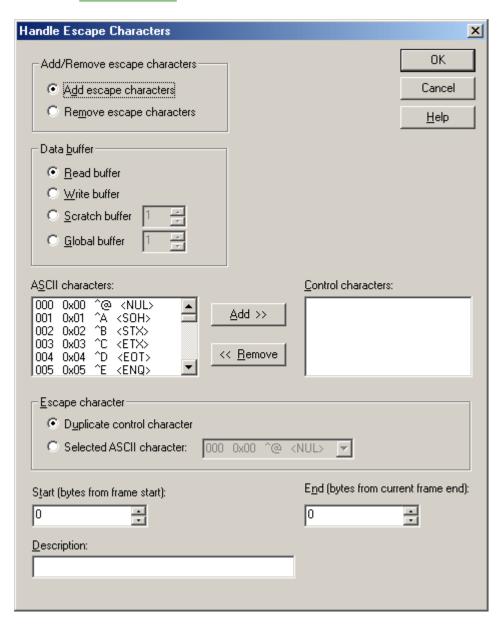

- Add/Remove escape characters: This property is used to add or remove escape characters. To
  add escape characters as needed to the specified section of an outgoing frame, select Add escape
  characters. To remove escape characters from the specified section of a received frame, select
  Remove escape characters. Once the escape characters have been removed from a received
  frame, data values may be parsed by subsequent calls to the Update Tag command.
- Data buffer: Specify the buffer in which the frame that will be processed by this command is stored.
   The Handle Escape Characters operation is done "in place." If choosing the Scratch or Global Buffer option, specify the buffer index in the box to the right.

- ASCII characters and Control characters: These properties specifies the control characters by
  selecting entries in the ASCII characters box and then clicking Add >>. If multiple control characters
  are selected, they will be processed independently: they will not be added or removed as a
  sequence. Users may select up to five control characters, although multiple Handle Escape Characters commands can be included in the transactions for protocols that require more.
- Escape character: Specify either Duplicate control character or Selected ASCII character.
- Start (bytes from frame start): Specify the position of the first byte (relative to the start of the frame) of data to be processed by this command. The byte positions are addressed using a 1-based index. For example, specify 0 to include the first byte, specify 1 to skip the first byte, and so forth.
- End (bytes from current frame end): Specify the position of the last byte (relative to the end of the frame) of data to be processed by this command. The byte positions are address using a 1-based index. For example, specify 0 to include the last byte, specify 1 to process up to but not including the last byte, and so forth.
- Description: Specify notations that will be displayed next to the command type in the Transaction
  View. Descriptions are optional, but can be very helpful when reviewing the transaction definition
  later.

## **Insert Function Block**

Use the **Insert Function Block** command to include the commands that were defined in a previously-defined function block of a Read, Write, or Unsolicited transaction. For more information, refer to **Function Blocks**.

To add an Insert Function Block command, right-click on the desired step in the <u>Transaction View</u> and then select **Insert Function Block** from the resulting pop-up menu. Alternatively, select **Edit** | **Insert Function Block** from the main menu.

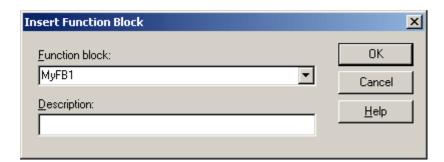

Descriptions of the properties are as follows:

- Function block: This drop-down list is used to select from the previously defined function blocks.
- **Description:** Specify a notation that will be displayed next to the command type in the Transaction View. Although descriptions are optional, they can also be very helpful when reviewing the transaction definition later.

• Important: Use caution when including Go To and Label commands in function blocks, as infinite loops can be created. When a Go To command is executed, the driver will scan all commands in the current Read, Write, or Unsolicited transaction from top to bottom looking for a matching Label. Commands in function blocks referenced in the transaction will be scanned in the order in which they appear.

# **Invalidate Tag Command**

The **Invalidate Tag** command tells the driver to set the tag's data quality to bad. This command has no user-defined properties.

To add an Invalidate Tag command, right-click on the desired step in the <u>Transaction View</u> and then select **Processing Commands** | **Invalidate Tag** from the resulting pop-up menu. Alternatively, select **Edit** | **New Processing Command** | **Invalidate Tag** from the main menu.

### Notes:

- 1. An Invalidate Tag command does not end a transaction. To terminate the transaction when the tag is invalidated, place an **End** command immediately after the Invalidate Tag command.
- 2. The Invalidate Tag command is intended for use in a read transaction only. If an Invalidate Tag command is included in a write transaction, it will have no effect on the quality of the tag.

### Label Command

The **Label** command is used in conjunction with the <u>Go To</u> command. It does nothing other than serve as a target for **Go To** commands. For more information, refer to <u>Branching: Using the conditional, Go To</u>, <u>Label and End Commands</u>.

To add a Label command, right-click on the desired step in the <u>Transaction View</u> and then select **Processing Commands** | **Label** from the resulting pop-up menu. Alternatively, select **Edit** | **New Processing Command** | **Label** from the main menu.

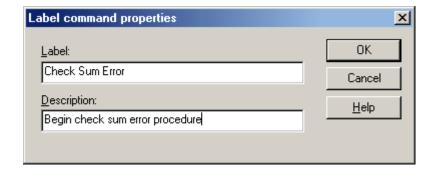

Descriptions of the properties are as follows:

- Label: Specify the identifier for which Go To commands can search.
- **Description:** Specify notations that will be displayed next to the command type in the Transaction View. Although descriptions are optional, they can also be very helpful when reviewing the transaction definition later.
- Note: The Transaction Editor will not allow duplicate labels to be created in a transaction.

# Log Event Command

The Log Event command tells the driver to send a message to the server's Event Log.

To add a Log Event command, right-click on the desired step in the <u>Transaction View</u> and then select **Processing Commands** | **Log Event** from the resulting pop-up menu. Alternatively, select **Edit** | **New Processing Command** | **Log Event** from the main menu.

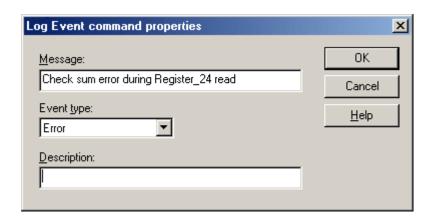

- **Message:** Specify the text that the driver will write to the Event Log. Options for the special values include <tag>, <RBuffer>, and <WBuffer>. Descriptions of the options are as follows:
  - <tag>: This will output the value of the tag.
  - <RBuffer>: This will output the data in the read buffer.
  - <WBuffer>: This will output the data in the write buffer.
- Event Type: Specify the message-type icon, which will be associated with the message in the Event Log.
- **Description:** Specify notations that will be displayed next to the command type in the Transaction View. Although descriptions are optional, they can also be very helpful when reviewing the transaction definition later.

# **Modify Byte Command**

The **Modify Byte** command tells the driver to modify a number of bits within a byte in the read buffer, write buffer, scratch buffer, or global buffer without changing the state of the other bits. The modified byte must have been placed in the buffer by a previous command in the transaction. The modified bits are set to zero or one, depending on the write value sent down from the client.

This command can be used in conjunction with the <u>Copy Buffer</u> command. The Copy Buffer and Modify Byte commands are used to change device properties that are represented by bit fields. For more information, refer to <u>Bit Fields</u>: <u>Using the Modify Byte and Copy Buffer Commands</u>.

To add a **Modify Byte** command, right-click on the desired step in the <u>Transaction View</u> and then select **Write Commands** | **Modify Byte** from the resulting pop-up menu. Alternatively, select **Edit** | **Write Commands** | **Modify Byte** from the main menu.

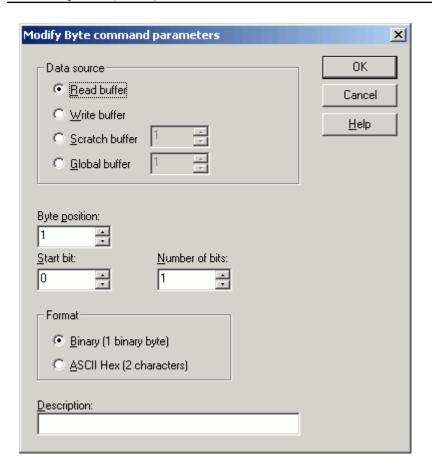

- **Data source:** Specify the data source. Options include Read buffer, Write buffer, Scratch buffer, or Global buffer. If scratch or global buffer is chosen, the buffer index must also be specified.
- Byte position: This control specifies what byte in the buffer will be modified. Byte positions are addressed using a 1-based index.
- **Start bit:** This control sets the index of the first bit to modify. As is customary, bits are numbered such that the least significant bit has index 0, and the most significant bit has index 7.
- Number of bits: This control sets the number of bits that can be modified by this command.
- Format: Specify the data format. Options include Binary or ASCII Hex. If Binary is selected, this command will modify a single byte in the transmit buffer. If ASCII Hex is selected, two characters (assumed to be ASCII Hex "0" "9", "A" "F") will be taken from the transmit buffer, converted to their binary equivalent, modified, converted back to two ASCII Hex characters, and then copied back into the transmit buffer.
- **Description:** Specify notations that will be displayed next to the command type in the Transaction View. Although descriptions are optional, they can also be very helpful when reviewing the transaction definition later.
- **Note**: Bits are changed to zero or one depending on the write value sent down from the client. The bits are set to the binary representation of the write value. If the write value exceeds the maximum value that can be represented by that number of bits, all changeable bits will be set to 1.

### Example 1 (Binary Data)

For this example, Byte Position points to a byte in the write buffer with an initial value of 10110110. The Start Bit is 1 and Number of Bits is 2. The table below displays what the byte value would be after this command is executed for various write values.

| Initial Byte Value | Write Value  | Final Byte Value  |
|--------------------|--------------|-------------------|
| 10110110           | 0            | 10110 <b>00</b> 0 |
| 10110110           | 1            | 10110 <b>01</b> 0 |
| 10110110           | 2            | 10110 <b>10</b> 0 |
| 10110110           | 3 or greater | 10110 <b>11</b> 0 |

## Example 2 (ASCII Hex Data)

For this example, Byte Position points to the first of 2 ASCII hex characters in the write buffer with an initial value of "B6". The Start Bit is 1 and Number of Bits is 2. The table below shows what the value would be after this command is executed for various write values. The actual ASCII Hex data in the transmit buffer is in quotes, and the binary equivalent is in parentheses.

| Initial Byte Value | Write Value  | Final Byte Value         |
|--------------------|--------------|--------------------------|
| "B6" (10110110)    | 0            | "B0" (10110 <b>00</b> 0) |
| "B6" (10110110)    | 1            | "B2" (10110 <b>01</b> 0) |
| "B6" (10110110)    | 2            | "B4" (10110 <b>10</b> 0) |
| "B6" (10110110)    | 3 or greater | "B6" (10110 <b>11</b> 0) |

# **Move Buffer Pointer**

Each buffer has its own, independent pointer that can be used to reference a particular byte in data processing commands (such as Update Tag). The **Move Buffer Pointer** command tells the driver to change the current position of one of the buffer pointers. Pointers can be moved forward or backward. The read and write buffer pointers are automatically reset to 1 at the start of each transaction. Scratch and global buffer pointers do not get reset automatically. The pointer position will not be changed if the specified move would place it beyond the current data content of the buffer. This command is especially useful for parsing delimited lists of variables. For more information, refer to **Delimited Lists**.

To add a Move Buffer Pointer command, right-click on the desired step in the <u>Transaction View</u> and then select <u>Processing Commands</u> | <u>Move Buffer Pointer</u> from the resulting pop-up menu. Alternatively, select <u>Edit</u> | <u>New Processing Command</u> | <u>Move Buffer Pointer</u> from the main menu.

See Also: Buffer Pointers and Update Tag.

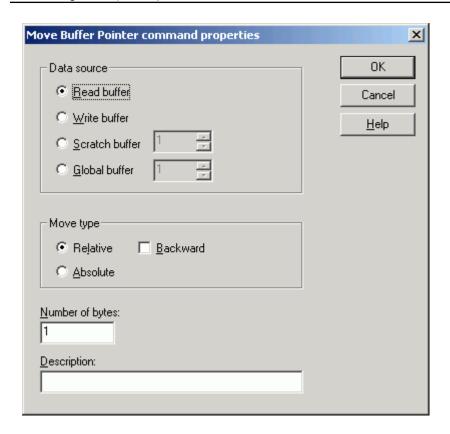

- Data source: These options specify the data source. Options include Read buffer, Write buffer, Scratch buffer or Global buffer. If selecting the Scratch or Global buffer option, users must also specify the buffer index in the box to the right.
- **Move type:** Specify the type of move. Options include Relative and Absolute. The default setting is Relative. Descriptions of the options are as follows:
  - Relative: This move is a specified number of bytes from the current pointer position.
  - **Absolute**: This move places the buffer pointer at the specified byte position, where the first byte is number 1 (and so forth).
- Backward: When checked, the pointer will move backward. The default setting is unchecked (forward)
- **Number of bytes:** Specify the number of bytes to advance the pointer in a relative move or the byte position in an absolute move.
- **Description:** Specify notations that will be displayed next to the command type in the Transaction View. Although descriptions are optional, they can also be very helpful when reviewing the transaction definition later.
- See Also: Moving the Buffer Pointer
- Important: Use care with scratch and global buffer pointers. Unlike the read and write buffer pointers, scratch and global buffer pointers are not automatically reset at the start of each transaction.

#### **Pause Command**

The **Pause** command tells the driver to wait a specified period of time before processing the next command, which can be invaluable when communicating with slower devices. Normally, the Pause command is

used in multiple Write Character/Transmit/Pause combinations. For more information, refer to **Slowing Things Down: Using the Pause Command.** 

To add a Pause command, right-click on the desired step in the <u>Transaction View</u> and then select **Write** Commands | Pause from the resulting pop-up menu. Alternatively, select Edit | New Write Command | Pause from the main menu.

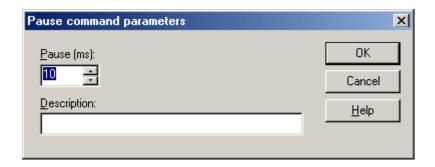

Descriptions of the properties are as follows:

- Pause: Specify the number of milliseconds that the driver will wait before processing the next command. Any value between 10 and 1000 milliseconds can be selected (in increments of 10).
- **Description:** Specify notations that will be displayed next to the command type in the Transaction View. Although descriptions are optional, they can also be very helpful when reviewing the transaction definition later.
- Caution: The Pause command should not be used with Unsolicited UDP.

# **Read Response Command**

The **Read Response** command tells the driver to receive data from the device and place it in the read buffer. The driver will continue to wait for data until either the user-specified termination criteria has been met or the device Timeout Period has elapsed.

To add a Read Response command, right-click on the desired step in the <u>Transaction View</u> and then select Read Commands | Read Response from the resulting pop-up menu. Alternatively, select Edit | New Read Command | Read Response from the main menu.

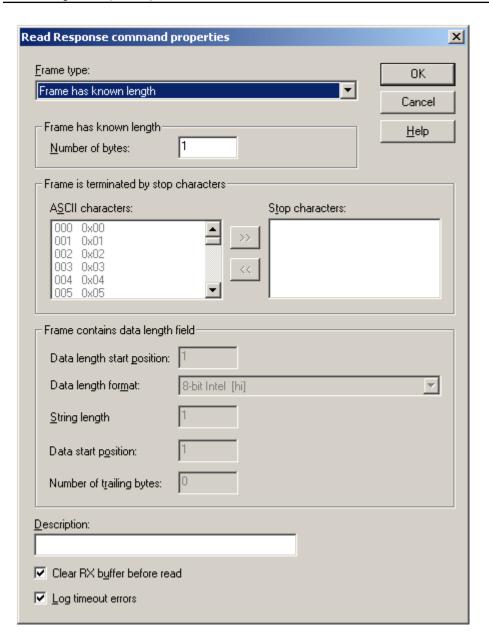

- Frame type: Specify the frame type, which is distinguished by its receive termination method. This tells the driver when the last byte of the message has been received. Options include Frame has known length, Frame is terminated by stop characters, and Frame contains data length field. Descriptions of the options are as follows:
  - Frame has known length: When selected, users must enter a value in Number of bytes
    for which the driver should wait. The amount of time that the driver will wait for the specified number of bytes is set in the server's Device Properties under Request Timeout. If
    the request times out, the driver will execute the transaction again up to the number of
    attempts that was specified. Any bytes in excess to that value specified will be ignored.
  - Frame is terminated by stop characters: When selected, users must define the character sequence that will mark the end of a response using the ASCII characters box and the >> button. The driver will wait until the specified stop character sequence is received or the request times out (whichever occurs first).

- Frame contains data length field: When selected, users must specify where in the frame the Data Length field is located and what bytes are included in that count. The driver will try to receive bytes up to the end of the Frame Length field and then calculate how many more bytes to expect after that.
- Data length start position: Specify the 1-based byte position of the first byte in the Data Length field.
- Data length format: Specify the format options available for the Data Length field.
- String length: Specify the total number of characters in the Data Length field.
- Data start position: Specify the 1-based byte position of the first data byte to include in the count. This will often be the first byte after the Data Length field. For example, if the protocol has the field length at byte 6 followed by the data, then the Data Start Position would be byte 7.
- **Number of trailing bytes:** Specify the number of bytes that the driver should expect after the indicated number of data bytes has been received. This can be used to handle cases where the checksum bytes are not included in the Data Length.
- **Description:** Specify notations that will be displayed next to the command type in the Transaction View. Although descriptions are optional, they can also be very helpful when reviewing the transaction definition later.
- Clear RX buffer before read: When checked, this option disables the command's default behavior of automatically clearing the read buffer before it accepts the next incoming byte. For example, a user needs to receive a frame that contains a variable number of data bytes, followed by an ETX byte that marks the end of the data, and a checksum byte. Such a frame must be received in two steps. First, the users must issue a read response command configured to wait for an ETX stop character, and clear the RX buffer before read. This would get everything except the checksum byte. To receive the checksum and append it to the read buffer, the user must issue a second read response command configured to wait for a single byte, and not clear the RX buffer before read.
- Log timeout errors: When checked, this option suppresses timeout error logging. This is helpful because a device may occasionally produce responses that are shorter than expected: such a condition may occur if the device is in an error state or if the protocol allows for headers of non-uniform length. The driver will timeout when attempting to read these short responses and will place a message to that effect in the server's Event Log. Over time, these messages can fill up the Event Log and obscure other log entries that may be of more interest.

# Seek Character Command

Each buffer has its own, independent pointer that can be used to reference a particular byte in data processing commands (such as the Update Tag command). The **Seek Character** command tells the driver to search for a given character in the specified buffer. The search will begin at the current buffer pointer position. The buffer pointer position will be relocated to the next instance of the specified character, if the character is found. If the character is not found, the pointer will not be changed. An optional Go To label may be executed on failure. For more information, refer to **Buffer Pointers**.

Note: This command is especially useful for parsing delimited lists of variables. For more information, refer to Delimited Lists.

To add a Seek Character command, right-click on the desired step in the <u>Transaction View</u> and then select **Processing Commands** | **Seek Character** from the resulting pop-up menu. Alternatively, select **Edit** | **New Processing Command** | **Seek Character** from the main menu.

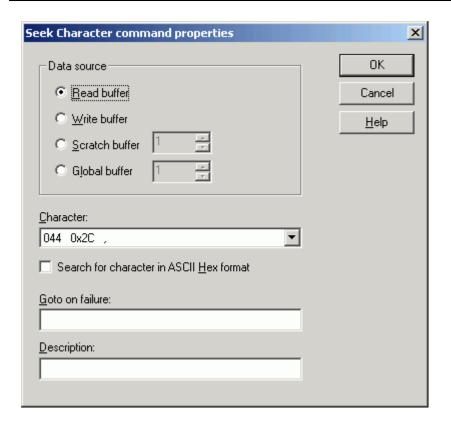

- Data source: Specify the data source. Options include Read buffer, Write buffer, Scratch buffer, or Global buffer. If the Scratch or Global buffer options are selected, the buffer index must also be specified.
- Character: This drop-down menu specifies the character for which to search. Any ASCII character in the range of 0x00 to 0xFF may be specified.
- Search for character in ASCII Hex format: This option specifies whether the data is in ASCII or ASCII Hex format. For example, a comma in ASCII format will be a single byte with value 0x2C (","). A comma in ASCII Hex format will be two bytes with values 0x32 ("2") 0x43 ("C"). The default setting is unchecked.
  - **Note**: When searching for a character in ASCII Hex format, users must make sure that the search starts from the first byte of a string of ASCII Hex characters or an even number of bytes preceding them. The **Move Buffer Pointer** command may need to be used to initialize the pointer.
- Goto on failure: Specify a label that execution should proceed to if the specified characters are not
  found. This property is optional. If no label is specified, the buffer pointer is left unchanged on seek
  failure and the driver executes the next command in the transaction. If a label is specified, but not
  found on seek failure, the current transaction is cancelled. The Transaction Editor warns users of this
  condition. For more information, refer to Label Command.
- **Description:** Specify notations displayed next to the command type in the Transaction View. Although descriptions are optional, they can be very helpful when reviewing the transaction definition later.
- See Also: Moving the Buffer Pointer
- Important: Use care with scratch and global buffer pointers. Unlike the read and write buffer pointers, scratch and global buffer pointers are not automatically reset at the start of each transaction.

# Seek String Command

Each buffer has its own independent pointer that can be used to reference a particular byte in data processing commands (such as the Update Tag command). The Seek String command tells the driver to search for a given string in the specified buffer. The search begins at the current buffer pointer position. If the string is found, the buffer pointer position is relocated to the first character in the next instance of the specified string. If the string is not found, the pointer is not changed. An optional Go To label may be executed on failure.

See Also: Buffer Pointers and Update Tag Command.

To add a Seek String command, right-click on the desired step in the <u>Transaction View</u> and select **Processing Commands** | **Seek String** from the resulting pop-up menu. Alternatively, select **Edit** | **New Processing Command** | **Seek String** from the main menu.

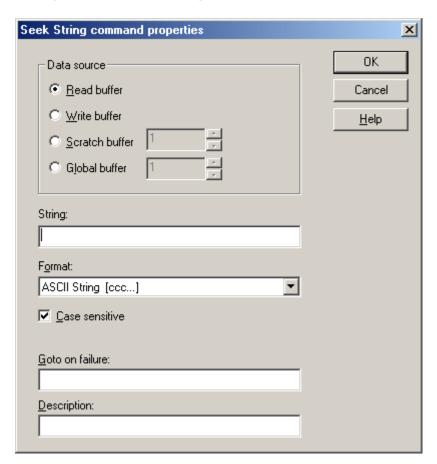

- **Data Source**: Specify the data source. Options include Read buffer, Write buffer, Scratch buffer, or Global buffer. If the Scratch or Global buffer options are selected, the buffer index must also be specified. The default setting is Read buffer.
- String: Specify the String that will be searched. Any ASCII characters can be specified.
- Format: This drop-down menu specifies the string format. Options include ASCII String, ASCII Hex String, Alternating Byte ASCII, Unicode String, and Unicode String with Lo Hi Byte Order. The default setting is ASCII String.

- Case sensitive: When checked, the string comparison will be case sensitive. When unchecked, the string comparison will not be case sensitive. The default setting is checked.
- Goto on failure: Specify a label that execution should proceed to if the specified characters are not found. This property is optional. If no label is specified, the buffer pointer is left unchanged on seek failure and the driver executes the next command in the transaction. If a label is specified but not found on seek failure, the current transaction is cancelled. The Transaction Editor warns users of this condition. For more information, refer to Label Command.
- **Description**: Specify notations that will be displayed next to the command type in the Transaction View. Although descriptions are optional, they can also be very helpful when reviewing the transaction definition later.

## See Also: Moving the Buffer Pointer

**Important**: Use care with scratch and global buffer pointers. Unlike the read and write buffer pointers, scratch and global buffer pointers are not automatically reset at the start of each transaction.

# Set Event Counter Command

The **Set Event Counter** command is used to reset the value for the event counter of the current transaction.

To add a Set Event Counter command, right-click on the desired step in the <u>Transaction View</u> and then select **New Processing Commands** | **Set Event Counter** from the resulting pop-up menu. Alternatively, select **Edit** | **New Processing Command** | **Set Event Counter** from the main menu.

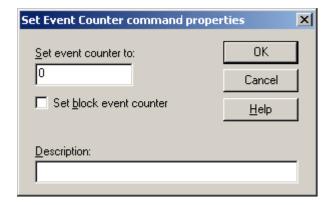

- **Set event counter to:** Specify a number to which the event counter of the current transaction will be reset.
- Set block event counter: The Set Event Counter command can reset the event counter of the transaction in which the command is used, or the counter of the read/unsolicited transaction of its parent block. Event counters are typically used in tag blocks, where one or more tags are updated from received data and another tag is updated from the block's read or unsolicited transaction's event counter. When unchecked, the counter of the transaction in which the command is used will be reset to the number that was entered. When checked, the counter of the read/unsolicited transaction of the parent block will be reset.
  - Note: This option should be checked when the Set Event Counter Command is used in the event counter tag's write transaction. In the example shown below, the tag is within a parent block (Block\_

1). Set block event counter should be checked so that the event counter of Block\_1's unsolicited transaction will be reset (that is, the counter of the parent block transaction is reset).

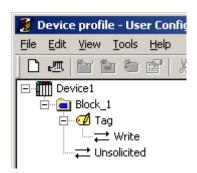

- **Description:** Specify notations that will be displayed next to the command type in the Transaction View. Although descriptions are optional, they can also be very helpful when reviewing the transaction definition later.
- See Also: Event Counters and Write Event Counter Command.

# Test Bit within Byte Command

The **Test Bit within Byte** command tells the driver to parse a bit within a specified byte from the read or write buffer (or one of the scratch or global buffers) and compare the bit value with a test value. Various actions can be taken depending on the result of that comparison. This command is useful for detecting communication errors in read transactions or for issuing different commands based on a write value in write transactions.

To add a Test Bit within Byte command, right-click on the desired step in the <u>Transaction View</u> and then select **Conditional Commands** | **Test Bit within Byte** from the resulting pop-up menu. Alternatively, select **Edit** | **New Conditional Command** | **Test Bit within Byte** from the main menu.

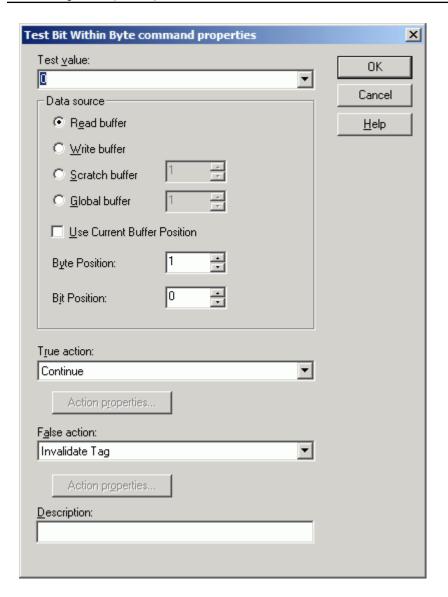

- Test Value: Specify 0 or 1. The test value will be compared with a bit within byte in the data source.
- Data Source: Specify the data source. Options include Read buffer, Write buffer, Scratch buffer, or Global buffer. The Byte Position and Bit Position within that buffer must also be specified.
  - **Note**: If either the Scratch or Global buffer options are selected, the buffer index must also be specified.
- Use Current Buffer Position: When checked, the current position for the specified buffer will be used in the test. This property overrides the Start Byte property.
- **True Action:** Specify the action that will occur if the parsed bit within byte is the same as the test value.
- False Action: Specify the action that will occur when the values do not agree.
- Action properties: This button will be activated for actions that require additional properties to be defined.
- **Description:** Specify notations that will be displayed next to the command type in the Transaction View. Although descriptions are optional, they can be very helpful when reviewing the transaction definition later.

# **Test Character Command**

The **Test Character** command tells the driver to parse a character/byte from the read or write buffer, a scratch or a global buffer, and compare the character/byte with a test value. Various actions can be taken depending on the result of that comparison. This command is useful for detecting communication errors in read transactions or for issuing different commands based on a write value in write transactions.

To add a Test Character command, right-click on the desired step in the <u>Transaction View</u> and then select **Conditional Commands** | **Test Character** from the resulting pop-up menu. Alternatively, select **Edit** | **New Conditional Command** | **Test Character** from the main menu.

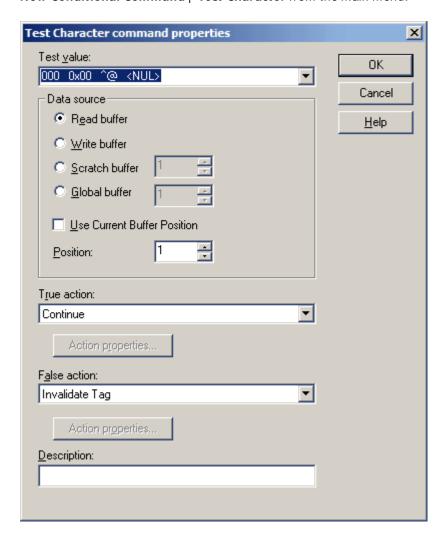

- Test value: This drop-down menu provides the complete list of characters that may be added. The choices are listed with the decimal value, followed by the hex equivalent, and may be followed by the keyboard equivalent and mnemonic if applicable. Users may drop the list and select an item from it or take advantage of the auto-complete feature, which is used to type in a decimal or hex value (in 0x?? format), or a character, and the indicated item will be selected from the list automatically. To clear the entry, press **Delete** or **Backspace** on the keyboard.
- Data Source: Specify the data source. The Test value may be compared with characters in the Read buffer, Write buffer, Scratch buffer or Global buffer. If either the Scratch or Global buffer options are selected, the buffer index must also be specified. In addition to the data source buffer, the

**Position** within that buffer must also be specified. This is the 1-based index of the character to be parsed from the buffer.

- True action: Specify the action that will occur if the parsed byte is the same as the standard value.
- **Use Current Buffer Position**: When checked, the current position for the specified buffer will be used in the test. This property overrides the **Start Byte** property.
- False action: Specify the action that will occur (and will define what the driver should do) if the bytes do not agree.
- Action properties: This button will become activated for actions that require additional properties to be defined.
- **Description:** Specify notations that will be displayed next to the command type in the Transaction View. Although descriptions are optional, they can also be very helpful when reviewing the transaction definition later.

### **Test Checksum Command**

The **Test Checksum** command tells the driver to compute the checksum for a range of bytes in the read buffer, reformat it if necessary, and compare the result with the checksum value in the read buffer. Various actions can be taken depending on the result of that comparison. This command is useful for detecting communication errors.

To add a Test Checksum command, right-click on the desired step in the <u>Transaction View</u>, and select **Conditional Commands** | **Test Checksum** from the resulting pop-up menu. Alternatively, select **Edit** | **New Conditional Command** | **Test Checksum** from the main menu.

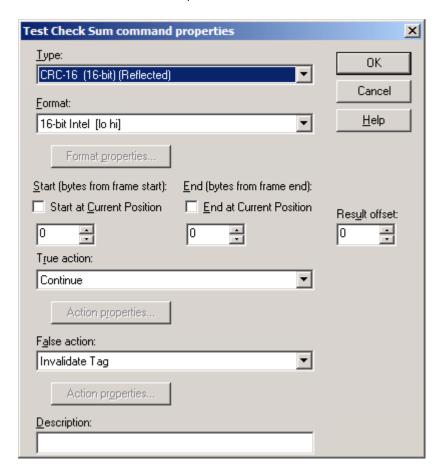

- **Type:** This drop-down menu provides the complete list of supported checksum algorithms. For more information on the checksum options, refer to **Checksum Descriptions**.
- Format: This drop-down menu provides the format options available for the selected checksum type. The Format Properties button will be enabled if the selected format has properties that must be set. The appropriate format configuration dialog will be displayed when the button is clicked.
  - Note: For more information on formats, refer to Device Data Formats.
- Start (bytes from frame start) and End (bytes from frame end): These properties tell the driver what bytes to include in the checksum calculation. The start value is given as a number of bytes from the beginning of the received frame. The end value is given as a number of bytes from the end of received frame. Generally, the checksum value will immediately follow the last byte included in the calculation, but not necessarily.
  - **Note**: The end value here has a different meaning than in the Write Checksum command. In this case, it is defined relative to the frame end to allow for processing of variable length frames. For more information, refer to **Write Checksum Command**.
- Start at Current Position: When checked, the checksum calculation will begin at the current read buffer position. This property overrides the Start (bytes from frame start) property.
- End at Current Position: When checked, the checksum calculation will complete at the current read buffer position. This property overrides the End (bytes from frame end) property.
- **Result offset:** This property indicates how many bytes are between the last byte included in the calculation and the checksum value.
- **True action:** Specify what actions will occur if the received checksum is the same as the calculated value.
- False action: Specify what actions will occur if the checksum values do not agree.
- Action properties: This button will be activated for actions that require additional properties to be set.
- **Description:** Specify notations that will be displayed next to the command type in the Transaction View. Although descriptions are optional, they can also be very helpful when reviewing the transaction definition later.

#### Fxample

Test the checksum in a received frame with the following structure: [SOH] [Data 1] [Data 2] ...[Data N] [ETX] [BCC].

This frame contains an unknown number of data bytes, but has an ETX byte to mark the end of the data. The BCC is a single byte XOR checksum that includes just the data bytes, not the SOH and ETX characters. To test the BCC byte, users would configure a test checksum command to use the following:

| Property          | Setting                              |
|-------------------|--------------------------------------|
| Туре              | XOR (8-bit)                          |
| Format            | 8-bit Intel                          |
| Format Properties | N/A                                  |
| Start             | 1 (skip the SOH at start of frame)   |
| End               | 2 (skip ETX and BCC at end of frame) |
| Result offset     | 1 (skip ETX between Data N and BCC)  |

| True action               | Action to take if calculated XOR of Data 1 to Data N is the same as received BCC.     |
|---------------------------|---------------------------------------------------------------------------------------|
| Action properties (true)  | Depends on True action selection.                                                     |
| False action              | Action to take if calculated XOR of Data 1 to Data N is not the same as received BCC. |
| Action properties (false) | Depends on False action.                                                              |
| Description               | Comment                                                                               |

# **Test Device ID Command**

The **Test Device ID** command tells the driver to get the Device ID set in the server's Device Properties, reformat it if needed, and compare the result with the Device ID value in the read buffer. Various actions can be taken depending on the result of that comparison. This command is useful for detecting communication and physical device configuration errors.

To add a Test Device ID command, right-click on the desired step in the <u>Transaction View</u> and then select **Conditional Commands** | **Test Device ID** from the resulting pop-up menu. Alternatively, select **Edit** | **New Conditional Command** | **Test Device ID** from the main menu.

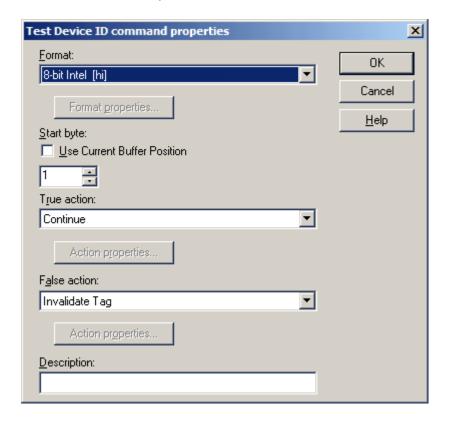

- **Format:** This drop-down menu provides a list of the available format options. For more information, refer to **Device Data Formats**.
- **Format Properties:** This button will become enabled if the selected format has properties that must be set.

- **Use Current Buffer Position**: When checked, the current position for the specified buffer will be used in the test. This property overrides the **Start Byte** property.
- **Start Byte:** This value tells the driver where in the read buffer the Device ID begins. This number is a 1-based index. The number of bytes parsed is based on the format specification.
- True action: Specify what actions will occur if the Parsed ID is the same as the correct value.
- False action: Specify what actions will occur if the IDs do not agree.
- Action properties: This button will be activated for actions that require additional properties to be set
- **Description:** Specify notations that will be displayed next to the command type in the Transaction View. Although descriptions are optional, they can also be very helpful when reviewing the transaction definition later.

# **Test Frame Length Command**

The **Test Frame Length** command tells the driver to compare the length of the received frame with a test value. Various actions can be taken depending on the result of that comparison. This command is especially useful when the incoming frame was received based on a sequence of stop characters.

To add a Test Frame Length command, right-click on the desired step in the <u>Transaction View</u> and then select **Conditional Commands** | **Test Frame Length** from the resulting pop-up menu. Alternatively, select **Edit** | **New Conditional Command** | **Test Frame Length** from the main menu.

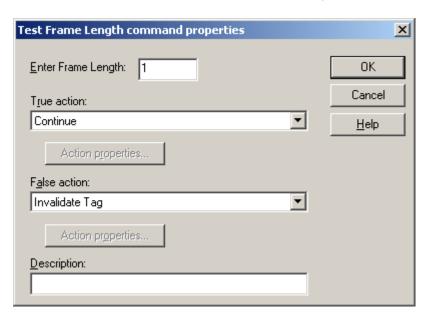

- Enter Frame Length: Specify the value that will be tested against.
- **True action:** Specify what actions will occur if the received frame length is the same as the entered frame length value.
- False action: Specify what the driver should do if the comparison fails.
- Action properties: This button will be activated for actions that require additional properties to be set.

• **Description:** Specify notations that will be displayed next to the command type in the Transaction View. Although descriptions are optional, they can also be very helpful when reviewing the transaction definition later.

# **Test String Command**

The **Test String** command tells the driver to parse a string from a buffer and compare it with a test value. Various actions can be taken depending on the result of that comparison. This command is useful for detecting communication errors in read transactions or for issuing different commands based on a write value in write transactions.

To add a Test String command, right-click on the desired step in the <u>Transaction View</u> and then select **Conditional Commands** | **Test String** from the resulting pop-up menu. Alternatively, select **Edit** | **New Conditional Command** | **Test String** from the main menu.

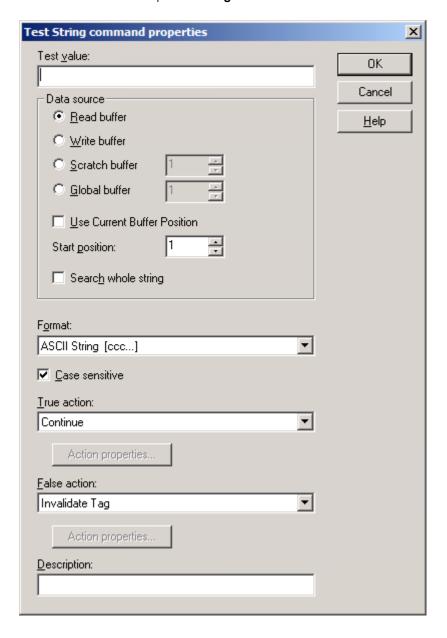

- **Test Value:** Specify the value for which the string will be tested. This string may be up to 64 characters in length. The test value may be compared with characters in the Read buffer, Write buffer, Global buffer, or any Scratch buffer associated with the device. If the Scratch or Global buffer options are selected, the buffer index must also be specified.
  - Note: In addition to the data source buffer, the **Start position** within that buffer must also be specified. The Start position is the 1-based index of the first character to be parsed from the buffer. The number of characters parsed from the buffer will be the number of characters specified in the Test Value. If the buffer does not contain the required number of characters, the transaction will fail and an error message will be posted in the server's Event Log.
- Use Current Buffer Source: When checked, the current position for the specified buffer will be used in the test. This property overrides the **Start Byte** property.
- **Search whole string:** When checked, the entire string will be tested or searched. This option ignores the value in the Start Position so that the whole string is tested for a string that matches the Test Value.
- Format: This drop-down menu specifies the string format. Options include ASCII String, ASCII Hex String, Alternating Byte ASCII, Unicode String, Unicode String with Lo Hi Byte Order, ASCII Hex String From Nibbles, and ASCII String (packed 6-bit). The default setting is ASCII String.
- Case sensitive: When checked, the string comparison will be case sensitive. When unchecked, the string comparison will not be case sensitive. The default setting is checked.
- **True Action:** Specify the action that will occur if the string parsed from the buffer is the same as the Test value.
- False Action: Specify the action that will occur if the strings are not the same.
- Action properties: This button will be activated if the specified action requires that additional properties be defined.
- **Description:** Specify notations that will be displayed next to the command type in the Transaction View. Although descriptions are optional, they can also be very helpful when reviewing the transaction definition later.

### **Transmit Command**

The **Transmit** command tells the driver to output the contents of the write buffer. The Transmit command has no user-defined properties.

To add a Transmit command, right-click on the desired step in the <u>Transaction View</u>, and select **Write Commands** | **Transmit** from the resulting pop-up menu. Alternatively, select **Edit** | **New Write Command** | **Transmit** from the main menu.

## **Transmit Byte Command**

The **Transmit Byte** command tells the driver to output a single byte from the write buffer. Only the byte transmitted is removed from the buffer: any other bytes will remain in the write buffer. The Transmit Byte command has no user-defined properties.

To add a Transmit Byte command, right-click on the desired step in the Transaction View and then select Write Commands | Transmit Byte from the resulting pop-up menu. Alternatively, click Edit | New Write Command | Transmit Byte from the main menu.

Note: The write buffer is not cleared after a transmit byte command.

# **Update Tag Command**

The **Update Tag** command tells the driver to parse the data value from a read buffer, scratch buffer, global buffer, cache, the transaction's event counter, or the rolling buffer. It then reformats as needed and updates the tag value accordingly.

To add an Update Tag command, right-click on the desired step in the <u>Transaction View</u> and then select **Read Commands** | **Update Tag**. Alternatively, select **Edit** | **New Read Command** | **Update Tag** from the main menu.

Note: If the transaction belongs to a tag block member, the tag must be selected to update from the **Tag** drop list. Otherwise, the transaction's parent tag will be selected automatically.

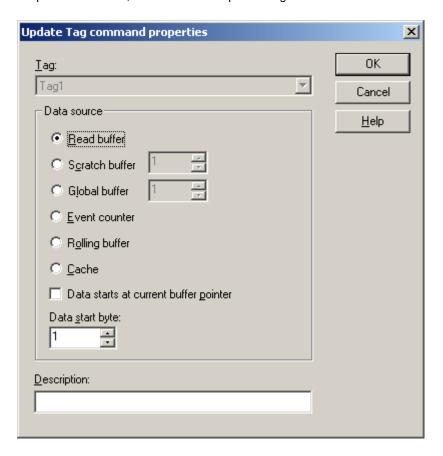

- Data Source: Specify the data source. Options include Read Buffer (default), Scratch Buffer, Global Buffer, Cache, Event Counter, or Rolling Buffer. If the scratch or global buffer option is selected, users must specify which buffer index using the spin control to the right of the radio button. If no data has been stored in the scratch or global buffer when this command is executed, the tag value will be set to zero or a null string. If the event counter option is selected, the tag will be updated with the transaction's current event count. If the cache option is selected, the tag will be updated with the last value written to the tag.
- Data Starts at Current Buffer Pointer: This option should be checked if data for the selected tag
  begins at the current pointer position of the selected data source. The pointer must have been set
  prior to the execution of this command with either <a href="Move Buffer Pointer">Move Buffer Pointer</a> or <a href="Seek Character">Seek Character</a> commands. For more information, refer to <a href="Buffer Pointers">Buffer Pointers</a> and <a href="Delimited Lists">Delimited Lists</a>.

- Note: If unchecked, use the Data start byte property.
- Data Start Byte: Specify where the tag's data begins. The first byte in the buffer is number 1.
- **Description:** Specify notations that will be displayed next to the command type in the Transaction View. Although descriptions are optional, they can be very helpful when reviewing the transaction definition later.
- Note: The format of the data to be parsed is taken from the selected tag's definition. For example, if the device data format 16-bit Intel [lo hi] was specified for the selected tag, the driver will attempt to parse two bytes from the specified source buffer and construct a 16-bit integer value from those bytes. The low byte of the integer will be the byte pointed to or given by the **Data Start Byte** setting. The high byte will be the following byte in the source buffer. This integer will then be converted to the tag's data type and stored. The stored value will be sent up to the client application as called.
- Caution: The cache option should only be selected for Write Only applications.
- See Also: Tags and Device Data Formats.

## **Write Character Command**

The Write Character command tells the driver to append a single byte character to the write, read, scratch, or global buffer. The character does not need to be a printable ASCII character (such as a letter, number, or punctuation mark): anything with a binary equivalent of 0 to 255 is acceptable. Users that need to write a sequence of printable characters may find it easier to use the **Write String** command instead.

To add a Write Character command, right-click on the desired step in the <u>Transaction View</u> and then select **Write Commands** | **Write Character** from the resulting pop-up menu. Alternatively, select **Edit** | **New Write Command** | **Write Character** from the main menu.

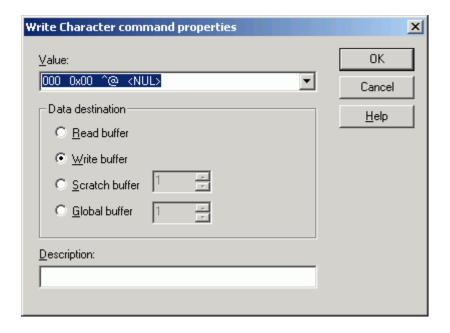

Descriptions of the properties are as follows:

• Value: This drop-down menu provides a complete list of characters that may be added. Each entry in the list provides the ASCII character code in decimal followed by its hex equivalent. Some entries

may have a third and forth column giving the keyboard equivalent and mnemonic when applicable. Users may drop the list and select an item from it. They can also take advantage of the auto-complete feature. The auto-complete feature is used to type in a decimal, hex value (in 0x??format), or character, and the indicated item will be selected from the list automatically. The entry can be cleared by pressing Delete or Backspace on the keyboard.

- Data destination: Specify the data destination. Options include Read buffer, Write buffer, Scratch buffer, or Global buffer. If the Scratch or Global buffer options are selected, users must also specify the buffer index in the box to the right. If there are not enough bytes of data in the buffer, this command is cancelled, the transaction fails, and an error message is written to the OPC server's Event Log.
  - Note: Data will be appended to TX and RX buffers, but not scratch or global buffers. To append data to the current contents of a scratch or global buffer, copy that data to either the RX or TX buffer, append that buffer, and then copy the contents back to the scratch or global buffer. For more information, refer to Copy Buffer Command.
- **Description:** Specify notations that will be displayed next to the command type in the Transaction View. Although descriptions are optional, they can also be very helpful when reviewing the transaction definition later.

## Write Checksum Command

The **Write Checksum** command tells the driver to compute a checksum, reformat it if needed, and append the result to the write buffer. There are several choices for common checksum types and device data formats

To add a Write Checksum command, right-click on the desired step in the <u>Transaction View</u> and then select Write Commands | Write Checksum from the resulting pop-up menu. Alternatively, select Edit | New Write Command | Write Checksum from the main menu.

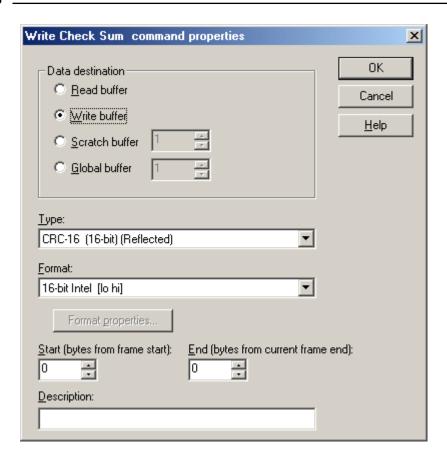

Descriptions of the properties are as follows:

- Data Destination: Specify the destination. Options include Read buffer, Write buffer, Scratch buffer, and Global buffer. If the Scratch or Global buffer options are selected, users must also specify the buffer index.
  - Note: If there are not enough bytes of data in the buffer, the command is cancelled and the transaction fails. An error message is written to the OPC server's Event Log.
- **Checksum Type:** This drop-down menu provides a complete list of supported algorithms. For more information, refer to **Checksum Descriptions**.
- Format: This drop-down menu defines the format of the selected checksum type. If the selected format has properties that must be set, the Format Properties button becomes enabled. For a complete discussion of available formats, refer to Device Data Formats.

All checksum calculations are performed over a range of bytes in a message frame. The **Start** and **End** fields tell the driver what bytes to include in the calculation. The start value is given as a number of bytes from the beginning of the frame. The end value is given as a number of bytes from the current end of the frame; that is, the last byte placed on the write frame before the Write Checksum command is processed. The end value has a slightly different meaning than in the **Test Checksum** command. The Start and End values will almost always be zero. For example, suppose the transaction consists of a **Write String** command followed by a Write Checksum and a **Transmit**. Suppose the string is "0123456789ABC", and users need to compute a checksum over all of the characters in the string and place the result after the "C". In this case, both the Start and End values would have to be zero. Or, if the checksum calculation needs to go from the "1" to "9" inclusively, then the Start value must be 1 and the End value must be 3. Any additional characters added to the frame by commands placed after the Write Checksum command cannot be included in the calculation.

• **Description:** Specify notations that will be displayed next to the command type in the Transaction View. Although descriptions are optional, they can also be very helpful when reviewing the transaction definition later.

#### Write Data Command

The **Write Data** command tells the driver to get the write value sent down from the client application, convert it to the specified device data format, and then do any of the following:

- · Append the write buffer with the result.
- Store the result in a scratch buffer. The scratch buffer will be cleared first.
- Store the result in a global buffer. The global buffer will be cleared first.
- · Alternatively, any combination of the actions listed above.

To add a Write Data command, right-click on the desired step in the <u>Transaction View</u> and then select **Write Commands** | **Write Data** from the resulting pop-up menu. Alternatively, select **Edit** | **New Write Command** | **Write Data** from the main menu.

See Also: Device Data Formats

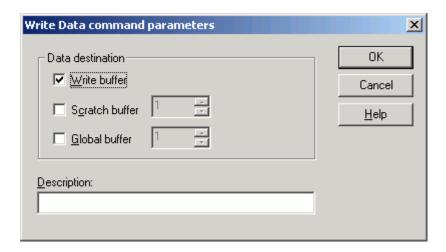

Descriptions of the properties are as follows:

- Write buffer: This check box tells the driver to append the write buffer with the formatted write value. The default setting is checked. To place the formatted write value in a scratch or global buffer, click the Scratch buffer or Global buffer checkbox. The buffer index is selected with the spin control to the right of the check box. The scratch or global buffer chosen will be cleared before the formatted write value is stored.
- **Description:** Specify notations that will be displayed next to the command type in the Transaction View. Although descriptions are optional, they can also be very helpful when reviewing the transaction definition later.

### Write Device ID Command

The **Write Device ID** command tells the driver to get the ID number set in the server's Device Properties, reformat it if needed, and append the result to the write buffer.

To add a Write Device ID command, right-click on the desired step in the <u>Transaction View</u> and then select Write Commands | Write Device ID from the resulting pop-up menu. Alternatively, select Edit | New Write Command | Write Device ID from the main menu.

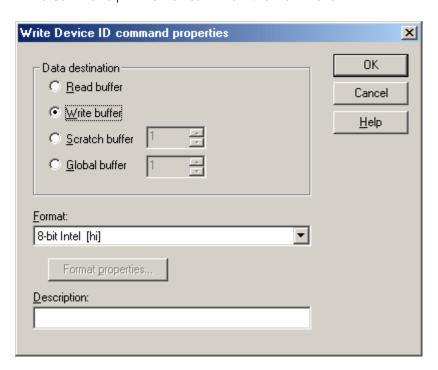

Descriptions of the properties are as follows:

- **Data Destination:** Specify the data destination. Options include Read buffer, Write buffer, Scratch buffer, and Global buffer. If the Scratch or Global buffer options are selected, users must also specify the buffer index.
  - **Note**: If there are not enough bytes of data in the buffer, the command is cancelled and the transaction fails. An error message is written to the OPC server's Event Log.
- Format: This drop-down menu is used to define the device data format in which the ID will be written. If the selected format has properties that must be set, the Format Properties button will become enabled. For a complete discussion of available formats, refer to Device Data Formats.
- **Description:** This property is used to enter notations that will be displayed next to the command type in the Transaction View. Although descriptions are optional, they can also be very helpful when reviewing the transaction definition later.
- Note: Although users may hard code a Device ID using Write Character or Write String commands, those Device IDs would not be dynamic. If a Write Device ID command is used in all of the transactions, changing a Device ID is as simple as bringing up the server's Device Properties and changing the ID. The change will automatically take effect in all transactions associated with the device.

#### Write Event Counter Command

The **Write Event Counter** command tells the driver to append the value of the event counter to the write buffer. This makes it possible to use the event count value as a Transaction ID in serial communication packets.

To add a Write Event Counter command, right-click on the desired step in the <u>Transaction View</u> and then select **Write Commands** | **Write Event Counter** from the resulting pop-up menu. Alternatively, select **Edit** | **New Write Command** | **Write Event Counter** from the main menu.

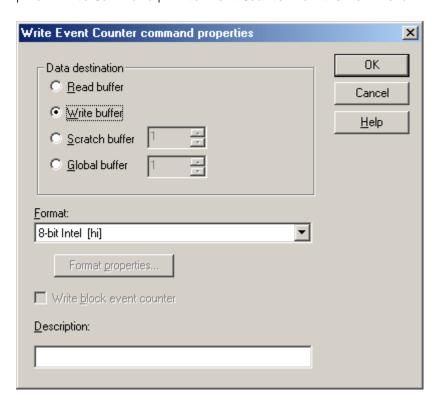

Descriptions of the properties are as follows:

- **Data Destination:** Specify the data destination. Options include Read buffer, Write buffer, Scratch buffer, and Global buffer. If the Scratch or Global buffer options are selected, users must also specify the buffer index.
  - **Note**: If there are not enough bytes of data in the buffer, the command is cancelled and the transaction fails. An error message is written to the OPC server's Event Log.
- Format: This drop-down menu defines the format of the Event Counter. If the selected format has properties that must be set, the Format Properties button will become enabled. For a complete discussion of available formats, refer to Device Data Formats.
- Write block event counter: This checkbox should be selected if the event counter is from a block transaction. It should be left unchecked if the event counter is from a regular transaction.
- **Description:** Specify notations that will be displayed next to the command type in the Transaction View. Although descriptions are optional, they can also be very helpful when reviewing the transaction definition later.
- See Also: Event Counters and Set Event Counter Command.

## Write String Command

The **Write String** command tells the driver to append a string of ASCII characters to the write buffer, read buffer, scratch buffers or global buffer. Only printable characters (such as letters, number and punctuation marks) may be used. To add a control-character or some other non-printable character, use the <u>Write Character</u> command.

To add a Write String command, right-click on the desired step in the <u>Transaction View</u> and then select **Write Commands** | **Write String** from the resulting pop-up menu. Alternatively, select **Edit** | **New Write Command** | **Write String** from the main menu. The dialog should appear as shown below.

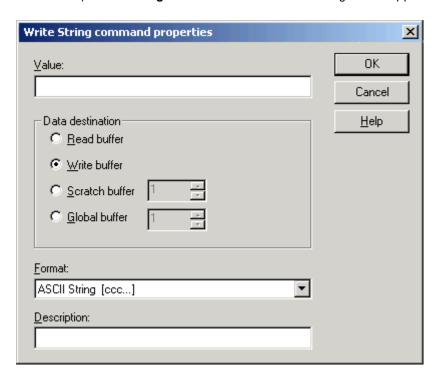

Descriptions of the properties are as follows:

- Value: This property appends a series of characters to be appended to the buffer. The string may be of any length. A NULL terminator will not be assumed; only the characters explicitly entered will be appended to the buffer.
- **Data destination:** Specify the destination. Options include Read buffer, Write buffer, Scratch buffer, or Global buffer. If the Scratch or Global buffer options are selected, users must also specify the buffer index in the box to the right.

#### Notes:

- 1. If there are not enough bytes of data in the buffer, this command is cancelled and the transaction fails, and an error message is written to the OPC Server's Event Log.
- Data is appended to TX and RX buffers, but not scratch or global buffers. To append data to
  the current contents of a scratch or global buffer, copy that data to either the RX or TX buffer. Then append that buffer and copy the contents back to the scratch or global buffer. For
  more information, refer to Copy Buffer Command.
- Format: This drop-down menu specifies the string format. Options include ASCII String, ASCII Hex String, Alternating Byte ASCII, Unicode String, Unicode String with Lo Hi Byte Order, ASCII Hex String From Nibbles, and ASCII String (packed 6-bit). The default setting is ASCII String.
  - **Note**: For ASCII Hex String From Nibbles, only even numbers of characters are allowed. Furthermore, only hex characters ('0'-'9' and ''A'-'F') are allowed. Characters 'a'-'f' are automatically converted to valid hex 'A'-'F by the driver.
- **Description:** Specify notations that will be displayed next to the command type in the Transaction View. Although descriptions are optional, they can be very helpful when reviewing the transaction definition later.

## **Unsolicited Transactions**

An unsolicited transaction is a set of commands that is to be carried out when the driver receives a particular type of unsolicited message. (The driver will ignore unsolicited data unless it is configured to be in unsolicited mode.) Unlike with normal **query/receive** transactions, the driver does not have the benefit of knowing ahead of time what device and tag it is dealing with. Instead, the driver must determine from the message itself what device it came from and what tag the data should be sent to. To facilitate this, the user must define **unsolicited transaction keys**.

## **Unsolicited Transaction Keys**

An unsolicited transaction key is a series of ASCII characters (or binary bytes) that match the first few characters of the message type the transaction is intended for. It is the user's responsibility to ensure that there is a one-to-one relationship between all of the transaction keys and all of the possible message types associated with a given channel.

For example, assume two devices are on a channel dedicated to unsolicited communication. Further, assume that these devices use the same, simple protocol. Suppose our hypothetical protocol has two possible unsolicited message types of the form:

```
[@] [A] [Device ID high digit] [Device ID low digit] [data] [data] [data] [^M]
```

[@] [B] [Device ID high digit] [Device ID low digit] [data] [data] [^M]

where each character is surrounded with square brackets for notational clarity. If the two devices are configured as device 01 and 02, we have four possible message types that could be received on this channel:

```
[@] [A] [0] [1] [data] [data] [data] [^M]
```

[@] [B] [0] [1].[data] [data] [^M]

[@] [A] [0] [2].[data] [data] [data] [^M]

[@] [B] [0] [2].[data] [data] [^M]

To process all four possible message types, we need to define a channel using the driver in unsolicited mode. Next, we need to add two devices to that channel. The transaction editor must be used to create two tags for each device, one tag for the @A messages and another for the @B messages. Each of these tags will be created with an unsolicited transaction that must be defined by the user. The complete definition of an unsolicited transaction consists of two things, the transaction key, and the series of commands that are required to receive and process the message. We will consider the transaction keys first.

For this hypothetical protocol, we need to look at the first four bytes of an incoming message to know which transaction should be used to process it. Thus, the four transaction keys need to be assigned as:

## DEVICE TAG KEY

-----

01 A @A01

01 B @B01

02 A @A02

02 B @B02

If we made our keys only three characters long in this example, there would be an ambiguous message-to-transaction relationship. The driver would have no way of knowing which device the data came from since this is indicated by the fourth character in the messages. If we made one of the keys longer than four bytes, it would extend into the variable data portion of some (in this case all) of the messages. Such a key would only be matched by pure coincidence depending on the data value.

With **normal** (not unsolicited) communication, it is generally not possible to place devices using different protocols on the same channel. It is possible to mix protocols on an unsolicited channel, so long as the transaction keys are of the same length and are unique.

In practice, a tag and its unsolicited transaction does not need to be defined for every possible message on a channel. The only constraint is that defined tags' unsolicited transactions have keys that are specific enough to match only the message types that users want to process.

To define the **unsolicited** transaction key, bring up the Transaction Editor and double-click on the unsolicited transaction item (or select the transaction and then select properties from the main menu, the transaction's pop-up menu, or the toolbar). The **unsolicited transaction key editor** should then appear as shown below.

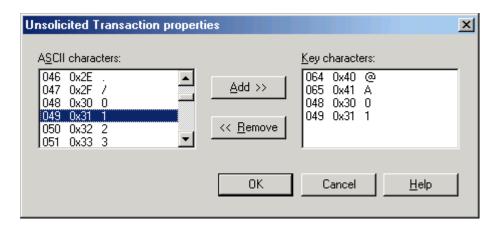

To define the transaction key, double-click on the desired ASCII character in the left **ASCII** characters box or select it and click **Add** >. The key character sequence will appear in the right **Key characters** box. If a mistake is made, the < **Remove** button can be used to remove selected items in key characters box. The number of characters that must be entered was set when the channel was defined. All unsolicited transaction associated with a given channel must have the same key length. **See Also: Configuration**.

Note: In the case of multiple unsolicited devices on a single channel, the Device ID must be hard coded into the transaction key. Therefore, the Device ID as set in the server's device property page has no bearing on how incoming data is sorted out to the various tags. Make sure that the IDs configured in the physical devices match the corresponding fields in the transaction keys at all times.

In cases where the protocol does not lend itself to use of such keys, this driver can still be used. A scanner that sends packets starting with the raw data values would be an example. In these cases, the transaction key length must be set to zero. This will force the driver to use the first unsolicited transaction defined on the channel to interpret all incoming packets. Because of this, there should be only one device on the channel. Furthermore, that device should have a single block tag or a single non-block tag defined. That tag or tag block may be placed in a group.

All tags belonging to an unsolicited channel will have an initial value of zero. Client applications will see this initial value until the first unsolicited update for that tag is received by the driver.

#### **Commands in Unsolicited Transactions**

Although an unsolicited transaction may start with comments and/or insert function block, the first executable command must be a <u>Read Response</u> command. This is so the driver will know where the end of the current message should be. After the **Read Response** command, almost any other command type can be placed. However, a second **Read Response** should not be issued in an unsolicited transaction, because it

would imply that users know what the next message received on the channel will be. This is generally a bad assumption when dealing with unsolicited communications.

See Also: "Unsolicited Message Wait Time" in Device Setup.

# Updating the Server

Once all work within the **Transaction Editor** is finished, users must transfer the updates to the server. To do so, select the Transaction Editor's main menu option **File | Update Server**. Alternatively, click on the **Update Server** icon on the toolbar. Users will be given a chance to update the server when the Transaction Editor is closed. After the server has received the device profile updates, it will automatically invoke the tag database generation feature. All of the new tags and groups will instantly appear on the server. Any tags and groups removed during the transaction edit session will be removed from the server. At this point, the Transaction Editor will shut itself down. To resume communication, reconnect the client application to the device.

## **Device Data Formats**

The User-Configurable (U-CON) Driver offers a large set of device data format options which describe how data values will be transmitted between the driver and the device. This should not be confused with the data type, which describes the binary format of data as transmitted between the client and server applications. The device and protocol determine the device data format. Care should be taken to choose a compatible tag data type. The combination of data type and format determines the range of values that can be transmitted. Truncation errors are possible with many combinations.

Binary Formats

ASCII Formats

ASCII Hex Formats

Date/Time

Legend

# **Binary Formats**

| Binary Formats                                 |        | I                                                                                    |
|------------------------------------------------|--------|--------------------------------------------------------------------------------------|
| Format                                         | Data   | Notes                                                                                |
|                                                | Length |                                                                                      |
| 8-bit Intel [hi]                               | 1      | <b>Example:</b> The value 10 (0x0A) would be                                         |
|                                                |        | encoded as a single byte 0x0A.                                                       |
| 16-bit Intel [lo hi]                           | 2      | <b>Example:</b> The value 258 (0x0102) would be                                      |
|                                                |        | encoded as two bytes 0x02 0x01.                                                      |
| 16-bit Motorola [hi lo]                        | 2      | <b>Example:</b> The value 258 (0x0102) would be                                      |
|                                                |        | encoded as two bytes 0x01 0x02.                                                      |
| 24-bit Motorola [Hilo LOhi Lolo]               | 3      | Example: The value 66051 (0x010203) would                                            |
|                                                |        | be encoded as three bytes 0x01 0x02 0x03.                                            |
| 32-bit Intel [LOIo LOhi HIIo HIhi]             | 4      | <b>Example:</b> The value 16909060 (0x01020304)                                      |
|                                                |        | would be encoded as four bytes 0x04 0x03                                             |
|                                                |        | 0x02 0x01.                                                                           |
| 32-bit Intel (word swap) [Hllo Hlhi LOlo LOhi] | 4      | <b>Example:</b> The value 16909060 (0x01020304)                                      |
|                                                |        | would be encoded as four bytes 0x02 0x01                                             |
|                                                |        | 0x04 0x03.                                                                           |
| 32-bit Motorola [Hlhi Hllo LOhi LOlo]          | 4      | <b>Example:</b> The value 16909060 (0x01020304)                                      |
|                                                |        | would be encoded as four bytes 0x01 0x02                                             |
|                                                |        | 0x03 0x04.                                                                           |
| 32-bit Motorola (word swap) [LOhi LOlo Hlhi    | 4      | <b>Example:</b> The value 16909060 (0x01020304)                                      |
| HIIo]                                          |        | would be encoded as four bytes 0x03 0x04                                             |
|                                                |        | 0x01 0x02.                                                                           |
| 32-bit IEEE float*,**                          | 4      | Also known as single precision real.                                                 |
|                                                |        | F                                                                                    |
|                                                |        | <b>Example:</b> The value 1.23456 would be encoded as four bytes 0x3F 0x9E 0x06 0x10 |
|                                                |        | ,                                                                                    |
| 32-bit IEEE float (byte swap)*,**              | 4      | Similar to 32-bit IEEE float, but in byte swapped                                    |
|                                                |        | order.                                                                               |
|                                                |        | <b>Example:</b> The value 1.23456 would be                                           |
|                                                |        | encoded as four bytes 0x9E 0x3F 0x10 0x06                                            |
|                                                |        | SHOULD AND DATE ON OF ONTO ONO                                                       |

| Format                            | Data   | Notes                                                                                                    |
|-----------------------------------|--------|----------------------------------------------------------------------------------------------------|
|                                   | Length |                                                                                                    |
| 32-bit IEEE float (word swap)*,** | 4      | Similar to 32-bit IEEE float, but in word swapped order.                                                                       |
|                                   |        | <b>Example:</b> The value 1.23456 would be encoded as four bytes 0x06 0x10 0x3F 0x9E                                           |
| 32-bit IEEE float (reversed)*,**  | 4      | Similar to 32-bit IEEE float, but with bytes in reverse order (word and byte swap).                                            |
|                                   |        | <b>Example:</b> The value 1.23456 would be encoded as four bytes 0x10 0x06 0x9E 0x3F                                           |
| 64-bit IEEE float**               | 8      | Also known as double precision real                                                                                            |
|                                   |        | Example: The value 1.2345559999999999999999999999999999999999                                                                  |
| 1-byte packed BCD                 | 1      | Integers between 0-99 are encoded as Binary<br>Coded Digits data. Behavior is undefined for<br>values beyond this range.       |
|                                   |        | <b>Example:</b> The value 12 would be encoded as a single byte 0x12.                                                           |
| 2 byte packed BCD                 | 2      | Integers between 0-9999 are encoded as Binary Coded Digits data. Behavior is undefined for values beyond this range.           |
|                                   |        | <b>Example:</b> The value 1234 would be encoded as two bytes 0x12 0x34.                                                        |
| 2 byte packed BCD (byte swap)     | 2      | Similar to 2 byte packed BCD, but in byte swapped order.                                                                       |
|                                   |        | <b>Example:</b> The value 1234 would be encoded as two bytes 0x34 0x12.                                                        |
| 4 byte packed BCD                 | 4      | Integers between 0-99999999 are encoded as<br>Binary Coded Digits data. Behavior is<br>undefined for values beyond this range. |
|                                   |        | <b>Example:</b> The value 12345678 would be encoded as four bytes 0x12 0x34 0x56 0x78.                                         |
| 4 byte packed BCD (byte swap)     | 4      | Similar to 4 byte packed BCD, but in byte swapped order.                                                                       |
|                                   |        | <b>Example:</b> The value 12345678 would be encoded as four bytes 0x34 0x12 0x78 0x56.                                         |
| 4 byte packed BCD (word swap)     | 4      | Similar to 4 byte packed BCD, but in word swapped order.                                                                       |

| Format                                                                                                    | Data<br>Length | Notes                                                                                                    |
|----------------------------------------------------------------------------------------------------|----------------|----------------------------------------------------------------------------------------------------|
|                                                                                                    |                | <b>Example:</b> The value 12345678 would be encoded as four bytes 0x56 0x78 0x12 0x34.                                                                                                    |
| 4 byte packed BCD (reversed)                                                                                                    | 4              | Similar to 4 byte packed BCD, but with bytes in reverse order (word and byte swap).                                                                                                    |
|                                                                                                    |                | <b>Example:</b> The value 12345678 would be encoded as four bytes 0x78 0x56 0x34 0x12.                                                                                                    |
| Bit 0 from byte [00000001] Bit 1 from byte [00000010] Bit 2 from byte [0000100] Bit 3 from byte [00001000] Bit 4 from byte [00010000] Bit 5 from byte [00100000] Bit 6 from byte [01000000] Bit 7 from byte [10000000] | 1              | When reading, a whole byte is received from the device. The state (0 or 1) of the specified bit is then passed to the tag.  When writing, a whole byte is sent to the device. The specified bit is set if the write value is non-zero, all other bits will be zero.  Example: Receive the byte 0x01, would cause a tag with Bit 0 format take a value of 1 or TRUE. Tags with any other bit format would take a value of 0 or FALSE.                                                                                                    |
|                                                                                                    |                | <b>Example:</b> Write the value 1 (or any other non-zero value), would result in the byte 0x01 being sent if Bit 0 format, 0x02 if Bit 1 format, and so forth.                                                                                                    |
| Multi-Bit Integer                                                                                                    | 1, 2, or 4     | When reading, a whole 8, 16, or 32-bit integer is received from the device. The equivalent integer value of a subset of the bits within this data is then passed to the tag.  When writing, a whole 8, 16, or 32-bit integer is sent to the device. The specified bits will be set to the binary equivalent of the write value, with all other bits set to zero. If the write value exceeds the maximum value that can be represented by the specified number of bits, the specified bits will all be set to one.  For Boolean data types, all specified bits are set to one if the write value is non-zero with all other bits being a zero. |
|                                                                                                    |                | See Also: Format Multi-Bit Integer                                                                                                    |

<sup>\*</sup>When a floating point value is written to this format, clamping will be applied to both the positive and negative directions. If the value written is less than -3.402823466e+38, then the value will be clamped to -3.402823466e+38. If the value written is greater than 3.402823466e+38, then the value will be clamped to 3.402823466e+38.

# **ASCII Formats**

| Format                                             | Data<br>Length | Notes                                                                                                    |
|----------------------------------------------------|----------------|----------------------------------------------------------------------------------------------------|
| A00UL 4                                            | -              | 1                                                                                                    |
| ASCII Integer [+ddd]                               | F/V/D          | Integer values encoded as ASCII strings.                                                                                                    |
|                                                    |                | See Also: Format ASCII Integer                                                                                                    |
| ASCII Integer Hex [hhh]                            | F/V/D          | Integer values encoded as ASCII hex strings.                                                                                                    |
|                                                    |                | See Also: Format ASCII HEX Integer                                                                                                    |
| ASCII Real [+ddd.dddE+ddd]                         | F/V/D          | Real (or floating point) values encoded as ASCII strings.                                                                                                    |
|                                                    |                | See Also: Format ASCII Real                                                                                                    |
| ASCII String [ccc]                                 | F/V/D          | Strings encoded as ASCII characters.                                                                                                    |
|                                                    |                | See Also: Format ASCII String                                                                                                    |
| ASCII Multi-Bit Integer [xxxxxxxxx]                | 8              | The 8 bits in a byte value are represented as a string of 8 ASCII "0" or "1" characters.                                                                                                    |
|                                                    |                | • See Also: Format ASCII Multi-bit Integer                                                                                                    |
| ASCII String - Alternating Byte [0 c 0 c]          | F/V/D          | Strings encoded as ASCII characters where each of the characters is preceded by a character containing 0 (zero). For example, the string "TEST" will be 0x00 0x54 0x00 0x45 0x00 0x53 0x00 0x54 in this format. |
|                                                    |                | • See Also: Format Alternating Byte ASCII String                                                                                                    |
| ASCII Hex String From Nibbles [hh hh hh]           | F/V/D          | Nibbles encoded as ASCII hex strings.                                                                                                    |
|                                                    |                | See Also: Format ASCII Hex String From Nibbles                                                                                                    |
| Unicode String [u1u2u3u4]                          | F/V/D          | Strings encoded in the Unicode format.                                                                                                    |
|                                                    |                | See Also: Format Unicode String                                                                                                    |
| Unicode String with Lo Hi Byte Order<br>[u2u1u4u3] | F/V/D          | Strings encoded in the Unicode format with the order reversed – Lo Hi (Least significant byte first).                                                                                                    |
|                                                    |                | See Also: Format Unicode LoHi String                                                                                                    |
| Byte from 2 Offset Nibble chars                    | 2              | The value is represented as two ASCII characters with values: [low nibble + 0x30] [high nibble + 0x40].                                                                                                    |
|                                                    |                | <b>Example:</b> The value 168 (0xA8) is represented as the characters "8J". (Low nibble = 0x08, 0x08                                                                                                    |

<sup>\*\*</sup>When a Signaling NaN is written, it will be converted to a Quiet NaN.

| Format                                    | Data<br>Length | Notes                                                                                                    |
|-------------------------------------------|----------------|----------------------------------------------------------------------------------------------------|
|                                           |                | + 0x30 = 0x38 = "8". High nibble = 0x0A, 0x0A + 0x40 = 0x4A = "J".)                                                                                                    |
| Float from 8 Offset Nibble chars*,**      | 8              | The value is represented as an IEEE float with reversed byte order, where each byte is encoded using the "Byte from 2 Offset Nibble chars" format described above.                                                                                                    |
|                                           |                | Example: The value 1.23456, which is 0x3F9E0610 in normal IEEE form and 0x10069E3F in reversed byte order form, would be encoded as the characters "0A6@>I?C". (Low nibble of first byte = 0x00, 0x00 + 0x30 = 0x30 = "0". High nibble of first byte = 0x01, 0x01 + 0x40 = 0x41 = "A". The other three bytes are encoded in a similar manner.) |
| Use dynamic ASCII format table            | V              | This format option is provided for devices that represent values as a fixed number of ASCII digits and a format character that specifies the decimal placement and sign. To use this option, the user must define a table of format characters.  See Also: Dynamic ASCII Formatting                                                            |
| ASCII String (packed 6 bit) [cccc]        | F/V            | Strings encoded as ASCII (packed 6 bit) characters.  See Also: Format ASCII String (packed 6 bit)                                                                                                    |
| ASCII Integer (packed 6 bit) [+dddd]      | F/V            | Strings encoded as ASCII (packed 6 bit) characters.  See Also: Format ASCII Integer (packed 6 bit)                                                                                                    |
| ASCII Real (packed 6 bit) [+ddd.dddE+ddd] | F/V            | Strings encoded as ASCII (packed 6 bit) characters.                                                                                                    |
|                                           |                | See Also: Format ASCII Real (packed 6 bit)                                                                                                    |

<sup>\*</sup>When a floating point value is written to this format, clamping will be applied to both the positive and negative directions. If the value written is less than -3.402823466e+38, then the value will be clamped to -3.402823466e+38. If the value written is greater than 3.402823466e+38, then the value will be clamped to 3.402823466e+38.

### **ASCII** Hex Formats

<sup>\*\*</sup>When a Signaling NaN is written, it will be converted to a Quiet NaN.

| Format                                                                                                    | Data<br>Length | Notes                                                                                                    |
|----------------------------------------------------------------------------------------------------|----------------|----------------------------------------------------------------------------------------------------|
| NIBBLE from 1 ASCII Hex char [h]                                                                                                    | 1              | Example: The value 10 (0x0A) would be sent as a single ASCII Hex character "A" (0x41).                                                                                                    |
| Byte from 2 ASCII Hex chars [hh]                                                                                                    | 2              | <b>Example:</b> The value 26 (0x1A) would be sent as two ASCII Hex characters "1A" (0x31 0x41).                                                                                                    |
| Byte from 2 ASCII Hex chars (LC) [hh]                                                                                                    | 2              | <b>Example:</b> The value 26 (0x1A) would be sent as two lower-case ASCII Hex characters "1a" (0x31 0x61).                                                                                                    |
| Word from 4 ASCII Hex chars [hh hh]                                                                                                    | 4              | <b>Example:</b> The value 4666 (0x123A) would be sent as four ASCII Hex characters "123A" (0x31 0x32 0x33 0x41).                                                                                                    |
| Word from 4 ASCII Hex chars (LC BS) [hh hh]                                                                                                    | 4              | <b>Example:</b> The value 4666 (0x123A) would be sent as four lower-case ASCII Hex characters with bytes swapped "3a12" (0x33 0x61 0x31 0x32).                                                                                                    |
| DWORD from 8 ASCII Hex chars [hh hh hh hh]                                                                                                    | 8              | <b>Example:</b> The value 305419898 (0x1234567A) would be sent as eight ASCII Hex characters "1234567A" (0x31 0x32 0x33 0x34 0x35 0x36 0x37 0x41).                                                                                                    |
| ASCII Hex String [hh hh hh]                                                                                                    | F/V/D          | Strings encoded as ASCII Hex values.  Example: The string "AB12" would be sent as eight ASCII Hex characters "AB12" (0x34 0x31 0x34 0x32 0x30 0x31 0x30 0x32).  See Also: Format ASCII Hex String                                                                                                    |
| Bit 0 from 2 ASCII Hex chars [hh] Bit 1 from 2 ASCII Hex chars [hh] Bit 2 from 2 ASCII Hex chars [hh] Bit 3 from 2 ASCII Hex chars [hh] Bit 4 from 2 ASCII Hex chars [hh] Bit 5 from 2 ASCII Hex chars [hh] Bit 6 from 2 ASCII Hex chars [hh] Bit 7 from 2 ASCII Hex chars [hh] | 2              | When reading, two ASCII Hex values are received from the device. They are converted to a Byte, and the state (0 or 1) of the specified bit is sent to the tag.  When writing, the specified bit in a Byte is set if the write value is non-zero, all other bits will be zero. The Byte is converted to 2 ASCII Hex characters and sent to the device.  Example: Receive the bytes 0x30 0x31 (the binary value 0x01), would cause a tag with Bit 0 format take a value of 1 or TRUE. Tags with any other bit format would take a value of 0 or FALSE.  Example: Write the value 1 (or any other non-zero value), would result in the bytes 0x30 0x31 (the binary value 0x01) being sent if Bit 0 format, 0x30 0x32 (the binary value 0x02) if Bit 1 format, and so forth. |

| Format                                            | Data   | Notes                                                                                                    |
|---------------------------------------------------|--------|----------------------------------------------------------------------------------------------------|
|                                                   | Length |                                                                                                    |
| ASCII coded IEEE float [hh hh hh hh]*,**          | 8      | This format option is provided for devices that encode each nibble of a 32-bit IEEE float value as an ASCII Hex character.                                                                                                    |
|                                                   |        | Example: The binary representation of 1.0 is 0x3F800000. This value would be encoded as an 8 character string "3F800000". This value would be sent as eight ASCII Hex characters "3F800000" (0x33 0x46 0x38 0x30 0x30 0x30 0x30 0x30 0x30). |
|                                                   |        | This format is not to be confused with "ASCII Real" described above which would send this value as a 3 character string "1.0".                                                                                                    |
| ASCII coded IEEE float (LC) [hh hh hh hh]*,**     | 8      | This is the same as ASCII Coded IEEE float, except lower-case ASCII hex characters are used.                                                                                                    |
|                                                   |        | <b>Example:</b> The value 1.0 (0x3F800000) would be sent as: "3f800000" (0x33 0x66 0x38 0x30 0x30 0x30 0x30 0x30).                                                                                                    |
| ASCII coded IEEE float (Rev) [hh hh hh hh]*,**    | 8      | This is the same as ASCII Coded IEEE float, except the byte order is reversed.                                                                                                    |
|                                                   |        | <b>Example:</b> The value 1.0 (0x3F800000) would be sent as: "0000803F" (0x30 0x30 0x30 0x30 0x38 0x30 0x33 0x46).                                                                                                    |
| ASCII coded IEEE float (LC Rev) [hh hh hh hh]*,** | 8      | This is the same as above, except lower-case ASCII hex characters are used, and the byte order is reversed.                                                                                                    |
|                                                   |        | <b>Example:</b> The value 1.0 (0x3F800000) would be sent as: "0000803f" (0x30 0x30 0x30 0x30 0x38 0x30 0x33 0x66).                                                                                                    |

<sup>\*</sup>When a floating point value is written to this format, clamping will be applied to both the positive and negative directions. If the value written is less than -3.402823466e+38, then the value will be clamped to -3.402823466e+38. If the value written is greater than 3.402823466e+38, then the value will be clamped to 3.402823466e+38.

## Date/Time

Short Date [MM/DD/YYYY]

Short Date [MM/DD/YY]

Short Date [DD/MM/YYYY]

Short Date [DD/MM/YY]

Short Date [YY/MM/DD]

<sup>\*\*</sup> When a Signaling NaN is written, it will be converted to a Quiet NaN.

Short Date [YYYY/MM/DD]

Time [HH:MM:SS]

Standard [DD/MM/YYhh:mm:ss]

Standard [DD/MM/YYYY hh:mm:ss]

Standard [MM/DD/YYhh:mm:ss]

Standard [MM/DD/YYYY hh:mm:ss]

Standard [YY/MM/DD hh:mm:ss]

Standard [YYYY/MM/DD hh:mm:ss]

Note: The length of the formats are variable.

See Also: Format Date Time

### **LEGEND**

h = ASCII Hex digit ("0" to "F")

d = ASCII decimal digit ("0" to "9")

x = ASCII binary digit ("0" or "1")

c = ASCII character

LO = Low Word

lo = Low byte in a Word

HI = High Word

hi = High byte in a Word

0 = low binary bit

1 = high binary bit

+ = Optional sign ("+" or "-")

F = Fixed data length support

V = Variable data length support

D = Delimited list support

See Also: Delimited Lists

## Dynamic ASCII Formatting

Many ASCII devices utilize a formatting scheme where values are represented by a fixed number of ASCII digits and a format character. No decimal point or sign characters are used. Instead, the format character determines decimal placement and sign. For example, a device may represent the value -12.3 as 0123D where D means multiply the transmitted integer value, 123 in this case, by -0.1. The format character is dynamic, meaning that it could be different for each read and write transaction, depending on the data value.

The **Use Dynamic ASCII Format Table** <u>device data format</u> option tells the driver to use this type of formatting. By clicking on the **Format Properties** button on the tag dialog, the following dialog will come up.

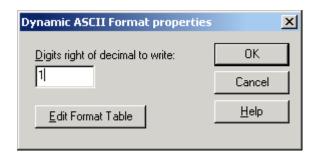

In this dialog, users can specify how many digits to the right of the decimal point should be used when writing to the device. Most devices that utilize this type of formatting, zero digits are expected for integer types, and a specific non-zero number is expected for real types. For example, the value 1.2 could possibly be represented as 1200A, 0120B, or 0012C, where A means multiply by 0.001, B 0.01, and C 0.1. However, the device may only accept 0012C for a particular register. In this case, users would set the number of digits to right of decimal to 1 to force the driver to choose the C format. In general, if the device is expecting an integer, this value should be 0. When attempting a read, the value has no significance. The driver parses the format character from the read buffer, looks up its corresponding multiplier and then converts the data digits accordingly.

In order for this option to work, the user must also define a table of format characters and their corresponding multipliers. Such a table must be defined for each device that uses this format option. To edit the table, click on the **Edit Format Table** button, or select **Edit Dynamic ASCII Format Table** from the main menu or device pop-up menu.

The **Dynamic ASCII Format Table editor**, shown below, includes a list of formats currently defined for the device. Clicking on a table entry will select it; double-clicking will bring up a dialog that can be used to edit the format item. To the left of the format list are three buttons. The top one is used to add a new format to the table. The middle and bottom ones allow users to edit or delete the selected format item respectively. There must be a one-to-one relationship between each format character and multiplier. In addition to the format characters, users must specify the number of data characters the device uses and whether the format character will precede or follow the data.

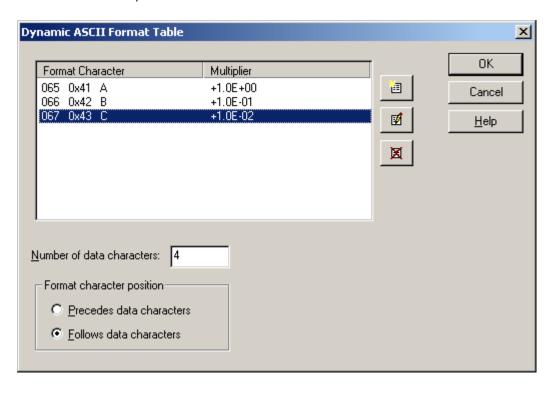

Table entries are edited using the following dialog.

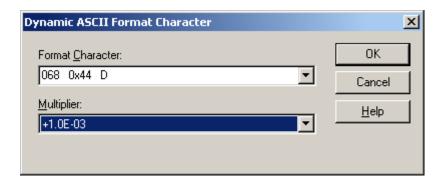

# Format Alternating Byte ASCII String

The Alternating Byte ASCII String <u>device data format</u> option can be used to define the format of string data. For example, when the <u>Alternating Byte ASCII</u> String [0 c 0 c ....] format is selected, the <u>Format Properties</u> button in the <u>tag dialog</u> will become enabled. After clicking this button, the dialog should appear as shown below.

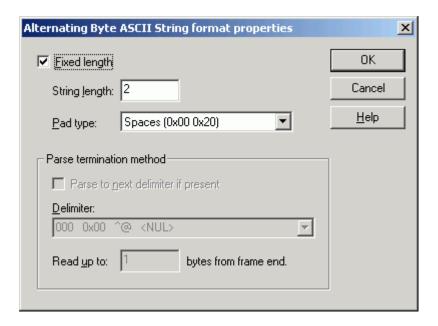

The **Fixed length** check box determines whether string data is a fixed or variable length. This box must be checked if a device will only accept strings of a given length in write transactions. If the length of a string returned from a read transaction cannot be anticipated, then this box should be unchecked.

- For fixed length strings, the **String length** must be set. The number entered sets the total number of characters (two bytes per character) that will be written to or read from the device. Null characters are not added to the end of strings written to the device, however: they are added to strings read from the device and passed to the client application.
- For fixed length strings, the **Pad type** must also be specified. Pad characters are used to fill out the string for values that do not require the full string length. Unlike ASCII strings, each pad character is encoded as two ASCII bytes (high byte 0). For example, if the string length was set to 8 and **Spaces** was chosen as the pad type, writing the string **ABC** would cause the driver to send 0x00 0x41, 0x00 0x42, 0x00 0x43, 0x00, 0x20. There are many options for pad characters: spaces (0x00 0x20), zeros (0x00 0x30), and NULL (0x00 0x00). The pad character option applies to writes only: the driver can read any valid ASCII hexadecimal string of the specified length.

For **variable length ASCII data**, the driver must have some way of knowing where a tag's data ends when executing an **Update Tag** command. Either of the following can be used for variable length ASCII data:

- Specify a delimiter character. Check the Parse to next delimiter if present box if the end of the tag's data will be marked by a known character, as would be the case in a delimited list of values. For more information, refer to <u>Tips and Tricks: Delimited Lists</u>. When this box is checked, the <u>Delimiter</u> drop down list will be enabled. An ASCII character from 0x00 to 0xFF may be chosen. The driver will search for this character as ASCII hexadecimal data. For example, the two bytes 0x00 0x20 would be considered a space character.
- Give an end point relative to the frame end. The **Read up to xxx bytes from frame end** box can be used to define the end of a tag's data field relative to the end of a frame.

## Format ASCII Integer

The ASCII integer <u>device data format</u> option allows the user to specify how ASCII integer data should be formatted. For example, when a format of **ASCII Integer [+ddd]** is selected, the **Format Properties** button in the **tag dialog** will become enabled. After clicking this button, the dialog should appear as shown below.

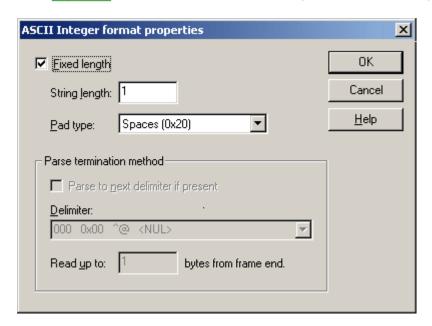

The **Fixed length** check box determines whether string data is a fixed or variable length. This box must be checked if a device will only accept strings of a given length in write transactions. If the length of a string returned from a read transaction cannot be anticipated, then this box should be unchecked.

- For fixed length ASCII integer strings, the String length must be specified. As its name suggests, this
  sets the total number of characters (one byte per character) that will be written to or read from the
  device. A minus sign counts as one character.
- For fixed length ASCII integer strings, the **Pad type** must be specified. Pad characters are used to fill out the string for integer values that do not require the full string length. For example, if the string length was set to 4, and a value of 12 is to be written to the device, the driver will create a string consisting of two pad characters, followed by 1 then 2. There are many options for pad characters: spaces (0x20), zeros (0x30), and NULL (0x00). The pad character option applies to writes only: the driver can read any valid ASCII integer string of the specified length.

For **variable length ASCII data**, the driver must have some way of knowing where a tag's data ends when executing an **Update Tag** command. This can be accomplished in one of two ways:

- Specify a delimiter character. Check the Parse to next delimiter if present box if the end of the
  tag's data will be marked by a known character, as would be the case in a delimited list of values. For
  more information, refer to <u>Tips and Tricks: Delimited Lists</u>. When this box is checked, the <u>Delimiter</u> drop down list will be enabled. An ASCII character from 0x00 to 0xFF can be chosen.
- Give an end point relative to the frame end. The **Read up to xxx bytes from frame end** box can be used to define the end of a tag's data field relative to the end of a frame.

**ROUND OFF:** When writing values that require more characters than allotted by String length, the driver will write the largest positive or smallest negative value that can be expressed in the allotted space. For example, if string length is set to 4, then writing 12345 results in the string 9999 and writing -1234 results in the string -999.

# Format ASCII HEX Integer

The ASCII Hex Integer <u>device data format</u> option allows the user to specify how ASCII hex integer data should be formatted. For example, when a format of **ASCII Hex Integer [hhh]** is selected, the **Format Properties** button in the <u>tag dialog</u> will become enabled. After clicking this button, the dialog should appear as shown below.

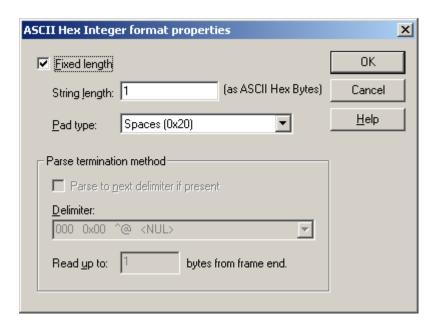

The **Fixed length** check box determines if the string data is fixed or variable length. This box must be checked if a device will only accept strings of a given length in write transactions. If the length of a string returned from a read transaction cannot be anticipated, then this box should be unchecked.

- For fixed length ASCII hex integer strings, the **String length** must be specified. As its name suggests, this sets the total number of characters (one byte per character) that will be written to or read from the device. A minus sign counts as one character.
- For fixed length ASCII hex integer strings, the **Pad type** must be specified. Pad characters are used to fill out the string for integer values that do not require the full string length. For example, if the string length was set to 4 and a value of 12 is to be written to the device, the driver will create a string consisting of two pad characters, followed by 1 then 2. There are many options for pad characters: spaces (0x20), zeros (0x30), and NULL (0x00). The pad character option applies to writes only: the driver can read any valid ASCII integer string of the specified length.

For **variable length ASCII data**, the driver must have some way of knowing where a tag's data ends when executing an **Update Tag** command. This can be accomplished in one of two ways:

- Specify a delimiter character. Check the Parse to next delimiter if present box if the end of the
  tag's data will be marked by a known character, as would be the case in a delimited list of values. For
  more information, refer to <u>Tips and Tricks: Delimited Lists</u>. When this box is checked, the <u>Delimiter</u> drop down list will be enabled. An ASCII character from 0x00 to 0xFF can be chosen.
- Give an end point relative to the frame end. The **Read up to xxx bytes from frame end** box can be used to define the end of a tag's data field relative to the end of a frame.

**ROUND OFF:** When writing values that require more characters than allotted by String length, the driver will write the largest positive or smallest negative value that can be expressed in the allotted space. For example, if string length is set to 4, then writing 12345 results in the string FFFF and writing -1234 results in the string FFFF.

## Format ASCII Multi-Bit Integer

The ASCII Multi-Bit Integer <u>device data format</u> option reads or writes a specified number of bit characters represented in an ASCII multi-bit integer. An ASCII multi-bit integer is an 8 character long string, where each character can be either 0 or 1. This format option requires the user to specify two Format Properties, the start bit, and number of bits. For example, when a format of **ASCII Multi-Bit Integer [xxxxxxxxx]** is selected, the **Format Properties** button in the <u>tag dialog</u> will become enabled. After clicking this button, the dialog should appear as shown below.

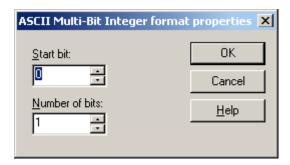

- The **Start bit** control sets the index of the first bit that the driver will read from or write to. As is standard practice, the least significant bit (LSB) is referred to as bit index 0, and the most significant bit (MSB) has a bit index of 7.
- The Number of bits control sets how many bits to read or write, starting at the start bit index.

If a value is to be written that exceeds the maximum value that the can be represented by the specified number of bits, then all of the specified bits will be set to one. All bits other than those specified by this format will be set to zero in writes. If this format is used with a Boolean data type, then all specified bits are set to one, if the write value is non-zero. If wishing to set a number of bits in a predefined byte, preserving the state of the other bits, use another device data format and the **Modify Byte** command.

#### Read Example

Say the device returns 11001010, and this format specifies a start bit of 3 and number of bits of 4. The value returned to the tag is 9 decimal (1001 binary).

### Write Example

Say a value of 1 is to be written, and this format specifies a start bit of 3 and number of bits of 2. The value sent to the device will be 00001000. If a value of 3 or greater is to be written using the same Format Properties, then the value sent to the device will be 00011000.

## Format ASCII Real

The ASCII Real <u>device data format</u> option allows the user to specify how ASCII Real data should be formatted. For example, when a format of **ASCII Real [+ddd.dddE+ddd]** is selected, the **Format Properties** button in the **tag dialog** will become enabled. After clicking this button, the dialog should appear as shown below.

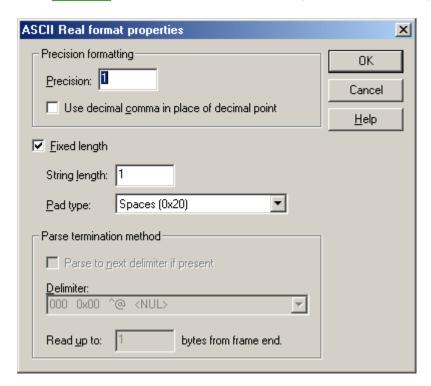

**Precision** sets the number of digits to the right of the decimal point. The precision property applies to writes only: the driver can read any valid ASCII real value of the specified length. When **Use decimal comma in place of decimal point** is checked, a comma will be used as the decimal separator.

The **Fixed length** check box determines if string data is fixed or variable length. This box must be checked if a device will only accept strings of a given length in write transactions. If the length of a string returned from a read transaction cannot be anticipated, then this box should be unchecked.

- For fixed length ASCII real strings, the String length must be specified. As its name suggests, this
  sets the total number of characters (one byte per character) that will be written to or read from the
  device. The decimal point and possible minus sign each count as one character.
- For fixed length ASCII real strings, the **Pad type** must also be specified. Pad characters are used to fill out the left hand side of the string for real values that do not require the full string length. Zeros are added as needed to fill out the specified precision. For example, if the string length was set to 8, and the precision was set to 3, and a value of 12.3 is to be written to the device, the driver will create a string consisting of two pad characters, followed by "12.300". There are many options for pad characters: spaces (0x20), zeros (0x30), and NULL (0x00). The pad character option applies to writes only: the driver can read any valid ASCII real string of the specified length.

For **variable length ASCII data**, the driver must have some way of knowing where a tag's data ends when executing an **Update Tag** command. This can be accomplished in one of two ways:

 Specify a delimiter character. Check the Parse to next delimiter if present box if the end of the tag's data will be marked by a known character, as would be the case in a delimited list of values. For more information, refer to <u>Tips and Tricks: Delimited Lists</u>. When this box is checked, the **Delimiter** drop down list will be enabled. An ASCII character from 0x00 to 0xFF can be chosen.

• Give an end point relative to the frame end. The **Read up to xxx bytes from frame end** box can be used to define the end of a tag's data field relative to the end of a frame.

**ROUND OFF:** When writing values that require more characters than allotted by String length, the driver will write the largest positive or smallest negative value that can be expressed in the allotted space. For example, if string length is set to 6 and the precision is set to 2, then writing 1234.567 results in the string "999.99" and writing -123.456 results in the string "-99.99".

## Format ASCII String

The ASCII String <u>device data format</u> option allows the user to specify how string data should be formatted. When a format of **ASCII String [ccc...]** is selected, in the <u>tag dialog</u> for example, the **Format Properties** button will become enabled. After clicking this button, the dialog should appear as shown below.

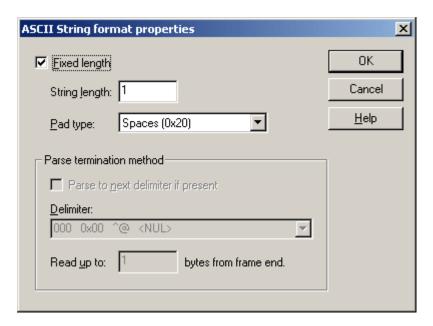

The **Fixed length** check box determines whether string data is a fixed or variable length. This box must be checked if a device will only accept strings of a given length in write transactions. If the length of a string returned from a read transaction cannot be anticipated, then this box should be unchecked.

- For fixed length strings, the **String length** must be set. The number entered here sets the total number of characters (one byte per character) that will be written to or read from the device. Null characters are not added to the end of strings written to the device, however: they are added to strings read from the device and passed to the client application.
- For fixed length strings, the **Pad type** must also be specified. Pad characters are used to fill out the string for values that do not require the full string length. Unlike ASCII integer and ASCII real formats, the pad characters are added as needed to the right. For example, if the string length was set to 4, and a value of **ABC** is to be written to the device, the driver will create a string consisting of the characters, ABC, followed by one pad character. There are many options for pad characters: spaces (0x20), zeros (0x30), and NULL (0x00). The pad character option applies to writes only: the driver can read any valid ASCII string of the specified length.

For **variable length ASCII data**, the driver must have some way of knowing where a tag's data ends when executing an <u>Update Tag</u> command. This can be accomplished in one of two ways:

- Specify a delimiter character. Check the Parse to next delimiter if present box if the end of the
  tag's data will be marked by a known character, as would be the case in a delimited list of values. For
  more information, refer to <u>Tips and Tricks: Delimited Lists</u>. When this box is checked, the <u>Delimiter</u> drop down list will be enabled. An ASCII character from 0x00 to 0xFF can be chosen.
- Give an end point relative to the frame end. The **Read up to xxx bytes from frame end** box can be used to define the end of a tag's data field relative to the end of a frame.

See Also: Tips and Tricks: Delimited Lists

## Format ASCII Hex String

The ASCII Hex String <u>device data format</u> option allows the user to specify how string data should be formatted. For example, when a format of **ASCII Hex String [hh hh hh...]** is selected, the **Format Properties** button in the <u>tag dialog</u> will become enabled. After clicking this button, the dialog should appear as shown below.

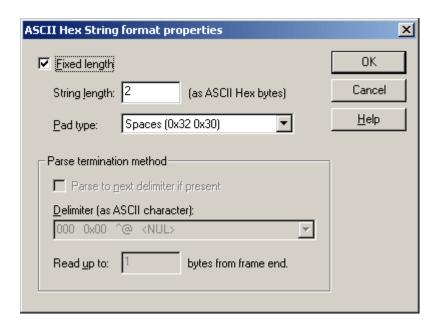

The **Fixed length** check box determines whether string data is a fixed or variable length. This box must be checked if a device will only accept strings of a given length in write transactions. If the length of a string returned from a read transaction cannot be anticipated, then this box should be unchecked.

- For fixed length strings, the **String length** must be set. The number entered sets the total number of characters (two bytes per character) that will be written to or read from the device. Null characters are not added to the end of strings written to the device, however: they are added to strings read from the device and passed to the client application.
- For fixed length strings, the **Pad type** must also be specified. Pad characters are used to fill out the string for values that do not require the full string length. Unlike ASCII strings, each pad character is encoded as two ASCII Hex bytes. For example, if the string length was set to 8 and **Spaces** was chosen as the pad type, writing the string **ABC** would cause the driver to send eight bytes 0x34 0x31 0x34 0x32 0x34 0x33 0x32 0x30. There are many options for pad characters: spaces (0x32 0x30), zeros (0x33 0x30), and NULL (0x30 0x30). The pad character option applies to writes only: the driver can read any valid ASCII Hex string of the specified length.

For **variable length ASCII data**, the driver must have some way of knowing where a tag's data ends when executing an **Update Tag** command. This can be accomplished in one of two ways:

- Specify a delimiter character. Check the Parse to next delimiter if present box if the end of the
  tag's data will be marked by a known character, as would be the case in a delimited list of values. For
  more information, refer to <u>Tips and Tricks: Delimited Lists</u>. When this box is checked, the <u>Delimiter</u> drop down list will be enabled. An ASCII character from 0x00 to 0xFF can be chosen. The driver
  will search for this character as ASCII hexadecimal data. For example, the two bytes 0x32 0x30 would
  be considered a space character.
- Give an end point relative to the frame end. The **Read up to xxx bytes from frame end** box can be used to define the end of a tag's data field relative to the end of a frame.

# Format ASCII Hex String From Nibbles

The ASCII Hex String From Nibbles <u>device data format</u> option allows the user to specify how string data should be formatted. For example, when a format of **ASCII Hex String From Nibbles [hh hh hh...]** is selected, the **Format Properties** button in the <u>tag dialog</u> will become enabled. After clicking this button, the dialog should appear as shown below.

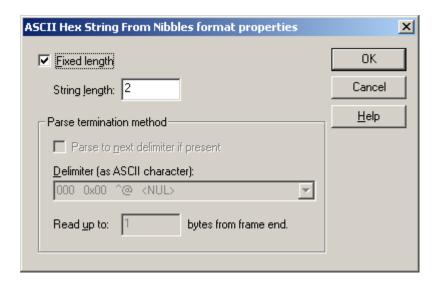

The **Fixed length** check box determines if string data is fixed or variable length. This box must be checked if a device will only accept strings of a given length in write transactions. If the length of a string returned from a read transaction cannot be anticipated, then this box should be unchecked.

- For fixed length strings, the String length must also be set. The number entered sets the total number of bytes (one byte per two characters) that will be written to or read from the device. Only even lengths are allowed. Null characters are not added to the end of strings written to the device, however: they are added to strings read from the device and passed to the client application.
- For fixed length strings, when writing through a client, the driver adds pad character ('0':0x30) at the
  end of the string up to the set length. For example, if the string length was set to 8, writing the string
  ABC would cause the driver to send four bytes 0xAB 0xC0 0x00 0x00 (for a driver recreated string
  ABC00000). The pad character option applies to writes only: the driver can read any valid ASCII Hex
  string of the specified length.

For **variable length ASCII data**, the driver must have some way of knowing where a tag's data ends when executing an **Update Tag** command. This can be accomplished in one of two ways:

• Specify a delimiter character. Check the **Parse to next delimiter if present** box if the end of the tag's data will be marked by a known character, as would be the case in a delimited list of values. For

- more information, refer to <u>Tips and Tricks: Delimited Lists</u>. When this box is checked, the **Delimiter** drop down list will be enabled. An ASCII character from 0x00 to 0xFF can be chosen.
- Give an end point relative to the frame end. The **Read up to xxx bytes from frame end** box can be used to define the end of a tag's data field relative to the end of a frame. For variable length strings, when writing through a client, the driver adds a single pad character ('0':0x30) at the end of the string if the length of the string is odd. For example, writing the string ABC would cause the driver to send two bytes 0xAB 0xC0 (for a driver recreated string ABC0).
- **Note**: When writing through a client only hex characters ('0'-'9' and ''A'-'F') are allowed. Characters 'a'-'f' are automatically converted to valid hex 'A'-'F by the driver.

# Format ASCII Integer (Packed 6 Bit)

The ASCII integer (packed 6 bit) <u>device data format</u> option can be used to specify how ASCII integer data should be formatted. For example, when a format of **ASCII Integer (packed 6 bit) [+dddd]** is selected, the **Format Properties** button in the <u>tag dialog</u> will become enabled. After clicking this button, the dialog should appear as shown below.

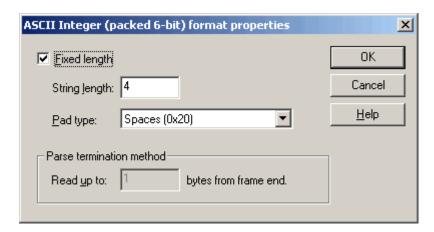

The **Fixed length** check box determines whether the string data is a fixed or variable length. This box must be checked if a device will only accept strings of a given length in write transactions. If the length of a string returned from a read transaction cannot be anticipated, then this box should be unchecked.

- For fixed length ASCII integer (packed 6 bit) strings, the **String length** must be specified. As its name suggests, this sets the total number of characters (one byte per character) prior to conversion that will be written to or read from the device. A minus sign counts as one character. The number of bytes sent over the wire is equal to three fourths the String length.
- For fixed length ASCII integer (packed 6 bit) strings, the **Pad type** must also be specified. Pad characters are used to fill out the string for integer values that do not require the full string length. For example, if the string length was set to 4 and a value of 12 is to be written to the device, the driver will create a string consisting of two pad characters followed by 1 then 2. There are many options for pad characters: spaces (0x20) and zeros (0x30). The pad character option applies to writes only: the driver can read any valid ASCII integer (packed 6 bit) string of the specified length.

For variable length ASCII integer (packed 6 bit) data, the driver must have some way of knowing where a tag's data ends when executing an **Update Tag** command. This is accomplished by specifying an end point relative to the frame end. The **Read up to xxx bytes from frame end** box can be used to define the end of a tag's data field relative to the end of a frame.

**ROUND OFF:** When writing values that require more characters than allotted by String length, the driver will write the largest positive or smallest negative value that can be expressed in the allotted space. For example, if string length is set to 4, then writing 12345 results in the string 9999 and writing -1234 results in the string -999.

Note: Due to packing, ASCII (packed 6 bit) data uses a reduced ASCII (packed 6 bit) Character Table.

Attempting to use characters not in the ASCII (packed 6 bit) Character Table will result in data conversion failures.

# Format ASCII Real (Packed 6 Bit)

The ASCII Real (Packed 6 Bit) <u>device data format</u> option can be used to specify how ASCII Real data should be formatted. For example, when a format of **ASCII Real (packed 6 bit) [+ddd.dddE+ddd]** is selected, the **Format Properties** button in the <u>tag dialog</u> will become enabled. After clicking this button, the dialog should appear as shown below.

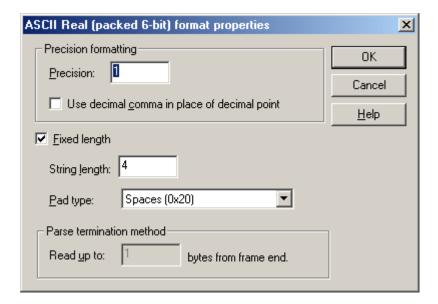

**Precision** sets the number of digits to the right of the decimal point. The precision property applies to writes only: the driver can read any valid ASCII real (packed 6 bit) value of the specified length. When checked, **Use decimal comma in place of decimal point** allows a comma to be used as a decimal.

The **Fixed length** check box determines whether the string data is a fixed or variable length. This box must be checked if a device will only accept strings of a given length in write transactions. If the length of a string returned from a read transaction cannot be anticipated, then this box should be unchecked.

- For fixed length ASCII real (packed 6 bit) strings, the String length must be specified. As its name suggests, this sets the total number of characters (one byte per character) prior to conversion that will be written to or read from the device. The decimal point and possible minus sign each count as one character. The number of bytes sent over the wire is equal to three fourths the string length.
- For fixed length ASCII real (packed 6 bit) strings, the **Pad type** must also be specified. Pad characters are used to fill out the left hand side of the string for real values that do not require the full string length. Zeros are added as needed to fill out the specified precision. For example, if the string length is set to 8, the precision is set to 3, and a value of 12.3 is to be written to the device, the driver will create a string consisting of two pad characters followed by 12.300. There are many options for pad characters: spaces (0x20) and zeros (0x30). The pad character option applies to writes only: the driver can read any valid ASCII real (packed 6 bit) string of the specified length.

For variable length ASCII real (packed 6 bit) data, the driver must have some way of knowing where a tag's data ends when executing an **Update Tag** command. This is accomplished by specifying an end point relative to the frame end. The **Read up to xxx bytes from frame end** box can be used to define the end of a tag's data field relative to the end of a frame.

**ROUND OFF:** When writing values that require more characters than allotted by **String length**, the driver will write the largest positive or smallest negative value that can be expressed in the allotted space. For example, if string length is set to 6 and the precision is set to 2, then writing 1234.567 results in the string 999.99 and writing -123.456 results in the string -99.99.

Note: Due to packing, ASCII (packed 6 bit) data uses a reduced <u>ASCII (packed 6 bit) Character Table</u>.
Attempting to use characters not in the <u>ASCII (packed 6 bit) Character Table</u> will result in data conversion failures.

# Format ASCII String (Packed 6 Bit)

The ASCII String (Packed 6 Bit) <u>device data format</u> option allows the user to specify how string data should be formatted. For example, when a format of **ASCII String (packed 6 bit) [cccc...]** is selected, the **Format Properties** button in the <u>tag dialog</u> will become enabled. After clicking this button, the dialog should appear as shown below.

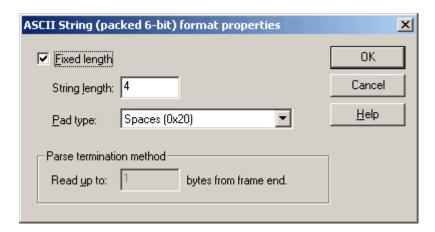

The **Fixed length** check box determines whether string data is a fixed or variable length. This box must be checked if a device will only accept strings of a given length in write transactions. If the length of a string returned from a read transaction cannot be anticipated, then this box should be unchecked.

- For fixed length strings, the string length must also be set. The number entered sets the total number of characters (one byte per character) prior to conversion that will be written to or read from the device. The number of bytes sent over the wire is equal to three fourths the string length. Null characters are not added to the end of strings written to the device, however: they are added to strings read from the device and passed to the client application.
- For fixed length strings, the **Pad type** must also be specified. Pad characters are used to fill out the string for values that do not require the full string length. Unlike ASCII integer (packed 6 bit) and ASCII real (packed 6 bit) formats, the pad characters are added as needed to the right. For example, if the string length was set to 4 and a value of ABC is to be written to the device, the driver will create a string consisting of the characters **ABC**, followed by one pad character. There are many options for pad characters: spaces (0x20), and zeros (0x30). The pad character option applies to writes only: the driver can read any valid ASCII (packed 6 bit) string of the specified length.

For variable length ASCII (packed 6 bit) string data, the driver must have some way of knowing where a tag's data ends when executing an **Update Tag** command. This is accomplished by specifying an end point

relative to the frame end. The **Read up to xxx bytes from frame end** box can be used to define the end of a tag's data field relative to the end of a frame.

Note: Due to packing, ASCII (packed 6 bit) data uses a reduced ASCII (packed 6 bit) Character Table.

Attempting to use characters not in the ASCII (packed 6 bit) Character Table will result in data conversion failures.

## Format Multi-Bit Integer

The Multi-Bit Integer <u>device data format</u> option is used to associate the tag with a subset of bits in a longer integer value which is read from or written to the hardware. The tag's data type will determine how the integer equivalent of these bits will be communicated to or from the client application. For example, when a format of **Multi-Bit Integer** is selected, the **Format Properties** button in the <u>tag dialog</u> will become enabled. After clicking this button, the dialog should appear as shown below.

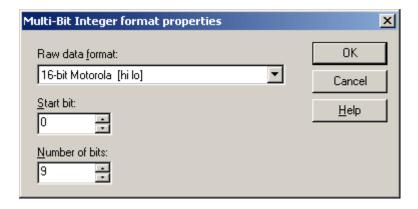

- The **Raw data format** control can be used to specify the length and byte order of the integer data as read from or written to the device. The quantity will be represented by one or more of the bits within this integer.
- The **Start bit** control sets the index of the first bit of interest with the integer. As is standard practice, the least significant bit (LSB) is referred to as bit index 0.
- The Number of bits control sets how many bits are within the integer, starting at the start bit index.

#### Read example

Say we have a device that measures an analog quantity which can range in value from 1 to 63. This value is reported by the device as the first 6 bits in a byte. The seventh bit in this byte indicates the status of the associated sensor, and the remaining bit is not used. We could create a <u>tag block</u> with a value tag using this Multi Bit Integer format, and a status tag using one of the single bit within byte formats. Both tags could be updated from a single block read transaction. For the value tag, set the Raw data format to 8-bit Intel, Start bit to 0, and Number of bits to 6. If the device returned [01100111], the value tag would then be updated with a value of 39 (binary 100111).

#### Write example

Assume we have a tag using this format with Raw data format set to 8-bit Intel, Start bit set to 3, and Number of bits set to 2. If a value of 1 is written to the tag, the device will receive the byte [00001000]. If a value of 3 or greater is written, the device will receive the byte [00011000].

## **Boolean Data types**

The above examples assume the tag's data type is one of the integer types, Byte, Char, Word, and so forth. Boolean tags behave a bit differently. On reads, if any of the specified bits is set, the tag will receive a value of TRUE. All of the specified bits will be set if TRUE is written, and all bits will be cleared if FALSE is written.

# Format Unicode String

The Unicode String <u>device data format</u> option allows the user to specify how string data should be formatted. For example, when <u>Unicode String [u1u2u3u4...]</u> is selected, the <u>Format Properties</u> button in the <u>tag dialog</u> will become enabled. Click <u>Format Properties</u> to display the <u>Unicode String Format Properties</u> dialog box, as shown below.

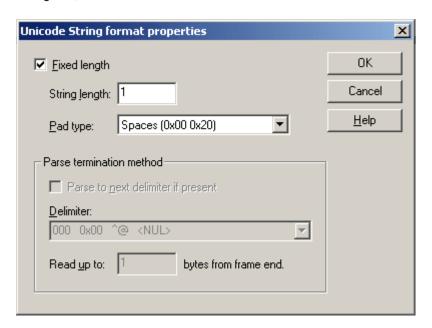

The **Fixed length** check box determines whether string data is a fixed or variable length. This box must be checked if a device will only accept strings of a given length in write transactions. If the length of a string returned from a read transaction cannot be anticipated, then this box should be unchecked.

- For fixed length strings, the String length must be set. The number entered here sets the total number of characters (two bytes per character) that will be written to or read from the device. Null characters are not added to the end of strings written to the device, however: they are added to strings read from the device and passed to the client application.
- For fixed length strings, the **Pad type** must also be specified. Pad characters are used to fill out the string for values that do not require the full string length. Unlike ASCII integer and ASCII real formats, the pad characters are added as needed to the right. For example, if the string length was set to 4 and a value of **ABC** is to be written to the device, the driver will create a string consisting of the characters, ABC in Unicode form, followed by one pad character. There are many options for pad characters: spaces (0x00 0x20), zeros (0x00 0x30), and NULL (0x00 0x00). The pad character option applies to writes only: the driver can read any valid ASCII string of the specified length.

For **variable length ASCII data**, the driver must have some way of knowing where a tag's data ends when executing an **Update Tag** command. This can be accomplished in one of two ways:

- Specify a delimiter character. Check the Parse to next delimiter if present box if the end of the
  tag's data will be marked by a known character, as would be the case in a delimited list of values. For
  more information, refer to <u>Tips and Tricks: Delimited Lists</u>. When this box is checked, the <u>Delimiter</u> drop down list will be enabled. An ASCII character from 0x00 to 0xFF may be chosen.
- Give an end point relative to the frame end. The **Read up to xxx bytes from frame end** box can be used to define the end of a tag's data field relative to the end of a frame.

## Format UnicodeLoHi String

The Unicode String <u>device data format</u> option allows the user to specify how string data should be formatted. For example, when <u>Unicode String with Lo Hi Byte Order (u2u1u4u3...)</u> is selected, the <u>Format Properties</u> button in the <u>tag dialog</u> will become enabled. Click <u>Format Properties</u> to display the <u>UnicodeLoHi String Format Properties</u> dialog box, as shown below.

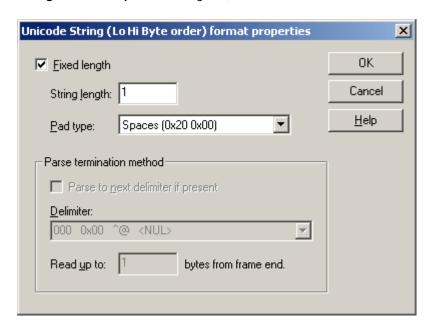

The **Fixed length** check box determines whether string data is a fixed or variable length. This box must be checked if a device will only accept strings of a given length in write transactions. If the length of a string returned from a read transaction cannot be anticipated, then this box should be unchecked.

- For fixed length strings, the String length must be set. The number entered here sets the total number of characters (two bytes per character) that will be written to or read from the device. Null characters are not added to the end of strings written to the device, however: they are added to strings read from the device and passed to the client application.
- For fixed length strings, the **Pad type** must also be specified. Pad characters are used to fill out the string for values that do not require the full string length. Unlike ASCII integer and ASCII real formats, the pad characters are added as needed to the right. For example, if the string length was set to 4 and a value of **ABC** is to be written to the device, the driver will create a string consisting of the characters, ABC in Unicode form, followed by one pad character. There are many options for pad characters: spaces (0x20 0x00), zeros (0x30 0x00), and NULL (0x00 0x00). The pad character option applies to writes only: the driver can read any valid ASCII string of the specified length.

For variable length ASCII data, the driver must have some way of knowing where a tag's data ends when executing an Update Tag command. This can be accomplished in one of two ways:

- Specify a delimiter character. Check the Parse to next delimiter if present box if the end of the
  tag's data will be marked by a known character, as would be the case in a delimited list of values. For
  more information, refer to <u>Tips and Tricks: Delimited Lists</u>. When this box is checked, the <u>Delimiter</u> drop down list will be enabled. An ASCII character from 0x00 to 0xFF may be chosen. The driver
  will search for this character as ASCII hexadecimal data. For example, the two bytes 0x32 0x30 would
  be considered a space character.
- Give an end point relative to the frame end. The **Read up to xxx bytes from frame end** box can be used to define the end of a tag's data field relative to the end of a frame.

## Format Date / Time

The Date <u>device data format</u> option allows the user to specify how date or date/time data will be formatted. When Date is selected, the **Format Properties** button in the <u>tag dialog</u> will become enabled. Click **Format Properties** to display the **Date Format Properties** dialog box as shown below.

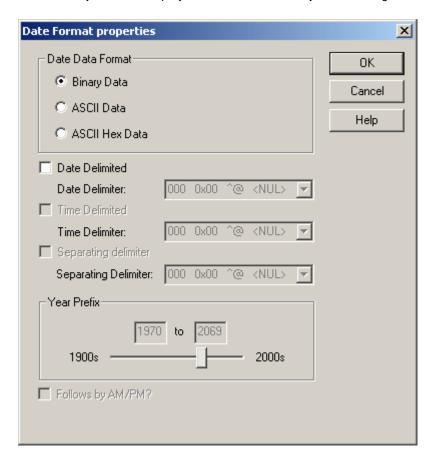

First, select the **Date Data Format**. The default setting is Binary Data. Options are as follows:

- **Binary Data:** When selected, the date value will be sent as a binary value. For example, if no separators or delimiters are selected and the Date/Time format is set to *Standard* [*MM/DD/YYhh:mm:ss*], the value "09-11-09 02:15:50" would be sent as "09 0B 09 02 0F 32".
- **ASCII Data**: When selected, the date value will be sent as an ASCII string (including separators and delimiters). With the example shown for Binary Data above, if the Date delimiter is set to "-", the Time delimiter is set to ":", and the separating delimiter is set to <*space*>, the value would be sent as "30 39 2D 31 31 2D 30 39 20 30 32 3A 31 35 3A 35 3O".
- ASCII Hex Data: When selected, the binary data will be sent so that each hex byte's nibble is sent as
  a printable ASCII character. With the example shown for Binary Data above with no separators or
  delimiters selected, the value would be sent as "30 39 30 42 30 39 30 32 30 46 33 32".

The remaining options in the dialog box can be used to further refine the date format.

- **Date Delimited**: When checked, delimiters will be included in the date value. Use the **Date Delimiter** drop-down menu to select the delimiter character. The default setting is None.
- **Time Delimited**: When checked, delimiters will be included in the time value. Use the **Time Delimiter** drop-down menu to select the delimiter character. The default setting is None.

- **Separating Delimiter**: When checked, a separating delimiter will be included in the date or date/-time value. Use the **Separating Delimiter** drop-down menu to select the delimiter character. The default setting is None.
- Year Prefix: This property is used to specify a 99 year range. Users can manually type the range or use the slider to resolve date/time data to the correct millennium. For example, if the year prefix range is set to 1970 to 2069, year values between "00" and "69" would resolve to 2000 and 2069. Year values between "70" and "99" would resolve to 1970 and 1999. This setting is only enabled for date/time formats that contain 1-byte binary years, 2 character ASCII years, or 2-byte Hex ASCII years.

Check the **Followed by AM/PM?** box to have the value be followed by "AM" or "PM". The default setting is unchecked.

## **Checksum Descriptions**

The User-Configurable (U-CON) Driver offers a variety of checksum options. Here is a brief description of each. Custom checksums can be created for a small fee. For more information, refer to Technical Support.

## 2's Complemented sum (8-bit)

The checksum is the 2's complement of the data received. The checksum is 8 bit.

## 2's Complemented sum (16-bit)

Same as 2's Complemented sum (8-bit) except the checksum is 16 bit.

## CRC-CCITT (16-bit)

Cyclical Redundancy Check using:  $X^16 + X^12 + X^5 + 1$  generator polynomial. Commonly used in XMODEM protocol.

### CRC-CCITT-INITO (16-bit) (Reflected in/out)

Same as CRC-CCITT (16-bit) except input and output bytes are reflected and CRC is initialized to 0.

### CRC-CCITT-INIT-0xFFFF

Same as CRC-CCITT (16-bit) except that the initialization = 0xFFFF.

## CRC-CCITT-INIT-0xFFFF (16-bit)(Reflected)

Same as CRC-CCITT (16-bit) except input and output bytes are reflected and CRC is initialized to 0xFFFF.

# CRC-16 (16-bit)

For more information, refer to Custom #3 (16-bit).

### CRC-16 (16-bit)(Reflected)

Cyclical Redundancy Check using: X^16 + X^15 + X^2 + 1 generator polynomial. Commonly used in MODBUS protocol.

### CRC-16-INIT1 (16-bit) (Reflected)

Same as CRC-16 (16-bit) except that the initialization = 1.

### CRC-32 (32-bit)

Cyclic Redundancy Check using  $x^32 + x^26 + x^23 + x^22 + x^16 + x^12 + x^11 + x^10 + x^8 + x^7 + x^5 + x^4 + x^2 + x^1 + 1$  generator polynomial (Modbus "CRC-32" version).

# CRC-32 (32-bit) (Reflected)

Same as CRC-32 (32-bit) except it uses reflected\* polynomial.

### LRC (8-bit)

Longitudinal Redundancy Check - two's complement of sum of all bytes.

### DCE3 (16-bit)

Similar to CRC-16 (16-bit) (Reflected); used by the DCE3 protocol (generally in wind turbine devices).

## LRC ASCII (8-bit)

Like LRC, but for ASCII Hex data. Pairs of bytes, assumed to be ASCII Hex values, are converted to their binary equivalent before being added to the sum.

### MLEN (8-bit)

Adds the number of bytes in the message. The checksum is 8 bit.

### **MLEN** (16-bit)

Same as MLEN (8-bit) except the checksum is stored in 16 bit. For example, if a message is received that has 4 bytes, MLEN (16-bit) would be 4 and it would be stored in a 16-bit field as 0x00 0x04 or 0x04 0x00 (depending on the format, Hi-Lo or Lo-Hi).

## MLEN\_INCL (8-bit)

Adds the number of bytes in the message including itself which is 1-byte long (8-bit). For example, if a message is received that has 4 bytes, then MLEN\_INCL would be 4 + 1 = 5.

### MLEN\_INCL (16-bit)

Same as MLEN\_INCL (8-bit) except the checksum is stored in 16 bit. For example, if a message of 4 bytes is received, MLEN\_INCL (16-bit) would be 4 + 2 = 6. MLEN\_INCL (16-bit) would be stored as 0x00 0x06 or 0x06 0x00 (depending on the format, Hi-Lo or Lo-Hi).

## SUM (7-bit)

Adds the least 7 bits from each byte. The checksum is 8 bit.

## SUM (8-bit)

Sum of all bytes.

## **SUM** (16-bit)

Sum of all bytes.

### Sum of [Hi Lo] Word Data (16-bit)

Sum of all words. Words are read in 16-bit Motorola [hi lo] format.

### XOR (8-bit)

Bit wise exclusive OR of all bytes.

\* **CRC Reflected:** When reflected polynomials are used, the CRC is computed by processing data from the least significant bit to the most significant bit. Reflected or reciprocal polynomials are reversed. For example, if the regular polynomial is:

```
x^{16} + x^{15} + x^{2} + 1 (0x8005) which in binary is 1000 0000 0000 0101
```

then the reflected polynomial will be:

```
1010 0000 0000 0001 x^16 + x^15 + x^13 + 1
```

# Custom #1 (8-bit)

The C code used to calculate this custom checksum is as follows:

```
Byte CheckSumCustom_1 (Byte *pData, int nLength) {
Byte byCS = 0xFF;

for (int nByte = 0; nByte < nLength; nByte ++) {
Byte byTemp = pData [nByte];

byCS = byCS^ byTemp;
byTemp = byCS;
byTemp = (byTemp > 3) & 0x1F;
byCS = byCS^ byTemp;
byTemp = (byTemp > 3) & 0x1F;
byCS = byCS^ byTemp;
byTemp = byCS;
byTemp = byCS;
byTemp = byCS;
byTemp = byTemp < 5;
byCS = byCS^ byTemp;
}

return (byCS);
```

## Custom #2 (8-bit)

This is a variation of the LRC (8-bit) checksum type - binary complement of the sum of all bytes. This can be expressed as:

```
byCS = \sim bySum, or byCS = 0xFF - bySum,
```

where byCS is the result and bySum is the sum of all bytes.

## **Custom #3 (16-bit)**

This is a variation of the CRC-16 (16-bit) checksum type. Here, the sum is initialized to 0x0000, instead of 0xFFFF as it is in CRC-16 (16-bit)(Reflected).

## **Custom #4 (16-bit)**

This is a variation of the CRC-16 (16-bit) checksum type. Here, the sum is initialized to 0x0000, instead of 0xFFFF as it is in CRC-16. Also, this checksum method searches the frame for a start sequence and end sequence. DLE characters are used for data transparency.

When using this checksum method, make sure that the whole frame is included in the calculation range. This driver will search for the start and end sequence within the frame. If the end points are not located, a checksum of 0x00 0x00 will be used.

The checksum calculation begins after <DLE><SOH> or <DLE><STX>. The characters of the start sequence are not included in the calculation. The calculation ends after <DLE><ETB>, <DLE><ETX>, or <DLE><ENQ>. The DLE characters in the end sequence are not included in the calculation.

| Character Sequence       | Included in CRC | Not Included in CRC    |
|--------------------------|-----------------|------------------------|
| <dle><syn></syn></dle>   | -               | <dle><syn></syn></dle> |
| <dle><soh></soh></dle>   | -               | <dle><soh></soh></dle> |
| <dle><stx>*</stx></dle>  | -               | <dle><stx></stx></dle> |
| <dle><stx>**</stx></dle> | <stx></stx>     | <dle></dle>            |
| <dle><etb></etb></dle>   | <etb></etb>     | <dle></dle>            |
| <dle><etx></etx></dle>   | <etx></etx>     | <dle></dle>            |
| <dle><dle></dle></dle>   | <dle></dle>     | <dle> (one)</dle>      |

<sup>\*</sup> If not preceded in same block by transparent header data.

## Custom #5 (8-bit)

This is a variation of the LRC (8-bit) checksum type. Here, control characters (0x00 - 0x1F) are not included in the summation.

## Custom #6 (8-bit)

This is a variation of the SUM (8-bit) checksum type. Here, the raw data is assumed to be in lower-case ASCII Hex format (0 - 9, a - f). Each pair of ASCII Hex characters is converted to a byte value and summed. Users will typically want to select the "Byte from 2 ASCII Hex chars (lower-case) [hh]" <u>device data format</u> so that the resulting byte value is placed in lower-case ASCII Hex format.

## **Custom #7 (16-bit)**

The C code used to calculate this custom checksum is as follows:

```
Word CheckSumCustom_7 (Byte *pData, int nLength)
{
C. CRC and checksum calculation
Use, including checksum:
void CheckSumCustom_7(unsigned char MessageOut[28])
{
  unsigned char i;
  Word wCRCNChkSum = 0;
  MessageOut[26] = 0xFF;
  for (i = 0; i < 26; i ++)
  MessageOut[26] = CRC_Byte(MessageOut[26],
  MessageOut[27] = 0;

  for (i = 0; i < 27; i ++)
  MessageOut[27] += MessageOut[i]);</pre>
```

<sup>\*\*</sup> If preceded in same block by transparent header data.

```
wCRCNChkSum = MessageOut [26];
wCRCNChkSum <= 8;
wCRCNChkSum | = MessageOut [27];
return (wCRCNChkSum);
}
CRC algorithm:
unsigned char CRC_Byte(unsigned char Seed, unsigned char Data) {
  unsigned char j;
  for (j = 0; j < 8; j++)
  {
    if (((Data ^ Seed) & 1)!= 0)
    {
        Seed ^= 0x18;
        Seed >= 1;
        Seed | = 0x80;
    }
    else Seed >= 1;
    Data >= 1;
}
return (Seed);
}
```

• Caution: If using a variable length data format, this custom checksum command requires an extra byte position for the CRC byte in the checksum field. Therefore, while setting up this checksum in the Transaction Editor, users must specify double the data length in the checksum data length field.

### **Custom #8 (16-bit)**

This is a variation of the SUM (8-bit) checksum type where the output is 2 bytes: [0x30 + high nibble of sum] [0x30 + low nibble of sum]. For example, the 8-bit sum of the frame [1B 43 30 31] is 0xBF. Thus, the Custom #8 checksum of this frame would be [3B 3F].

### **Custom #9 (8-bit)**

Takes the sum of data bytes, and bitwise ORs the result with 0x80. For example, set the most significant bit to 1.

## **Custom #10 (16-bit)**

16-bit version of LRC. Takes the sum of the data bytes, and returns the 2's complement of result.

## **Custom #11 (8-bit)**

This is a variation of the XOR (8-bit) checksum. With this Custom #11, the intermediate result of each XOR operation is rotated left by 1 bit.

## **Custom #12 (8-bit)**

This is a variation on the Sum (8-bit) checksum. Input data is assumed to be in ASCII Hex. The data is converted to hex before the sum, which is then subtracted from 0xFF.

#### **Custom #13 (8-bit)**

This is a variation on the Sum (8-bit) checksum. It sums the bytes and subtracts the sum from zero.

## **Custom #14 (8-bit)**

This is determined by subtracting the valid hex numbers and the ASCII values of non-valid hex numbers from 0x00, and swapping the Hi and Low nibbles.

## **Custom #15 (8-bit)**

This performs an 8-bit CRC on one data byte using the CRC polynomial:  $x^7 + x^3 + 1$ .

## **Custom #16 (8-bit)**

Sums all bytes, inverts all bits, truncates the result to one byte, then adds 1. This supports communication with Emerald Processor/ Industrial Indexing Systems.

# **Custom #17 (8-bit)**

This is a variation on the SUM (8-bit) checksum. Input data is assumed to be in ASCII HEX. The data is converted to HEX before the SUM.

# **ASCII Character Table**

| Dec | Hex  | ASCII | Key    | Dec | Hex  | ASCII | Dec | Hex  | ASCII | Dec | Hex  | ASCII |
|-----|------|-------|--------|-----|------|-------|-----|------|-------|-----|------|-------|
| 0   | 0x00 | NUL   | Ctrl-@ | 32  | 0x20 | Space | 64  | 0x40 | @     | 96  | 0x60 | `     |
| 1   | 0x01 | SOH   | Ctrl-A | 33  | 0x21 | !     | 65  | 0x41 | А     | 97  | 0x61 | а     |
| 2   | 0x02 | STX   | Ctrl-B | 34  | 0x22 | "     | 66  | 0x42 | В     | 98  | 0x62 | b     |
| 3   | 0x03 | ETX   | Ctrl-C | 35  | 0x23 | #     | 67  | 0x43 | С     | 99  | 0x63 | С     |
| 4   | 0x04 | EOT   | Ctrl-D | 36  | 0x24 | \$    | 68  | 0x44 | D     | 100 | 0x64 | d     |
| 5   | 0x05 | ENQ   | Ctrl-E | 37  | 0x25 | %     | 69  | 0x45 | E     | 101 | 0x65 | е     |
| 6   | 0x06 | ACK   | Ctrl-F | 38  | 0x26 | &     | 70  | 0x46 | F     | 102 | 0x66 | f     |
| 7   | 0x07 | BEL   | Ctrl-G | 39  | 0x27 | 1     | 71  | 0x47 | G     | 103 | 0x67 | g     |
| 8   | 0x08 | BS    | Ctrl-H | 40  | 0x28 | (     | 72  | 0x48 | Н     | 104 | 0x68 | h     |
| 9   | 0x09 | HT    | Ctrl-I | 41  | 0x29 | )     | 73  | 0x49 | I     | 105 | 0x69 | i     |
| 10  | 0x0A | LF    | Ctrl-J | 42  | 0x2A | *     | 74  | 0x4A | J     | 106 | 0x6A | j     |
| 11  | 0x0B | VT    | Ctrl-K | 43  | 0x2B | +     | 75  | 0x4B | К     | 107 | 0x6B | k     |
| 12  | 0x0C | FF    | Ctrl-L | 44  | 0x2C | ,     | 76  | 0x4C | L     | 108 | 0x6C | I     |
| 13  | 0x0D | CR    | Ctrl-M | 45  | 0x2D | -     | 77  | 0x4D | М     | 109 | 0x6D | m     |
| 14  | 0x0E | so    | Ctrl-N | 46  | 0x2E |       | 78  | 0x4E | N     | 110 | 0x6E | n     |
| 15  | 0x0F | SI    | Ctrl-O | 47  | 0x2F | /     | 79  | 0x4F | 0     | 111 | 0x6F | 0     |
| 16  | 0x10 | DLE   | Ctrl-P | 48  | 0x30 | 0     | 80  | 0x50 | Р     | 112 | 0x70 | р     |
| 17  | 0x11 | DC1   | Ctrl-Q | 49  | 0x31 | 1     | 81  | 0x51 | Q     | 113 | 0x71 | q     |
| 18  | 0x12 | DC2   | Ctrl-R | 50  | 0x32 | 2     | 82  | 0x52 | R     | 114 | 0x72 | r     |
| 19  | 0x13 | DC3   | Ctrl-S | 51  | 0x33 | 3     | 83  | 0x53 | S     | 115 | 0x73 | s     |
| 20  | 0x14 | DC4   | Ctrl-T | 52  | 0x34 | 4     | 84  | 0x54 | Т     | 116 | 0x74 | t     |
| 21  | 0x15 | NAK   | Ctrl-U | 53  | 0x35 | 5     | 85  | 0x55 | U     | 117 | 0x75 | u     |
| 22  | 0x16 | SYN   | Ctrl-V | 54  | 0x36 | 6     | 86  | 0x56 | V     | 118 | 0x76 | V     |

| Dec | Hex  | ASCII | Key    | Dec | Hex  | ASCII | Dec | Hex  | ASCII | Dec | Hex  | ASCII |
|-----|------|-------|--------|-----|------|-------|-----|------|-------|-----|------|-------|
| 23  | 0x17 | ETB   | Ctrl-W | 55  | 0x37 | 7     | 87  | 0x57 | W     | 119 | 0x77 | w     |
| 24  | 0x18 | CAN   | Ctrl-X | 56  | 0x38 | 8     | 88  | 0x58 | Х     | 120 | 0x78 | х     |
| 25  | 0x19 | EM    | Ctrl-Y | 57  | 0x39 | 9     | 89  | 0x59 | Υ     | 121 | 0x79 | у     |
| 26  | 0x1A | SUB   | Ctrl-Z | 58  | 0x3A | :     | 90  | 0x5A | Z     | 122 | 0x7A | z     |
| 27  | 0x1B | ESC   | Ctrl-[ | 59  | 0x3B | ;     | 91  | 0x5B | [     | 123 | 0x7B | {     |
| 28  | 0x1C | FS    | Ctrl-\ | 60  | 0x3C | <     | 92  | 0x5C | \     | 124 | 0x7C | 1     |
| 29  | 0x1D | GS    | Ctrl-] | 61  | 0x3D | =     | 93  | 0x5D | ]     | 125 | 0x7D | }     |
| 30  | 0x1E | RS    | Ctrl-^ | 62  | 0x3E | >     | 94  | 0x5E | ٨     | 126 | 0x7E | ~     |
| 31  | 0x1F | US    | Ctrl   | 63  | 0x3F | ?     | 95  | 0x5F | _     | 127 | 0x7F | Del   |

# ASCII Character Table (Packed 6 Bit)

| Dec | Hex | ASCII | Dec | Hex | ASCII |  |
|-----|-----|-------|-----|-----|-------|--|
| 0   | 00  | @     | 32  | 20  | Space |  |
| 1   | 01  | А     | 33  | 21  | !     |  |
| 2   | 02  | В     | 34  | 22  | ,     |  |
| 3   | 03  | С     | 35  | 23  | #     |  |
| 4   | 04  | D     | 36  | 24  | \$    |  |
| 5   | 05  | E     | 37  | 25  | %     |  |
| 6   | 06  | F     | 38  | 26  | &     |  |
| 7   | 07  | G     | 39  | 27  | í     |  |
| 8   | 08  | Н     | 40  | 28  | (     |  |
| 9   | 09  | 1     | 41  | 29  | )     |  |
| 10  | 0A  | J     | 42  | 2A  | *     |  |
| 11  | 0B  | K     | 43  | 2B  | +     |  |
| 12  | 0C  | L     | 44  | 2C  | ,     |  |
| 13  | 0D  | М     | 45  | 2D  | -     |  |
| 14  | 0E  | N     | 46  | 2E  |       |  |
| 15  | 0F  | 0     | 47  | 2F  | /     |  |
| 16  | 10  | Р     | 48  | 30  | 0     |  |
| 17  | 11  | Q     | 49  | 31  | 1     |  |
| 18  | 12  | R     | 50  | 32  | 2     |  |
| 19  | 13  | S     | 51  | 33  | 3     |  |
| 20  | 14  | Т     | 52  | 34  | 4     |  |
| 21  | 15  | U     | 53  | 35  | 5     |  |
| 22  | 16  | V     | 54  | 36  | 6     |  |
| 23  | 17  | W     | 55  | 37  | 7     |  |
| 24  | 18  | X     | 56  | 38  | 8     |  |
| 25  | 19  | Y     | 57  | 39  | 9     |  |

| Dec | Hex | ASCII | Dec | Hex | ASCII |
|-----|-----|-------|-----|-----|-------|
| 26  | 1A  | Z     | 58  | ЗА  | :     |
| 27  | 1B  | [     | 59  | 3B  | ,     |
| 28  | 1C  | ١     | 60  | 3C  | <     |
| 29  | 1D  | ١     | 61  | 3D  | =     |
| 30  | 1E  | ^     | 62  | 3E  | >     |
| 31  | 1F  | _     | 63  | 3F  | ?     |

## **Tips and Tricks**

For more information, select a link from the list below.

Bit Fields: Using the Modify Byte and Copy Buffer Commands

Branching: Using the conditional, Go To, Label and End Commands

**Dealing with Echoes** 

Debugging: Using the Diagnostic Window and Quick Client

**Delimited Lists** 

Moving the Buffer Pointer

Scanner Applications

Slowing Things Down: Using the Pause Command

Transferring Data Between Transactions: Using Scratch Buffers

# Bit Fields: Using the Modify Byte and Copy Buffer Commands

For efficiency, sometimes protocols pack several device settings into a single byte, sometimes called a bit field. For example, consider a process control device that has four outputs R0, R1, R2, and R3. Each of these outputs can operate in either alarm mode or proportional control mode. It is typical for such devices to allow the mode of all four outputs to be read using a single command that returns all four settings in a single byte bit field. For example, bit 0 may represent output R0, bit 1 represents R1, and so forth. If a bit is 0, then the output is in alarm mode, and if the bit is 1 the output is in proportional mode. Likewise, the mode of all four outputs is usually set with a single command that takes a bit field as an argument.

To read the mode of each output, users should create a tag block with four tags: Mode\_R0, Mode\_R1, Mode\_R2, and Mode\_R3. These tags should have Read/Write access and have a data type of Boolean. The device data formats should be "Bit 0 from byte (00000001)" for Mode\_R0, "Bit 1 from byte (00000010)" for Mode\_R1, and so forth. The block read transaction must issue the appropriate read command and then update all four tags. All four of the update tag commands must have the same data "start position" which points to the byte containing the output mode settings.

Setting the mode of a single output requires a bit more work. Since our hypothetical set output mode function takes a bit field that sets the mode of all four outputs, users need to know what mode the other three outputs are in. This way, users can construct the bit field used in the set output mode command such that all other outputs are unchanged. For example, to be able to set the mode of output R0, users define the write transaction attached to the Mode\_R0 tag. The first thing that must occur in this transaction is to issue the get output mode command string and receive the response. The current output mode settings are encoded somewhere in the RX buffer and are available to users for the remainder of the transaction. After this read response, users need to construct the set output mode command string in the TX buffer. Somewhere in that command string users will need to place the output mode bit field. Users get this by issuing a Copy Buffer command that will copy the current settings from the RX buffer to the TX buffer. Next, users need to modify bit 0 of this byte to set the mode of output R0. The "Modify Byte" function does just that. It will take the value to be written to the device and modify a bit or set of bits in the specified byte accordingly. In this case, users can use it to modify bit 0 of the byte by specifying the bit mask "00000001". Writing 0 to the Mode\_R0 tag then results in bit 0 being set to 0, setting R0 to alarm mode. Writing 1 results in bit 0 being set to 1, setting R0 to proportional control mode. All other bits remain unchanged, and therefore outputs R1, R2, and R3 remain in the same mode.

# Branching: Using the conditional, Go To, Label and End Commands

The User-Configurable (U-CON) Driver is used to create transactions that branch off and execute different sets of commands depending on the data received from a device. Error handling is the most common use for branching. If data is judged to be good, one set of commands will be executed; if it is judged to be bad, another set of commands will be executed. In the example below, the device is sent a read request of some sort. The device will return an error code of 0x00 or 0x01. If the error code is 0x00, the device successfully processed the read request but requires the driver to send back the acknowledgment code 0x06. If the error code is 0x01, the device failed to process the request. In the example transaction, the error code is examined, the tag is updated and the acknowledgment is sent if the read request succeeds. If it fails, the request is repeated. If it fails a second time, the tag is invalidated and requests are stopped.

| STEP | COMMAND              | COMMAND PARAMS                                                                              | DESCRIPTION                                             |
|------|----------------------|---------------------------------------------------------------------------------------------|---------------------------------------------------------|
| 1    | Write String         | AB1                                                                                         | Place read request string in TX buffer                  |
| 2    | Transmit             |                                                                                             | Send the request                                        |
| 3    | Read<br>Response     | Wait for terminator 0x0D                                                                    | Get response from device                                |
| 4    | Test Character       | Position = 4 Test Character = 0x00 TRUE action = Go To "Good" FALSE action = Continue       | ACK receipt of good data or retry                       |
| 5    | Log Event            | "Retrying AB1 command"                                                                      | Post message to server's Event Log                      |
| 6    | Transmit             |                                                                                             | Send the last command again                             |
| 7    | Read<br>Response     | Wait for terminator 0x0D                                                                    | Get response from device                                |
| 8    | Test Character       | Position = 4 Test Character = 0x00 TRUE action = Go To "Good" FALSE action = Invalidate Tag | ACK receipt of good data or invalidate tag and give up. |
| 9    | End                  |                                                                                             | Do not proceed into next section                        |
| 10   | Label                | Label = Good                                                                                | Marks beginning of good data processing section         |
| 11   | Update Tag           | Tag = This tag                                                                              | Update tag with good data                               |
| 12   | Write Char-<br>acter | 0x06                                                                                        | Place acknowledgment code in TX buffer                  |
| 13   | Transmit             |                                                                                             | Send acknowledgment                                     |

Note: Steps 10-13 are executed only when the device returns an error code of 0x00 (success).

## **Dealing with Echoes**

Some devices operate in **echo mode**, which is when every byte sent to it is echoed back. Unless told otherwise, the User-Configurable (U-CON) Driver ignores such echoes. It is usually perfectly okay to ignore these echoes. However, some devices do not accept the next byte sent to it until it has sent back the previous character. To make sure that the driver and device remain in sync in these cases, users must process

each echoed byte. For example, if the command string "AB1" needs to be sent to such a device, it should then send a nine-character response. A transaction would need to be created like as is shown below.

| STEP | COMMAND              | COMMAND<br>PARAMS         | DESCRIPTION                                                                                 |
|------|----------------------|---------------------------|---------------------------------------------------------------------------------------------|
| 1    | Write Char-<br>acter | A                         | Place "A" in TX buffer                                                                      |
| 2    | Transmit             |                           | Send the "A"                                                                                |
| 3    | Read<br>Response     | Wait for 1 char-<br>acter | Wait for echoed "A"                                                                         |
| 4    | Write Char-<br>acter | В                         | Place "B" in TX buffer                                                                      |
| 5    | Transmit             |                           | Send the "B"                                                                                |
| 6    | Read<br>Response     | Wait for 1 char-<br>acter | Wait for echoed "B"                                                                         |
| 7    | Write Char-<br>acter | 1                         | Place "1" in TX buffer                                                                      |
| 8    | Transmit             |                           | Send the "1"                                                                                |
| 9    | Read<br>Response     | Wait for 10 characters    | Wait for echoed "1" and nine character command response                                     |
| 10   | Update Tag           | This tag                  | Parse response, accounting for echoed "1" at the beginning of the RX buffer, and update tag |

Note: The reason some devices echo is to provide a means of error checking. To actually perform such error checking, a **Test Character** command will need to be included after each **Read Response** command to make sure that the returned character is what it is supposed to be. If it is not, users could "Go To" an error handling section of the transaction. Keep in mind that additional transaction commands will decrease the performance of the driver.

## Debugging: Using the Diagnostic Window and Quick Client

The server's Diagnostic Window and the Quick Client application are indispensable tools for debugging transactions. The Diagnostic Window shows users exactly what was sent and received by the driver during a transaction. Common errors (such as a **Read Response** command configured to receive an incorrect number of bytes or an incorrect device data format selection) are apparent with the Diagnostic Window. The Quick Client is tightly integrated with the server, so that users invoke a powerful test client with all of the tags automatically loaded with one click. With the Quick Client, users can manually control the execution of each transaction.

Follow the instructions below for the recommended method of debugging a new transaction. Note that the server project should be saved after each edit session.

- 1. Double-click on the desired channel in the server and make sure that the **Enable diagnostics** box is checked.
- 2. Next, click on the Quick Client icon on the server's toolbar.

- 3. Disable all tags in the Quick Client except for the ones in the "\_System" and "\_Statistics" groups. By doing this, the Diagnostic Window will not fill up with data from transactions that users are not interested in.
  - Note: If users have a lot of tags, it may be easier to launch the Quick Client directly from Windows instead of from the server. This way, users can manually add the tags they want to test and also specify when they are tested.
- 4. Return to the server and right-click on the channel. Select the **Diagnostics** item to bring up the Diagnostics Window. Then, return to the Quick Client and right-click on the tag to which the transaction belongs.
- 5. Issue a read or write request, depending on what type of transaction is being tested. The Diagnostic Window will show users the bytes the driver sent to the device and any response.
  - **Note:** For more information, refer to the "Diagnostic Window" help topic in the OPC Server's help documentation.
  - Important: If a change must be made to the transaction, users must disconnect the Quick Client from the server before invoking the Transaction Editor.
- 6. Next, minimize the Quick Client and perform the edits. Close the dialog only to disable the tags again.
- 7. After all changes have been made, users can bring the previous instance of the Quick Client back up and reconnect. The tags should not all need to be disabled again.
- 8. Check the transaction as before by issuing an asynchronous read or write.

## **Delimited Lists**

Many protocols provide data for multiple values in a list format, generally providing a separate tag for each value. In these cases, it makes sense to create a <u>Tag Block</u>. A tag block will have a single, common read transaction that can be used to read data for all its member tags in a single shot. This read transaction will contain a number of <u>Update Tag</u> commands, one for each of its member tags. If the number of bytes of each data field are fixed, then parsing the frame is easy. Users must specify the data start byte in each <u>Update Tag</u> command and the data length in the tag definition. It is more complicated if the length of the data fields is variable: in these cases, the protocol must provide some sort of delimiter character to mark the end of one field and the beginning of the next. The driver provides <u>Buffer Pointers</u> and associated command options to aid in parsing delimited lists.

See Also: Tags and Device Data Formats

#### Example

For example, users expect the response to a read request to be of the form:

[STX] [value 1 bytes], [value 2 bytes], [value 3 bytes] [ETX]

where the values are ASCII integers of unknown length and the values could range from -100 to 1000.

Start by creating a tag block with three tags in it: Tag\_1, Tag\_2, and Tag\_3 for values 1, 2, and 3
respectively. Choose a data type of short for each tag since its range is sufficient to cover the expected range of values. Next, select the <u>ASCII Integer</u> device data format for each tag. For more information, refer to Tags and Tag Blocks.

Some of the specialized options of the ASCII Integer device data format must be used in this case. For Tag\_1 and Tag\_2, choose the **Parse to next delimiter** format option and then choose the comma (0x2C) as the delimiter. The **Format Properties** should appear as shown below.

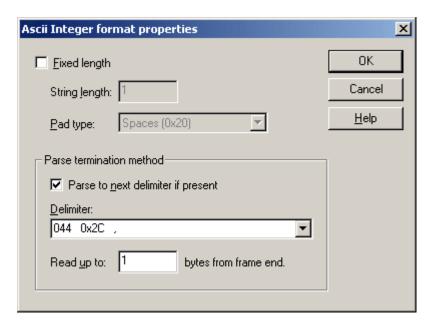

- 2. Since value 3 does not precede a comma, it must have a different termination method. Two equally good options exist here: users can choose to parse to the next delimiter, where this time the delimiter would be the end ETX character. Or, users could leave the "Parse to next delimiter" box unchecked and specify "Read up to..." 1 byte from frame end.
- 3. Next, define the block read transaction. The first set of commands in the transaction will build the read request in the write buffer. The details of the request are not important for this example. Following these commands will be a **Transmit** command to send the write buffer to the device.
- 4. Next, define a <u>Read Response</u> command to gather the response and store it in the read buffer. In this example, users do not know how many bytes to expect but they do know that the response will end with the ETX character. The command properties will look as shown below.

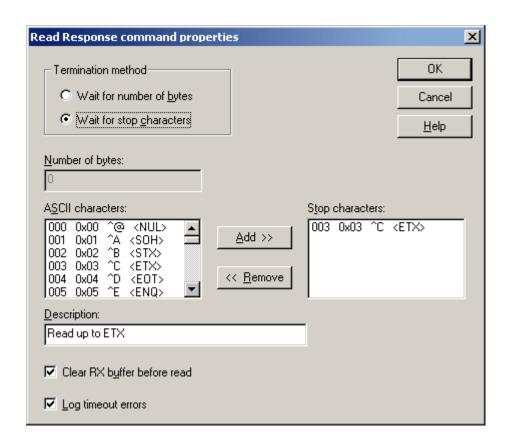

5. Once the response has been received and copied into the read buffer, commands must be added to parse the data and send the result to the appropriate tag. The <u>Update Tag</u> command does just that. There must be an Update Tag command for each tag in the block. For Tag\_1, users know the data starts at byte 2 in the read buffer. The device data format defined for Tag\_1 tells the driver to parse up to the next comma. The command properties for Tag\_1 will look as shown below.

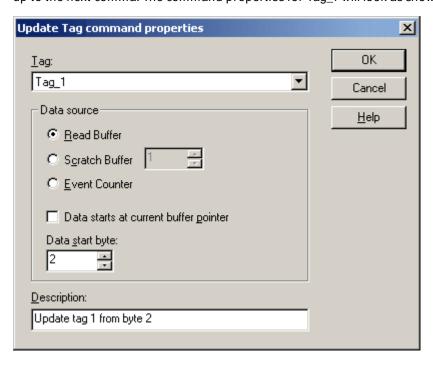

6. Users cannot predict what byte the data for Tag\_2 will start on because of the variable length ASCII values, but they do know value 2 will follow the first comma in the frame. This is where <a href="buffer point-ers">buffer point-ers</a> come into play. The objective is to move the read buffer pointer to the start of value 2. This is done in two steps, the first of which is accomplished with a <a href="Seek Character">Seek Character</a> command. This command is used to move the pointer to the first comma in the frame.

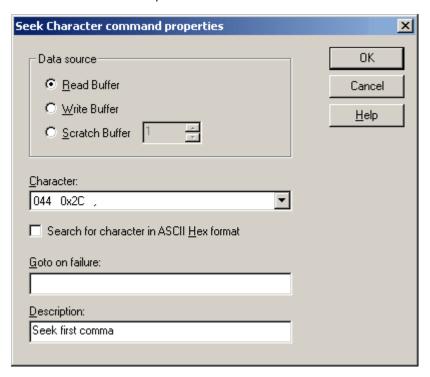

- 7. If there was some question of where the delimiter will be found, users can specify a "Go To on failure" **Label** to handle the situation.
- Next, move the pointer past the comma to the first byte of value 2. This is done using a <u>Move Buffer</u> <u>Pointer</u> command. In this case, users should perform a relative move one byte from the current position.

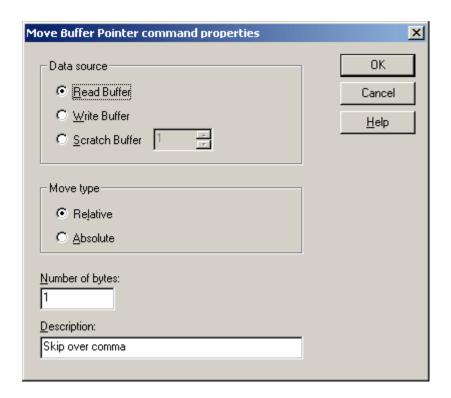

9. If users expected values to be separated by a comma space, then they would have entered 2 in **Number of bytes**. Now the read buffer pointer points to the first byte of value 2. The Update Tag command for Tag\_2 should appear as shown below.

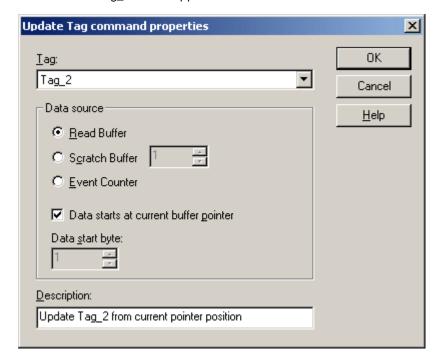

10. To parse value 3, issue another **Seek Character**, **Mover Buffer Pointer**, and **Update Tag** sequence just like what was done for Tag\_2. The full read transaction should appear as shown below.

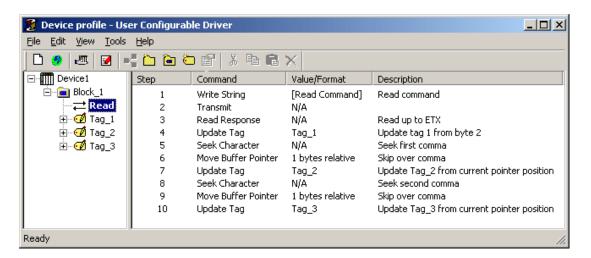

## Moving the Buffer Pointer

Many devices send data packets that contain multiple pieces of variable length data delimited with some characters.

#### Example

A read transaction receives the string "01,0010,1.5" with a start byte of 0x02 and an end byte of 0x03. The transaction places it into the Read Buffer.

- 1. If no other buffer pointer operations have been performed, the pointer will point to 0x02 (the first byte). This is displayed as Packet 02, Byte 1 in the table below.
- 2. A Seek Character Command searching for a comma would place the read buffer pointer at byte 4. A second, identical Seek Character Command (which did not move the buffer pointer forward by 1 byte) would result in the pointer remaining on byte 4. This is displayed as Packet ',' Byte 4 in the table below.
- 3. A Move Buffer Command relative 1 would place the buffer pointer at byte 5. This is displayed as Packet 0, Byte 5 in the table below.
- 4. A Move Buffer Command relative 1 with the negative box checked (after the Seek Character Command) would place the puffer pointer at byte 3. This is displayed as Packet 1, Byte 3 in the table below.
- 5. A Move Buffer Command absolute places the buffer pointer at the absolute byte referenced. This differs from the relative movement, which adds or subtracts the specified number of bytes to/from the current buffer location.
  - a. A Move Buffer Command absolute 8 would place the buffer pointer on byte 8 regardless of the pointer's current location. This is displayed as Packet 0, Byte 8 in the table below.
  - b. A Move Buffer Command relative 8 on byte 1 would place the buffer pointer on byte 9. This is displayed as Packet ',' Byte 9 in the table below.

| Packet | 02 | 0 | 1 | , | 0 | 0 | 1 | 0 | , | 1  |    | 5  | 03 |
|--------|----|---|---|---|---|---|---|---|---|----|----|----|----|
| Byte   | 1  | 2 | 3 | 4 | 5 | 6 | 7 | 8 | 9 | 10 | 11 | 12 | 13 |

- **Note**: When working with Read and Write buffers, the buffer pointer will always start at byte 1. When working with Scratch and Global buffers, the buffer pointer will start where it was left after the last interaction with the buffer. Users should always move the buffer to byte 1 before starting anything with those Scratch or Global buffers.
- Important: Users should be careful when changing the position of the buffer pointer. A buffer bounds error will occur if the buffer pointer is moved past the beginning or end of the buffer.

# Scanner Applications

Transaction <u>event counters</u> can be especially useful in scanner applications. Typically, scanners will issue a notification each time an item is scanned – they are not usually designed to be polled. The U-CON can be configured to receive and process this sort of data with an <u>unsolicited transaction</u>. The primary function of this transaction would be to parse the data of interest from a message and update a tag with it.

This simple design works fine, unless it is possible for the same item or code to be scanned multiple times. The client will get no indication that multiple scans have occurred. All it knows is that the tag's value has not changed since the last timestamp. To get around this issue, event counters were introduced into the U-CON. Each time an item is scanned, the unsolicited transaction that was defined for that scanner will be triggered and its event counter incremented. Users should update two tags in the transaction: one with the data parsed from the unsolicited message and the other with the transaction's event counter value. These tags must belong to a tag block. The client application will see the event counter tag change each time an item is scanned.

• **Note**: Event counter values are stored in 32-bit buffers. All tags updated from event counters must be configured with 32-bit, 16-bit, or 8-bit Intel (Lo Hi) device data format.

## Slowing Things Down: Using the Pause Command

Users may encounter devices that are not capable of operating at the same speed as the server. In these cases, **Pause** commands can be added to the transactions to slow things up. In the example below, the device requires a short pause between each character in the read request "AB1":

| STEP | COMMAND         | COMMAND PARAMS         | DESCRIPTION                                   |
|------|-----------------|------------------------|-----------------------------------------------|
| 1    | Write Character | "A"                    |                                               |
| 2    | Transmit        |                        | Send first character                          |
| 3    | Pause           | Time = 50 ms           | Wait before sending next character            |
| 4    | Write Character | "B"                    |                                               |
| 5    | Transmit        |                        | Send second character                         |
| 6    | Pause           | Time = 50 ms           | Wait before sending next character            |
| 7    | Write Character | "1"                    |                                               |
| 8    | Transmit        |                        | Send third and last character of request      |
| 9    | Read Response   | Wait for 10 characters | Wait for 10 character response to AB1 command |
| 10   | UpdateTag       | Tag = This tag         | Parse response and update tag                 |

Note: Omitting the **Transmit** commands in steps 2 and 5 would not produce the desired effect. In that case, the driver would slowly build up the TX buffer internally, then send all three characters in the usual rapid succession.

# Transferring Data Between Transactions: Using Scratch Buffers

Some protocols require that a special type of **Device Identifier** be used in all requests. This Identifier can be read directly from the device using a special command. A read transaction could be defined to issue this **Get Device Identifier** command, and store the returned value in a scratch buffer. All other transactions defined for that device could copy this value from the scratch buffer to the write buffer. The client application would have to make sure that the **Get Device Identifier** tag be read before any other read or write transaction takes place.

Scratch buffers can also be used in **Write Only** tags. The User-Configurable (U-CON) Driver does not support Write Only tags as such, but a tag can be created with both read and write transactions, where only the write transaction makes a request of the physical device. If the read transaction is empty, the client will report bad data quality for that tag. A better situation would be for the read transaction to return the last value written to the device. To do this, select both the **Write buffer** and a **Scratch buffer** in the write transaction's **Write Data** command. In the read transaction, use an **Update Tag** command with the data source being the scratch buffer. Keep in mind that this is not a value just read from the device, it is the last value written to the device. If an Update Tag command is executed before any data has been saved in the scratch buffer, the tag value will be set to zero.

• Important: Unlike a scratch buffer which is associated with one device only, a global buffer is associated with multiple devices and should be used with caution.

# **Data Types Description**

The User-Configurable (U-CON) Driver can be used to represent a tag's data as any one of the basic types described below. Choose a data type that is recognized by the client application and will accommodate the expected range of data values.

| Data Type | Description                                                                                |
|-----------|--------------------------------------------------------------------------------------------|
| Boolean   | Single bit                                                                                 |
|           | Unsigned 8-bit value                                                                       |
| Byte      | bit 0 is the low bit                                                                       |
|           | bit 7 is the high bit                                                                      |
|           | Signed 8-bit value                                                                         |
|           |                                                                                            |
| Char      | bit 0 is the low bit                                                                       |
|           | bit 6 is the high bit                                                                      |
|           | bit 7 is the sign bit                                                                      |
|           | Unsigned 16-bit value                                                                      |
| Word      | bit 0 is the low bit                                                                       |
|           | bit 15 is the high bit                                                                     |
|           | Signed 16-bit value                                                                        |
|           |                                                                                            |
| Short     | bit 0 is the low bit                                                                       |
|           | bit 14 is the high bit                                                                     |
|           | bit 15 is the sign bit                                                                     |
|           | Unsigned 32-bit value                                                                      |
| DWord     | bit 0 is the low bit                                                                       |
|           | bit 31 is the high bit                                                                     |
|           | Signed 32-bit value                                                                        |
|           | agried 32-bit value                                                                        |
| Long      | bit 0 is the low bit                                                                       |
|           | bit 30 is the high bit                                                                     |
|           | bit 31 is the sign bit                                                                     |
|           | Two byte packed BCD                                                                        |
| BCD       |                                                                                            |
|           | Value range is 0-9999. Behavior is undefined for values beyond this range.                 |
| LDCD      | Four byte packed BCD                                                                       |
| LBCD      | Value range is 0-99999999. Behavior is undefined for values beyond this range.             |
|           | 32-bit floating point value                                                                |
| п .       |                                                                                            |
| Float     | The driver interprets two consecutive 16-bit registers as a floating point value by making |
|           | the second register the high word and the first register the low word.                     |
| Double    | 64-bit floating point value                                                                |
| String    | Zero-terminated character array                                                            |
|           |                                                                                            |

● Note: "Data Type" refers to the representation of data values that the server and client applications exchange. Data exchanged between the server and a device can be formatted in a wide variety of ways, depending on the data type. For more information, refer to Device Data Formats.

# **Address Descriptions**

The User-Configurable (U-CON) Driver does not use the tag address in the usual manner. Normally, a driver "knows" how to interpret an address string specified by the user, and build read and write requests accordingly. This is not possible with this driver because it was not developed for a specific device. It is up to the user to properly encode an address in each transaction defined in the driver profile. (In many devices a command code is sufficient, in others, a command code and memory location are required to access a given piece of data.) The User-Configurable (U-CON) Driver uses the "address" to describe the path relationship between the tag and device as defined in the Transaction Editor. "Group dot tag" notation is used.

#### Example

An address of "Group\_1.Registers.Register\_1" means the tag "Register\_1" is in the group "Registers", which is in a group called "Group\_1". "Group\_1" is attached to the device. Thus, a user can manually add a tag to the server, so long as it was previously defined with the Transaction Editor and the path is known. However, this is generally not necessary since the Transaction Editor automatically invokes the server's auto-tag database generation feature.

## **Error Descriptions**

The following categories of messages may be generated. Click on the link for a list of messages.

#### **Address Validation**

Missing address.

Device address <address> contains a syntax error.

Address <address> is out of range for the specified device or register.

Device address <address> is not supported by model <model name>.

Data Type <type> is not valid for device address <address>.

Device address <address> is read only.

Array support is not available for the specified address: <address>.

#### Serial Communications

COMn does not exist.

Error opening COMn.

COMn is in use by another application.

Unable to set comm properties on COMn.

Communications error on <channel name> [<error mask>].

Unable to create serial I/O thread.

## **Device Status Messages**

Device <device name> is not responding.

Unable to write to <address> on device <device name>.

#### **Driver Error Messages**

RX buffer overflow. Stop characters not received.

RX buffer overflow. Full variable length frame could not be received.

Unable to locate Transaction Editor executable file.

<u>Copy Buffer command failed for address <address.transaction> - <source/destination> buffer bounds.</u>

Failed to load the global file.

Go To command failed for address <address.transaction> - label not found.

Mod Byte command failed for address <address.transaction> - write buffer bounds.

Test Character command failed for address <address.transaction> - source buffer bounds.

Test Checksum command failed for address <address.transaction> - read buffer bounds.

Test Checksum command failed for address <address.transaction> - data conversion.

<u>Test Device ID command failed for address <address.transaction> - read buffer bounds.</u>

Test Device ID command failed for address <address.transaction> - data conversion.

Test String command failed for address <address.transaction' - source buffer bounds.

<u>Update Tag command failed for address <address.transaction> - <read/scratch/event</u> counter> buffer bounds.

Write Character command failed for address <address.transaction> - destination buffer bounds.

Write Checksum command failed for address <address.transaction> - write buffer bounds.

Write Checksum command failed for address <address.transaction> - data conversion.

Write Data command failed for address <address.transaction> - write buffer bounds.

Write Data command failed for address <address.transaction> - data conversion.

Write Device ID command failed for address <address.transaction> - write buffer bounds.

Write Device ID command failed for address <address.transaction> - data conversion.

Write String command failed for address <address.transaction> - destination buffer bounds.

Tag update for address <address> failed due to data conversion error.

Unsolicited message receive timeout.

Unsolicited message dead time expired.

Move Pointer command failed for address <address.transaction>.

Seek Character command failed for address <address.transaction> - label not found.

Insert Function Block command failed for address <address.transaction> - Invalid FB.

Unable to save password protected device profile in XML format.

#### **XML Errors**

XML Loading Error: The number of unsolicited transaction keys exceeds the set key length: <key length>.

XML Loading Error: The two buffers of a <command> are the same. The buffers must be unique.

XML Loading Error: The string <string> entered for a Write String command with format <format> is invalid.

XML Loading Error: Range exceeds source buffer size of <max buffer size> bytes for a <command>.

## Missing address.

#### **Error Type:**

Warning

## Possible Cause:

A tag address that has been specified statically has no length.

#### Solution:

Re-enter the address in the client application.

# Device address <address> contains a syntax error.

#### **Error Type:**

Warning

## Possible Cause:

A tag address that has been specified statically contains one or more invalid characters.

#### Solution:

Re-enter the address in the client application.

# Address <address> is out of range for the specified device or register.

## **Error Type:**

Warning

#### Possible Cause:

A tag address that has been specified statically references a location that is beyond the range of supported locations for the device.

#### Solution:

Verify the address is correct; if it is not, re-enter it in the client application.

## Device address <address> is not supported by model <model name>.

## **Error Type:**

Warning

#### Possible Cause:

A tag address that has been specified statically references a location that is valid for the communications protocol but not supported by the target device.

#### Solution:

Verify that the address is correct; if it is not, re-enter it in the client application. Verify that the selected model name for the device is correct.

# Data type <type> is not valid for device address <address>.

## **Error Type:**

Warning

#### Possible Cause:

A tag address that has been specified statically has been assigned an invalid data type.

#### Solution:

Modify the requested data type in the client application.

## Device address <address> is read only.

## **Error Type:**

Warning

### Possible Cause:

A tag address that has been specified statically has a requested access mode that is not compatible with what the device supports for that address.

#### Solution:

Change the access mode in the client application.

## Array support is not available for the specified address: <address>.

## Error Type:

Warning

#### Possible Cause:

A tag address that has been specified statically contains an array reference for an address type that doesn't support arrays.

#### Solution:

Re-enter the address in the client application to remove the array reference or correct the address type.

### COMn does not exist.

### **Error Type:**

Fatal

## Possible Cause:

The specified COM port is not present on the target computer.

#### Solution:

Verify that the proper COM port has been selected in the Channel Properties.

# Error opening COMn.

## **Error Type:**

Fatal

#### Possible Cause:

The specified COM port could not be opened due to an internal hardware or software problem on the target computer.

#### Solution:

Verify that the COM port is functional and may be accessed by other Windows applications.

## COMn is in use by another application.

#### **Error Type:**

Fatal

## Possible Cause:

The serial port assigned to a channel is being used by another application.

### Solution:

- 1. Verify that the correct port has been assigned to the channel.
- 2. Close the other application that is using the requested COM port.

## Unable to set comm properties on COMn.

### **Error Type:**

Fatal

## Possible Cause:

The serial properties for the specified COM port are not valid.

#### Solution:

Verify the serial properties and make any necessary changes.

## Communications error on <channel name> [<error mask>].

## **Error Type:**

Warning

#### **Error Mask Definitions:**

- **B** = Hardware break detected.
- **F** = Framing error.
- $\mathbf{E} = I/O$  error.
- **O** = Character buffer overrun.
- $\mathbf{R} = \mathsf{RX}$  buffer overrun.
- **P** = Received byte parity error.
- T = TX buffer full.

## Possible Cause:

- 1. The serial connection between the device and the host PC is bad.
- $2. \ \ \, \text{The communication properties for the serial connection are incorrect}.$
- 3. There is a noise source disrupting communications somewhere in the cabling path between the PC and the device.

## Solution:

- 1. Verify the cabling between the PC and the device.
- 2. Verify that the specified communication properties match those of the device.
- 3. Reroute cabling to avoid sources of electrical interference such as motors, generators or high voltage lines.

## Unable to create serial I/O thread.

## **Error Type:**

Warning

#### Possible Cause:

The OPC Server process has no more resources available to create new threads.

#### Solution:

Remember that each tag group takes up a thread, and that the typical limit for a single process is about 2000 threads. Reduce the number of tag groups in the project.

## Device <device name> is not responding.

## Error Type:

Serious

#### Possible Cause:

- 1. The serial connection between the device and the host PC is broken.
- 2. The communication properties for the serial connection are incorrect.
- 3. The named device may have been assigned an incorrect Network ID.
- 4. One or more transactions are not configured properly.
- 5. The response from the device took longer to receive than the amount of time specified in the "Request Timeout" device property.

#### Solution:

- 1. Verify the cabling between the PC and the device.
- 2. Verify that the specified communication properties match those of the device.
- 3. Verify that the Network ID given to the named device matches that of the actual device.
- 4. Check that all Read Response command properties are correct. A very common cause for "Device not responding" errors from this driver is a Read Response command set to wait for more bytes that the device actually sends. It may also be necessary to place a pause command at the end of transactions that write to the device but do not get a response. In such cases, the device may need a short period of time to process the write before it will accept the next request from the driver.
- 5. Increase the Request Timeout property so that the entire response can be handled.

## Unable to write to <address> on device <device name>.

### **Error Type:**

Serious

## Possible Cause:

- 1. The serial connection between the device and the host PC is broken.
- 2. The communication properties for the serial connection are incorrect.
- 3. The named device may have been assigned an incorrect Network ID.

## Solution:

- 1. Verify the cabling between the PC and the device.
- 2. Verify that the specified communication properties match those of the device.
- 3. Verify that the Network ID given to the named device matches that of the actual device.

# RX buffer overflow. Stop characters not received.

## **Error Type:**

Serious

#### Possible Cause:

The read buffer filled to capacity while waiting for the stop characters specified in the transaction's Read Response command.

### Solution:

Make sure that the correct stop characters are specified in the Read Response command. If the receive frame is of known length, use the "Wait for Number of Bytes" command option instead.

### See Also:

**Read Response Command** 

# RX buffer overflow. Full variable length frame could not be received.

### **Error Type:**

Serious

## Possible Cause:

The read buffer filled to capacity while receiving a frame containing a data length field described in the transaction's Read Response command.

## Solution:

Make sure that the data length start position, format, and trailing bytes specified in the Read Response command are correct.

#### See Also:

**Read Response Command** 

# Unable to locate Transaction Editor executable file.

### **Error Type:**

Serious

#### Possible Cause:

The Transaction Editor executable file is not in the expected location.

#### Solution:

Make sure that the Transaction Editor executable (UserConfigDrv\_GUI\_u.exe) is located in the server's "utilities" subdirectory. Reinstall the driver if not.

# Copy Buffer command failed for address <address.transaction> - <source/destination> buffer bounds.

## **Error Type:**

Serious

### Possible Cause:

The combination of "start byte" and "number of bytes" properties of the <u>Copy Buffer</u> command have caused to driver to attempt to access non-existent source buffer elements.

#### Solution:

Make sure that the Copy Buffer command property settings are correct and that the source buffer contains valid data when the offending Copy Buffer command is executed.

# Failed to load the global file.

## **Error Type:**

Serious

#### Possible Cause:

Driver was unable to create or open a temporary file used to transfer function block data between driver and Transaction Editor. The file may have become corrupted or was removed while driver was running.

### Solution:

Restart the server and retry the last edits with the Transaction Editor.

#### Note:

Contact Technical Support if error occurs again.

### Go To command failed for address <address.transaction> - label not found.

#### **Error Type:**

Serious

# Possible Cause:

The specified label does not exist in the present transaction.

# Solution:

Make sure the transaction has a Label command of exactly the same name as that of the Go To command's label property. Labels are case sensitive.

#### See Also:

**Label Command** 

Go To Command

# Mod Byte command failed for address <address.transaction> - write buffer bounds.

## **Error Type:**

Serious

#### Possible Cause:

The byte position property of the Mod Byte command is not within the current bounds of the write buffer.

#### Solution:

This command can only operate on bytes placed on the write buffer prior to the execution of this command. Make sure that the byte position setting is within this range of bytes.

#### See Also:

**Mod Byte Command** 

# Test Character command failed for address <address.transaction> - source buffer bounds.

## **Error Type:**

Serious

#### Possible Cause:

The "Position" property of the Test Character command is not within the current bounds of the source buffer.

#### Solution:

This command can only operate on bytes received by the last Read Response command when the data source is specified as the read buffer. Make sure that the position value is not larger than the number of bytes received.

#### See Also:

**Read Response Command** 

**Test Character Command** 

# Test Checksum command failed for address <address.transaction> - read buffer bounds.

## **Error Type:**

Serious

#### Possible Cause:

The start byte or number of bytes properties of the Test Checksum command are incorrect and have caused to driver to attempt to access non-existent read buffer elements.

#### Solution:

This command can only operate on bytes received by the last Read Response command. Make sure that the sum of start byte and number of bytes does not exceed the number of bytes received.

### See Also:

**Read Response Command** 

**Test Checksum** 

# Test Checksum command failed for address <address.transaction> - data conversion.

## **Error Type:**

Serious

#### Possible Cause:

A necessary data format conversion failed.

#### Solution:

If the problem is persistent, try to find another compatible data format. If dynamic ASCII formatting is used, make sure all necessary format characters are present in the table.

#### See Also:

**Dynamic ASCII Formatting** 

# Test Device ID command failed for address <address.transaction> - read buffer bounds.

# **Error Type:**

Serious

#### Possible Cause:

The "start byte" property of the Test Device ID command is incorrect and has caused to driver to attempt to access non-existent read buffer elements.

#### Solution:

This command can only operate on bytes received by the last Read Response command. Make sure that the start byte value does not exceed the number of bytes received.

#### See Also:

**Test Device ID** 

Read Response Command

# Test Device ID command failed for address <address.transaction> - data conversion.

## **Error Type:**

Serious

### Possible Cause:

A necessary data format conversion failed.

#### Solution:

If the problem is persistent, try to find another compatible data format. If dynamic ASCII formatting is used, make sure all necessary format characters are present in the table.

#### See Also:

**Dynamic ASCII Formatting** 

# Test String command failed for address <address.transaction> - source buffer bounds.

### **Error Type:**

Serious

### Possible Cause:

The data source buffer does not currently contain enough characters to perform the string comparison described in a Test String command.

#### Solution:

Verify that the transaction has been properly configured and that the driver is receiving the data as expected.

#### See Also:

**Test String Command** 

# Update Tag command failed for address <address.transaction> - <read/scratch/event counter> buffer bounds.

### **Error Type:**

Serious

## Possible Cause:

The combination of "data start byte" property of the Update Tag command and tag data size have caused to driver to attempt to access non-existent source buffer elements.

#### Solution:

This command can only operate on bytes received by the last Read Response command, previously stored in a Scratch buffer or global buffer, or the 16-bit values stored in event counter buffers. Make sure the sum of data start byte and the data length (2 for word, 4 for float, and so forth) does not exceed the number of bytes in the source buffer.

## See Also:

Update Tag
Read Response Command
Scratch Buffer
Global Buffer
Event Counter

# Write Character command failed for address <address.transaction> - destination buffer bounds.

## Error Type:

Serious

#### Possible Cause:

The command caused the driver to attempt to write past the maximum destination buffer limit of 8192 bytes.

#### Solution:

- The destination buffer should be of ample size for all but the most unusual circumstance. Ensure
  that the byte count of the message being constructed is less than 8192 bytes. If it is, examine the
  command properties in the offending transaction. The most common cause of this sort of error is
  an incorrect Start Byte, End Byte, or Number of Bytes value.
- 2. Make sure that the number of bytes written by a Write Data command are considered. This is set by the tag's device data format specification.

# Write Checksum command failed for address <address.transaction> - write buffer bounds.

## **Error Type:**

Serious

#### Possible Cause:

The command caused the driver to attempt to write past the maximum write buffer limit of 8192 bytes.

#### Solution:

- The write buffer should be of ample size for all but the most unusual circumstance. Ensure that the
  byte count of the message being constructed is less than 8192 bytes. If it is, examine the command
  properties in the offending transaction. The most common cause of this sort of error is an incorrect
  Start Byte, End Byte, or Number of Bytes value.
- 2. Make sure that the number of bytes written by a Write Data command are considered. This is set by the tag's device data format specification.

# Write Checksum command failed for address <address.transaction> - data conversion.

### **Error Type:**

Serious

#### Possible Cause:

A necessary data format conversion failed.

## Solution:

If the problem is persistent, try to find another compatible data format. If dynamic ASCII formatting is used, make sure all necessary format characters are present in the table.

#### See Also:

**Dynamic ASCII Formatting** 

# Write Data command failed for address <address.transaction> - write buffer bounds.

## **Error Type:**

Serious

### Possible Cause:

The command caused the driver to attempt to write past the maximum write buffer limit of 8192 bytes.

#### Solution:

- 1. The write buffer should be of ample size for all but the most unusual circumstance. Ensure that the byte count of the message being constructed is less than 8192 bytes. If it is, examine the command properties in the offending transaction. The most common cause of this sort of error is an incorrect Start Byte, End Byte, or Number of Bytes value.
- 2. Make sure that the number of bytes written by a Write Data command are considered. This is set by the tag's device data format specification.

# Write Data command failed for address <address.transaction> - data conversion.

### **Error Type:**

Serious

#### Possible Cause:

A necessary data format conversion failed.

## Solution:

If the problem is persistent, try to find another compatible data format. If dynamic ASCII formatting is used, make sure all necessary format characters are present in the table.

## See Also:

**Dynamic ASCII Formatting** 

# Write Device ID command failed for address <address.transaction> - write buffer bounds.

#### **Error Type:**

Serious

#### Possible Cause:

The command caused the driver to attempt to write past the maximum write buffer limit of 8192 bytes.

## Solution:

- The write buffer should be of ample size for all but the most unusual circumstance. Ensure that the
  byte count of the message being constructed is less than 8192 bytes. If it is, examine the command
  properties in the offending transaction. The most common cause of this sort of error is an incorrect
  Start Byte, End Byte, or Number of Bytes value.
- 2. Make sure that the number of bytes written by a Write Data command are considered. This is set by the tag's device data format specification.

# Write Device ID command failed for address <address.transaction> - data conversion.

## **Error Type:**

Serious

#### Possible Cause:

A necessary data format conversion failed.

#### Solution:

If the problem is persistent, try to find another compatible data format. If dynamic ASCII formatting is used, make sure all necessary format characters are present in the table.

#### See Also:

**Dynamic ASCII Formatting** 

# Write String command failed for address <address.transaction> - destination buffer bounds.

## **Error Type:**

Serious

#### Possible Cause:

The command caused the driver to attempt to write past the maximum destination buffer limit of 8192 bytes.

#### Solution:

- The destination buffer should be of ample size for all but the most unusual circumstance. Ensure
  that the byte count of the message being constructed is less than 8192 bytes. If it is, examine the
  command properties in the offending transaction. The most common cause of this sort of error is
  an incorrect Start Byte, End Byte, or Number of Bytes value.
- 2. Make sure that the number of bytes written by a Write Data command are considered. This is set by the tag's device data format specification.

# Tag update for address <address> failed due to data conversion error.

## Error Type:

Serious

#### Possible Cause:

A necessary data format conversion failed.

#### Solution:

If the problem is persistent, try to find another compatible data format. If **dynamic ASCII formatting** is used, make sure all necessary format characters are present in the table.

# Unsolicited message receive timeout.

# **Error Type:**

Warning

#### Possible Cause:

The unsolicited mode "Receive timeout" expired while the channel was receiving a message. This could be caused by a delay in part of the message due to network traffic or gateway device, the data source, or an incorrectly configured transaction.

#### Solution:

Verify that the driver has been configured correctly for the expected messages. In particular, make sure the Read Response command at the beginning of each unsolicited transaction is set to terminate correctly. The use of Pause commands in the unsolicited transactions must be accounted for in the timeout property. If the problem is due to wire time or hardware issues, increase the "Receive timeout" period accordingly. These messages can only be seen if the "Log unsolicited message timeouts" property is checked.

#### See Also:

Define a Server Channel
Read Response Command
Pause Command

## Unsolicited message dead time expired.

## **Error Type:**

Warning

#### Possible Cause:

This is caused when the driver receives an unsolicited message with an unknown key. Once the driver has received an unknown key, it waits one dead time period for the remainder of the message to come in.

#### Solution:

This is not necessarily a problem unless the driver was expected to process the message that caused this warning. If this is the case, users should check that the unsolicited transaction keys are properly defined. If choosing to ignore messages of this type, be aware that the driver will ignore all other incoming data for one dead time period after receiving each unhandled message. These messages can only be seen if the "Log unsolicited message timeouts" setting is checked.

#### See Also:

<u>Unsolicited Transactions</u> Define a Server Channel

| Jser-Configurable (U-CON) Driver                                                                                         |
|----------------------------------------------------------------------------------------------------|
|                                                                                                    |
| Move Pointer command failed for address <address.transaction>.</address.transaction>                                     |
| Error Type:                                                                                                    |
| Serious                                                                                                    |
| Possible Cause:                                                                                                    |
| An attempt was made to move a buffer pointer past the current frame bounds.                                              |
| Solution:                                                                                                    |
| Check the transaction definition.                                                                                        |
|                                                                                                    |
| Seek Character command failed for address <address.transaction> - label</address.transaction>                            |
| not found.                                                                                                    |
| Error Type:                                                                                                    |
| Serious                                                                                                    |
|                                                                                                    |
| Possible Cause:                                                                                                    |
| The specified character was not found, and the given "Go to on failure" label was not found.                             |
| Solution:                                                                                                    |
| Check the transaction definition. Make sure the label specified in the "Seek Character" command has been                 |
| defined in that transaction.                                                                                             |
|                                                                                                    |
| Insert Function Block command failed for address <address.transaction> -</address.transaction>                           |
| Invalid FB.                                                                                                    |
| Error Type:                                                                                                    |
| Serious                                                                                                    |
| Possible Cause:                                                                                                    |
| The function block inserted into the specified transaction may have since been deleted or renamed.                       |
| Calvition                                                                                                    |
| Solution:  Use the Transaction Editor to recreate the function block if necessary or to correct the name of the function |
| block referenced in the transaction.                                                                                     |
|                                                                                                    |
| Unable to save password protected device profile in XML format.                                                          |
| Error Type:                                                                                                    |
| Serious                                                                                                    |
| Possible Cause:                                                                                                    |

The device profile of one or more devices is password protected.

Solution:

The purpose of the password is to restrict unauthorized users from viewing and editing a device profile. Saving a project as XML will expose the information. Thus, save the project as an .opf file or remove all passwords to save as an XML file.

#### See Also:

**Transaction Editor** 

# XML loading error: The number of unsolicited transaction keys exceeds the set key length: <key length>.

# **Error Type:**

Serious

## Possible Cause:

- 1. The key length is incorrect.
- 2. There are extra unsolicited transaction keys in the XML.

#### Solution:

- 1. Verify that the key length is valid.
- 2. Verify that the keys are valid.

#### Note:

The project will not load.

# XML loading error: The two buffers of a <command> are the same. The buffers must be unique.

# **Error Type:**

Serious

#### Possible Cause:

A buffer is being used twice in a single command.

#### Solution:

Verify that the buffers are unique.

#### Note:

The project will not load.

# XML loading error: The string <string> entered for a Write String command with format <format> is invalid.

# **Error Type:**

Serious

#### Possible Cause:

- 1. Invalid ASCII Hex String from Nibble string.
- 2. Invalid ASCII String (packed 6 bit) string.

#### Solution:

- 1. For ASCII Hex String from Nibble string, only hex characters ('0' '9' and 'A' 'F') are allowed in the string. The string must be an even number of characters.
- 2. For ASCII String (packed 6 bit) string, the string must consist of characters supported in the ASCII Packed 6-bit table. The string length must be a multiple of four.

#### Note:

The project will not load.

# XML loading error: Range exceeds source buffer size of <max buffer size> bytes for a <command>.

## **Error Type:**

Serious

## Possible Cause:

The start byte plus the number of bytes exceeds the max buffer size.

### Solution:

Verify that the sum of the start byte and the number of bytes is less than the max buffer size.

## Note:

The project will not load.

# Index

### Α

Add Comment Command 42

Address <address> is out of range for the specified device or register. 131

Address Descriptions 128

Allow Sub Groups 24

Alternating Byte ASCII String 92

Array support is not available for the specified address: <address>. 132

ASCII 95

ASCII Character Table 112

ASCII Character Table (Packed 6 Bit) 113

ASCII Multi-Bit Integer 95

Attempts Before Timeout 21

Auto-Demotion 22

Auto-Dial 13

### В

Baud Rate 12
BCD 126
Bit Fields: Using the Modify Byte and Copy Buffer Commands 115
Boolean 126
Branching: Using the conditional Go To Label and End Commands 116
Buffer Pointers 38

## C

Cache Write Value Command 43
Channel Assignment 18
Channel Properties — Advanced 14
Channel Properties — General 10
Channel Properties — Serial Communications 11
Channel Properties — Write Optimizations 13
Check Sum Descriptions 107
Clear Rolling Buffer Command 43

Clear RX Buffer Command 44

Clear TX Buffer Command 44

Close Idle Connection 12-13

Close Port Command 44

COM ID 12

COM Port 11

Communications error on <channel name> [<error mask>] 133

Communications Timeouts 21

COMn does not exist. 132

COMn is in use by another application. 132

Compare Buffer Command 44

Configuration 25,68

Connect Timeout 13, 21

Connection Type 11

CONTENTS 7

Continue Command 46

Control Serial Line Command 46

Copy Buffer 53

Copy Buffer Command 47

Copy Buffer command failed for address <address.transaction> - <source/destination> buffer bounds. 136

Create 24

## D

Data Bits 12

Data Collection 19

Data type <type> is not valid for device address <address>. 131

Data Types Description 126

Deactivate Tag Command 48

Dealing with Echoes 116

Debugging Using the Diagnostic Window and Quick Client 117

Delete 23

Delimited Lists 118

Demote on Failure 22

Demotion Period 22

Device <device name> is not responding. 134

Device address <address> contains a syntax error. 130

Device address <address> is not supported by model <model name>. 131

Device address <address> is read only. 131

Device Data Formats 83

Device ID 25, 40

Device Profile 29

Device Properties — Auto-Demotion 22

Device Properties — Ethernet Encapsulation 20

Device Properties — General 18

Device Properties — Tag Generation 22

Device Properties — Timing 21

Diagnostics 10

Discard Requests when Demoted 22

Do Not Scan, Demand Poll Only 20

Driver 18

Drop 12

DTR 12

Duty Cycle 14

DWord 126

Dynamic Ascii Formatting 90

## Ε

End Command 48

Error Descriptions 129

Error opening COMn. 132

Ethernet Encap. 11

Ethernet Encapsulation 20

Ethernet Settings 12

**Event Counters 38** 

# F

Failed to load the global file. 136

False 66-67

Fixed 93

Float 126

Flow Control 12

Format Alternating Byte ASCII String 92

Format ASCII Hex Integer 94

Format ASCII Hex String 98

Format ASCII Hex String From Nibbles 99

Format ASCII Integer 93

Format ASCII Integer (Packed 6 Bit) 100

Format ASCII Multi-Bit Integer 95

Format ASCII Real 96

Format ASCII Real (Packed 6 Bit) 101

Format ASCII String 97

Format ASCII String (Packed 6 Bit) 102

Format Date / Time 106

Format Multi-Bit Integer 103

Format Properties 93, 96

Format Unicode String 104

Format UnicodeLoHi String 105

Framing 133

Function Blocks 34, 51

### G

General 18

Global buffer 36,71

Go To 42

Go To Command 49

Go To command failed for address <address.transaction> - label not found. 136

# Н

Handle Escape Characters Command 49, 51

# I

ID 18

Identification 10, 18

Idle Time to Close 12-13

Initial Updates from Cache 20

Initialize Buffers 36

Insert Function Block 51

Insert Function Block command failed for address <address.transaction> - Invalid FB. 144

Inter-Device Delay 15
Invalidate Tag 52
Invalidate Tag Command 52
IP Address 20

## L

Label Command 49, 52 LBCD 126 Log Event Command 52 Long 126 LSB 95

## M

Mask. 133

Missing address. 130

Mod Byte command failed for address <address.transaction> - write buffer bounds. 137

Model 18

Modem 11,13

Modem Settings 13

Modify Byte Command 53

Move Buffer Pointer Command 55

Move Pointer command failed for address <address.transaction>. 144

Moving the Buffer Pointer 123

MSB 95

## Ν

Name 18

Network 9, 134

Network Adapter 13

Network ID 134

Non-Normalized Float Handling 14

None 11

NULL 96

Number 95

# 0

On Duplicate Tag 23

One-based 48

Operating Mode 19

Operation with no Communications 13

Operational Behavior 12

Optimization Method 14

Overrun 133

Overview 8

Overwrite 23

# Ρ

Parent Group 23

Parity 12, 133

Password Protection 27

Pause Command 56

Physical Medium 11

Poll Delay 12

Port 20

Protocol 20

# Q

Query/receive 80

# R

Raise 12

Read Buffer 48

Read Processing 13

Read Resonse Command 57

Replace with Zero 14

Report Communication Errors 12-13

Request Timeout 21

Respect Tag-Specified Scan Rate 20

Rolling Buffer 36

RS-485 12

RTS 12

RX buffer overflow. Full variable length frame could not be received. 135

RX buffer overflow. Stop characters not received. 135

## S

Scan Mode 20

Scanner Applications 124

Scratch Buffer 35, 47

Seek Character Command 59

Seek Character command failed for address <address.transaction> - label not found. 144

Seek String Command 61

Serial Communications 11, 129

Serial Port Settings 12

Set Event Counter Command 62

Setup 9

Shared 11

Short 126

Simulated 19

Slowing Things Down Using the Pause Command 124

Start 48, 95

Step Four: Testing and Debugging the Configuration 27

Step One: Defining a Server Channel 25 Step Three: Defining a Device Profile 26 Step Two: Defining a Server Device 25

Stop Bits 12 String 126

## Т

Tag Blocks 34

Tag Counts 10, 19

Tag Generation 22

Tag Groups 33

Tag update for address <address> failed due to data conversion error. 142

Tags 32

Test Bit within Byte Command 63

Test Character 65

Test Character Command 65

Test Character command failed for address <address.transaction> - source buffer bounds. 137

Test Check Sum Command 66

Test Check Sum command failed for address <address.transaction> - data conversion. 138

Test Check Sum command failed for address <address.transaction> - read buffer bounds. 137

Test Device ID Command 68

Test Device ID command failed for address '>address.transaction> - data conversion. 138

Test Device ID command failed for address >address.transaction> - read buffer bounds. 138

Test Frame Length Command 69

Test String Command 70

Test String command failed for address <address.transaction> - source buffer bounds. 139

Timeouts to Demote 22

Timing 21

Tips and Tricks 115

Transaction Commands 39

Transaction Editor 7, 29

Transaction Validation 38

Transaction View 29

Transferring 115

Transferring Data Between Transactions 115

Transferring Data Between Transactions: Using Scratch Buffers 125

Transmit Byte Command 71

Transmit Command 71

True 67

#### U

U-CON (User-Configurable) Driver 29

Unable to create serial I/O thread. 133

Unable to locate Transaction Editor executable file. 135

Unable to save password protected device profile in XML format. 144

Unable to set comm properties on COMn. 133

Unable to write tag >address> on device >device name>. 134

Unmodified 15

Unsolicited message dead time expired. 143

Unsolicited message receive timeout. 143

Unsolicited Message Wait Time 16

Unsolicited Transaction Keys 80

Unsolicited Transactions 80

UnsolicitedPcktRcvdOnTime 16

Update Server 31,82

Update Tag Command 72

 $\label{thm:command} \begin{tabular}{ll} Update\ Tag\ command\ failed\ for\ address\ >address.transaction>\ -\ >read/scratch>\ buffer\ bounds.\ 139\\ \end{tabular}$ 

Updating the Server 82

#### W

Word 126

Write All Values for All Tags 14

Write Buffer 48

Write Character Command 73

Write Character command failed for address >address.transaction> - destination buffer bounds. 140

Write Check Sum Command 74

Write Check Sum command failed for address '>address.transaction> - data conversion. 140

Write Check Sum command failed for address '>address.transaction> - write buffer bounds. 140

Write Data Command 76

Write Data command failed for address '>address.transaction> - data conversion. 141

Write Data command failed for address '>address.transaction> - write buffer bounds. 141

Write Device ID Command 76

Write Device ID command failed for address '>address.transaction> - data conversion. 142

Write Device ID command failed for address <address.transaction> - write buffer bounds. 141

Write Event Counter Command 77

Write Only Latest Value for All Tags 14

Write Only Latest Value for Non-Boolean Tags 14

Write String Command 78

Write String command failed for address '>address.transaction> - destination buffer bounds. 142

## X

XML loading error: Range exceeds source buffer size of <max buffer size> bytes for a <command>. 146

XML loading error: The number of unsolicited transaction keys exceeds the set key length: <key length>. 145

XML loading error: The string <string> entered for a Write String command with format <format> is invalid. 145

XML loading error: The two buffers of a <command> are the same. The buffers must be unique. 145